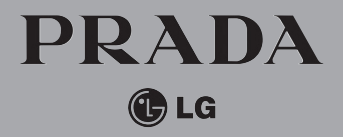

KE850/GEBRUIKERSHANDLEIDING

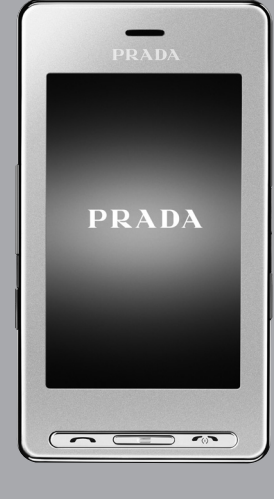

## KE850

**CE 0168** 

P/N : MMBB0222235 (1.0) G

### **NEDERLANDS** FRANÇAIS ENGLISH

Lees deze handleiding zorgvuldig door alvorens met het toestel aan de slag te gaan en bewaar de handleiding voor later.

# **KE850** Gebruikershandleiding

Bepaalde informatie in deze handleiding komt mogelijk niet overeen met uw telefoon. Dit hangt af van de softwareversie van de telefoon of van uw serviceprovider.

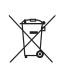

#### **Uw oude toestel wegdoen**

- 1. Als het symbool met de doorgekruiste verrijdbare afvalbak op een product staat, betekent dit dat het product valt onder de Europese Richtlijn 2002/96/EC.
- 2. Elektrische en elektronische producten mogen niet worden meegegeven met het huishoudelijk afval, maar moeten worden ingeleverd bij speciale inzamelingspunten die door de lokale of landelijke overheid zijn aangewezen.
- 3. De correcte verwijdering van uw oude toestel helpt negatieve gevolgen voor het milieu en de menselijke gezondheid voorkomen.
- 4. Wilt u meer informatie over de verwijdering van uw oude toestel? Neem dan contact op met uw gemeente, de afvalophaaldienst of de winkel waar u het product hebt gekocht.

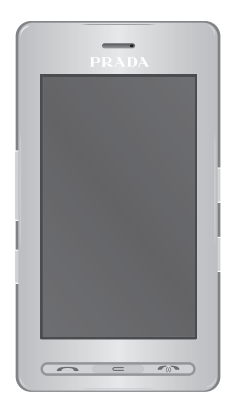

### **INHOUD**

- **5 INTRODUCTIE 7 RICHTLIJNEN VOOR JUIST EN VEILIG GEBRUIK 10 KE850 FUNCTIES** 10 Onderdelen van de telefoon 13 Scherminformatie 14 Schermpictogrammen **15 INSTALLATIE** 15 De SIM-kaart en de batterij installeren 17 De batterij opladen 17 De oplader loskoppelen 18 GEHEUGENKAART **19 HOOFDFUNCTIES** 19 Bellen 19 Volume aanpassen 19 Een oproep beantwoorden 20 Tekst invoeren
- **23 SELECTEREN VAN FUNCTIES EN OPTIES**
- **24 MENU INKOMENDE OPROEPEN**
- 24 Tijdens een oproep
- **26 MENUOVERZICHT**
- **29 KIEZEN**
- **30 CONTACTP.**
- 30 Zoeken
- 30 Nieuwe contactpersoon
- 30 Snelkiesnummers
- 31 Groepen
- 31 Instellingen
- 31 Informatie
- **32 OPROEPESCH.**
- 32 Alle oproepen
- 32 Gemiste oproepen
- 32 Gekozen oproepen
- 32 Ontvangen oproepen
- 32 Gesprekskosten
- 33 Gegevensinformatie

#### **34 BERICHT**

- 34 Nieuw tekstbericht
- 34 Nieuw multimediabericht
- 35 Nieuw e-mailbericht
- 36 Postvak IN
- 37 E-mailpostvak
- 37 Concepten
- 37 Postvak UIT
- 38 Verzonden
- 38 Voicemail
- 38 Infoservice
- 38 Sigblonen
- 39 Instellingen

Inhoud

**2**

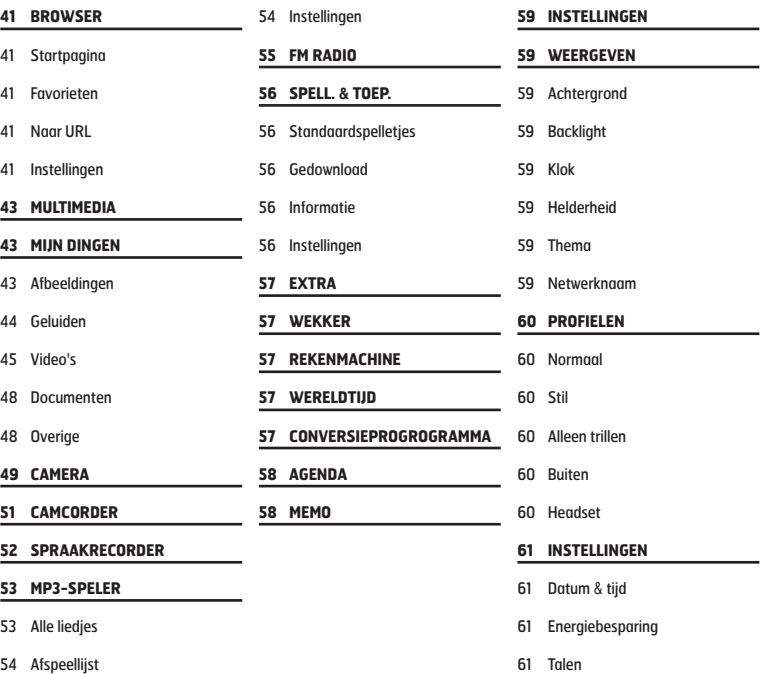

- 61 Oproep
- 63 Beveiliging
- 64 Connectiviteit
- 65 Vliegtuigmodus
- 65 Instelling terugzetten
- 65 Geheugenstatus

#### **66 BLUETOOTH**

- 66 Bluetooth aan/uit
- 66 Apparaatlijst
- 66 Bluetooth-instellingen

#### 66 Ondersteunde services

#### **67 SIM-SERVICE**

**68 ACCESSOIRES**

#### **69 NETWERKSERVICE**

- **70 PROBLEMEN OPLOSSEN**
- **72 TECHNISCHE GEGEVENS**

Gefeliciteerd met uw aanschaf van de geavanceerde en compacte Prada-telefoon van LG, speciaal gemaakt voor de nieuwste mobielecommunicatietechnologie.

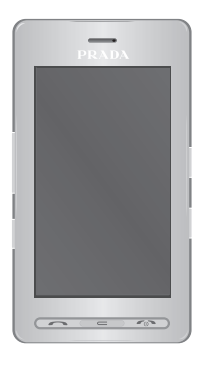

Deze gebruikershandleiding bevat belangrijke informatie over het gebruik en de bediening van uw telefoon. Lees alle informatie aandachtig door om het toestel optimaal te benutten en schade aan of misbruik van de telefoon te voorkomen. Bij aanpassingen aan de telefoon die niet uitdrukkelijk in deze gebruikershandleiding zijn vermeld, kan de garantie op het toestel vervallen.

Het gebruik van magnetisch afsluitbare hoesjes voor uitvouwbare telefoons kan problemen opleveren. Het kan bijvoorbeeld voorkomen dat de telefoon zichzelf uitschakelt of dat het netwerk onbereikbaar wordt.

Lees deze eenvoudige richtlijnen door. Het niet volgen van deze richtlijnen kan gevaarlijk of verboden zijn. Meer informatie vindt u in deze handleiding.

### **WAARSCHUWING**

- °Mobiele telefoons dienen aan boord van een vliegtuig uitgeschakeld te zijn.
- °Houd de telefoon niet in uw hand vast als u een voertuig bestuurt.
- °Gebruik de telefoon niet in de buurt van benzinestations, chemische fabrieken of explosiewerkzaamheden.
- °Gebruik voor uw veiligheid ALLEEN de aangegeven ORIGINELE batterijen en opladers.
- °Houd de telefoon tijdens het opladen niet met natte handen vast. Hierdoor kunt u elektrische schokken oplopen of de telefoon beschadigen.
- °Bewaar de telefoon op een veilige plaats buiten het bereik van kinderen. De telefoon bevat kleine onderdelen die, indien losgemaakt, verstikking kunnen veroorzaken.

### **LET OP!**

- ° Schakel de telefoon uit wanneer dit door speciale voorschriften wordt vereist. Gebruik de telefoon bijvoorbeeld niet in ziekenhuizen, aangezien door het gebruik gevoelige medische apparatuur beschadigd kan raken.
- ° Lees deze eenvoudige richtlijnen door. Het niet volgen van deze richtlijnen kan gevaarlijk of verboden zijn. Meer informatie vindt u in deze handleiding.
- ° Gebruik alleen de ORIGINELE accessoires om schade aan uw telefoon te vermijden.
- ° Alle radiozenders kunnen storing veroorzaken in elektronische apparaten die zich in de buurt bevinden. Een weinig storing kan al van invloed zijn op tv's, radio's, pc's, etc.
- ° Batterijen dienen volgens de van toepassing zijnde wetgeving te worden weggegooid.
- ° Haal de telefoon of batterij niet uit de behuizing.

Lees deze eenvoudige richtlijnen door. Het niet respecteren van de voorschriften kan gevaarlijk of illegaal zijn. Meer informatie vindt u in deze handleiding.

### **BLOOTSTELLING AAN RADIOGOLVEN**

#### **Informatie over blootstelling aan radiogolven en over SAR (Specific Absorption Rate)**

Deze mobiele telefoon, model KE850 is ontworpen in o vereenstemming met de limiet voor blootstelling aan radiogolven. Deze limiet is gebaseerd op wetenschappelijke richtlijnen waarbij veiligheidsmarges zijn ingebouwd om de veiligheid van alle personen te kunnen waarborgen, ongeacht hun leeftijd of gezondheidstoestand.

- ° De richtlijnen voor blootstelling aan radiogolven worden uitgedrukt in de maateenheid SAR (Specific Absorption Rate). SAR-testen worden uitgevoerd volgens een standaardmethode, waarbij de telefoon in alle frequentiebanden het hoogst toegestane energieniveau gebruikt.
- ° Hoewel er verschillen kunnen zijn tussen de SAR-niveaus van verschillende modellen LGtelefoons, voldoen deze allemaal aan de eisen op het gebied van blootstelling aan radiogolven.
- ° De door de ICNIRP (International Commission on Non-Ionizing Radiation Protection) geadviseerde SAR-limiet is gemiddeld 2 W/kg per tien (10) gram weefsel.
- ° De hoogst gemeten SAR-waarde voor dit type telefoon tijdens tests tegen het oor is 0.838 W/kg (per 10 gram).

° Informatie over SAR-waarden voor inwoners van landen/regio's waar de SAR-limiet wordt gehanteerd zoals geadviseerd door het IEEE (Institute of Electrical and Electronics Engineers), 1,6 W/kg gemiddeld per één (1) gram weefsel (bijvoorbeeld VS, Canada, Australië en Taiwan).

### **ONDERHOUD**

#### WAARSCHUWING!

**Gebruik uitsluitend batterijen, opladers en accessoires die zijn goedgekeurd voor dit specifieke type telefoon. Het gebruik van andere types kan gevaarlijk zijn en kan de garantie op het toestel doen vervallen.**

- ° Haal het toestel niet uit elkaar. Raadpleeg voor reparaties een erkend technicus.
- ° Houd het toestel uit de buurt van elektrische apparaten zoals tv, radio en pc.
- ° Houd het toestel uit de buurt van warmtebronnen zoals radiators en fornuizen.
- ° Laat het toestel niet vallen.
- ° Stel het toestel niet bloot aan mechanische trillingen of schokken.
- ° Het omhulsel van het toestel kan beschadigd raken als het wordt verpakt in papier of vinylpapier.
- ° Gebruik een droge doek om het toestel aan de buitenzijde te reinigen. (Gebruik geen oplosmiddelen zoals benzeen, verdunners of alcohol.)
- ° Stel het toestel niet bloot aan overmatige rook of stof.
- ° Houd het toestel uit de buurt van creditcards en andere pasjes; dit kan de informatie op de magnetische strips beïnvloeden.
- ° Tik niet op het scherm met scherpe objecten, dit kan de telefoon beschadigen.
- ° Stel het toestel niet bloot aan vocht.
- ° Gebruik de accessoires zoals de oortelefoon zorgvuldig. Raak de antenne niet onnodig aan.

### **ZEKERING VERVANGEN**

Vervang een gesprongen zekering altijd door een zekering van hetzelfde type of dezelfde grootte. Gebruik nooit een zekering van een hogere waarde.

### **EFFICIËNT GEBRUIK VAN DE TELEFOON**

#### **Voor een optimale benutting met minimaal stroomverbruik:**

° Als uw telefoon infrarood ondersteunt, richt de infraroodstraal dan nooit op iemands oog.

### **ELEKTRONISCHE APPARATEN**

#### **Alle mobiele telefoons kunnen onderhevig zijn aan storingen die de prestaties nadelig beïnvloeden.**

- ° Gebruik uw telefoon niet in de buurt van medische apparatuur zonder hiervoor vooraf toestemming te vragen. Houd de telefoon op afstand van uw pacemaker, draag deze niet in een borstzak.
- ° Sommige gehoorapparaten kunnen storing ondervinden van mobiele telefoons.
- ° De telefoon kan ook enige storing veroorzaken bij tv's, radio's, pc's, enz.

### **VEILIGHEID OP DE WEG**

#### **Kijk de bestaande wetten en regels na over het gebruik van mobiele telefoons in uw voertuig in de landen waar u rijdt.**

- ° Houd de telefoon niet in de hand terwijl u aan het rijden bent.
- ° Houd uw aandacht bij de weg.
- ° Maak gebruik van een handsfree kit, indien beschikbaar.
- ° Als dit gezien de rijomstandigheden verstandiger is, verlaat dan de weg en parkeer uw auto alvorens een telefoongesprek te gaan voeren.
- ° RF-energie kan sommige elektronische systemen in uw gemotoriseerde voertuig, zoals autoradio en beveiligingsapparatuur, nadelig beïnvloeden.
- ° Als uw auto is voorzien van een airbag, mag u deze niet door geïnstalleerde of draagbare, draadloze apparatuur blokkeren. Als u dit wel doet, kan dit ernstige verwondingen tot gevolg hebben.

### **EXPLOSIEGEBIEDEN**

Gebruik de telefoon niet op plaatsen waar met explosieven wordt gewerkt. Houd u aan de geldende voorschiften en regels.

### **MOGELIJK EXPLOSIEVE ATMOSFEER**

- ° Gebruik de telefoon niet op tankstations. Gebruik hem niet in de buurt van brandstof of chemicaliën.
- ° Vervoer of bewaar geen brandbaar gas, vloeistof of ander materiaal op dezelfde plaats in uw voertuig als uw mobiele telefoon en accessoires.

### **VLIEGTUIG**

Draadloze apparatuur kan storingen veroorzaken in vliegtuigen.

- ° Schakel uw mobiele telefoon uit voordat u aan boord van een vliegtuig gaat.
- ° Gebruik de telefoon niet aan de grond zonder toestemming van de bemanning.

### **KLEINE KINDEREN**

Bewaar de telefoon op een veilige plaats buiten het bereik van kinderen. De telefoon bevat kleine onderdelen die, indien losgemaakt, verstikking kunnen veroorzaken.

### **NOODOPROEPEN**

Noodoproepen zijn mogelijk niet via alle draadloze netwerken beschikbaar. U dient daarom voor noodoproepen nooit uitsluitend afhankelijk te zijn van de telefoon. Vraag dit na bij uw plaatselijke serviceprovider.

### **INFORMATIE EN ONDERHOUD BATTERIJ**

- ° U hoeft de batterij niet volledig te ontladen voor u deze oplaadt. In tegenstelling tot andere batterijsystemen heeft dit systeem geen geheugeneffect dat de capaciteit van de batterij beïnvloedt.
- ° Gebruik uitsluitend LG-batterijen en -laders. LGladers zorgen voor een maximale levensduur van de batterij.
- ° Haal de batterij niet uit elkaar en voorkom kortsluiting in de batterij.
- ° Houd de metalen contactpunten van de batterij schoon.
- ° De batterij kan honderden malen worden opgeladen voordat deze aan vervanging toe is.
- ° Laad, voor een optimale betrouwbaarheid, de batterij opnieuw op als deze lange tijd niet is gebruikt.
- ° Stel de batterijlader niet bloot aan direct zonlicht en gebruik deze niet in vochtige ruimtes, zoals de badkamer.
- ° Bewaar de batterij niet op warme of koude plaatsen, omdat dit de capaciteit van de batterij nadelig kan beïnvloeden.

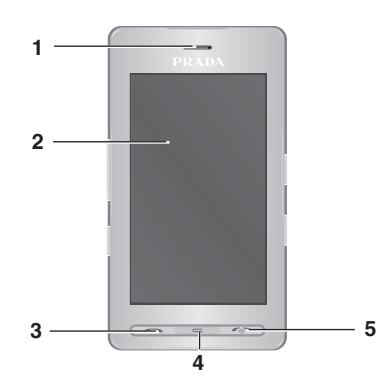

# **7 8 6 11 10 9**

### **ONDERDELEN VAN DE TELEFOON**

**1. OORTELEFOON**

#### **2. HOOFD-LCD**

- ° **Boven:** Signaalsterkte, batterijniveau en diverse functies
- ° **Onder:** SoftkeysMenu/Kiezen/Bericht/ Telefoonboek

#### **3. VERZENDTOETS**

° **Een telefoonnummer kiezen en inkomende oproepen beantwoorden.**

#### **4. ANNULEERTOETS**

- ° **Eén teken verwijderen bij elke toetsdruk.**
- ° **Teruggaan naar het vorige scherm.**
- **5. EINDE/AAN-UITTOETS**
- ° **Een oproep beëindigen of weigeren.**
- ° **De telefoon in-/uitschakelen.**
- **6. AANSLUITING VOOR KABEL/OPLADER/ HANDSFREE BELLEN/AANSLUITING OORDOPJES**
- **7. TOETSEN AAN DE ZIJKANT**
- ° **In de niet-actieve modus:** volume van toetstoon
- ° **In menu:** naar boven en beneden scrollen
- ° **Tijdens een oproep:** volume van de luidspreker
- **8. PROFIEL-TOETS**
- ° **Als u deze toets twee seconden indrukt, wordt de trilfunctie direct geactiveerd.**
- ° **Als u deze toets kort indrukt, worden de profielen direct weergegeven.**
- ° **Long press activates Unlock mode in key lock.**
- **9. RF- CONNECTOR**
- **10. VERGRENDELINGSTOETS**
- **11. MP3-/CAMERATOETS**
- ° **Druk kort op deze toets om het MP3-menu te openen.**
- ° **Houd deze toets ingedrukt om de camera te activeren.**

**10**

### **ACHTERKANT**

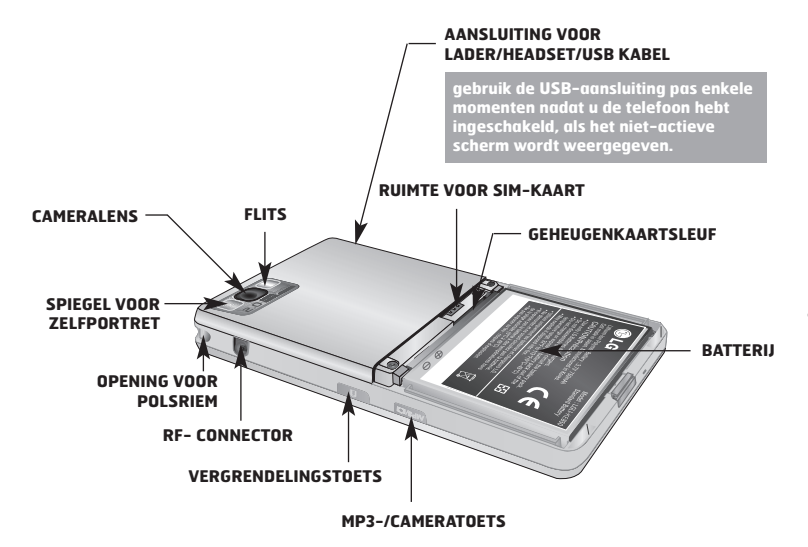

- ° De toetsen op het LCD-scherm van het apparaat zijn aanraaktoetsen.
- ° Lees "Waarschuwingen voor aanraaktoetsen" voordat u de aanraaktoetsen gebruikt.

### **WAARSCHUWINGEN VOOR AANRAAKTOETSEN**

- **1.** Zorg dat uw handen schoon en droog zijn.
	- ° Verwijder in een vochtige omgeving al het vocht van het oppervlak van uw handen en de aanraaktoetsen.

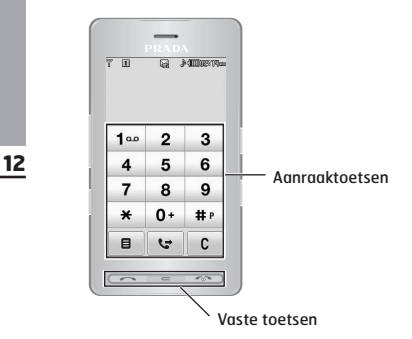

- **2.** U hoeft niet hard op de aanraaktoetsen te drukken om ze te gebruiken. Stel het apparaat niet bloot aan zware schokken. Dit kan de sensoren van de aanraaktoetsen beschadigen.
- **3.** Druk met het puntje van uw vinger nauwkeurig op de toets die u wilt gebruiken. Let er daarbij op dat u de toetsen voor andere functies niet aanraakt.
- **4.** Wanneer zowel de verlichting van het basisscherm als van de aanraaktoetsen is uitgeschakeld, wordt de verlichting van het basisscherm niet ingeschakeld wanneer u op een aanraaktoets tikt. Druk op op het basisscherm om de verlichting in te schakelen (aanraaktoetsen werken niet wanneer de toetsenbordverlichting is uitgeschakeld).
- **5.** Aanraaktoetsen werken mogelijk niet correct wanneer zij zijn afgedekt door een telefoonhoes. Daarnaast werken aanraaktoetsen mogelijk niet correct wanneer u handschoenen draagt.
- **6.** Houd voorwerpen van metalen en andere geleidende materialen weg van de aanraaktoetsen. Contact daarmee zal een fout veroorzaken.
- **7.** U kunt voor deze telefoon geen pen of stylus gebruiken om een menu te selecteren. Met een pen of een stylus kunnen de menu's niet goed worden geactiveerd. Gebruik uw vingers om de telefoon te bedienen.
- **8.** De aanraaktoets werkt niet goed in een hele warme en vochtige omgeving.

### **SCHERMINFORMATIE**

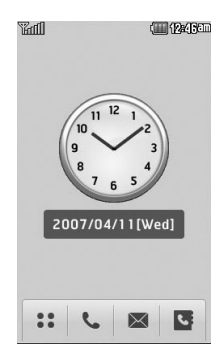

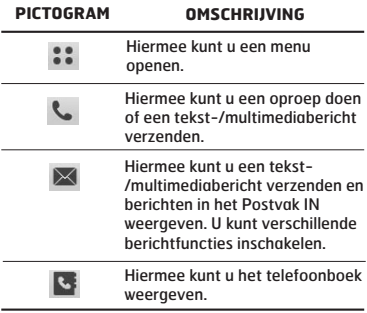

**Als u één keer op de achtergrond "Analoge klok" tikt, kunt u de wekker instellen. De analoge klok is als standaard ingesteld.**

Toont de functies die op dat moment zijn toegewezen aan de twee softkeys.

### **SCHERMPICTOGRAMMEN**

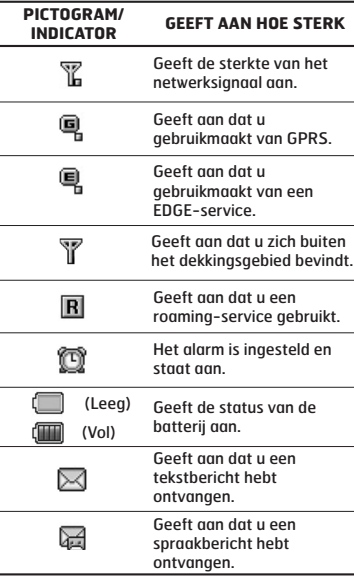

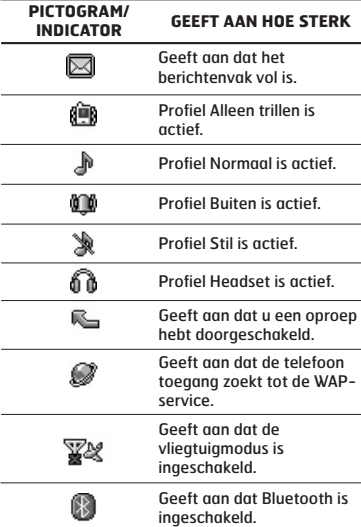

**De gesprekskwaliteit kan variëren afhankelijk van het netwerkbereik. Als de signaalsterkte minder is dan twee 2 balkjes, kan het geluid wegvallen, kan de verbinding worden verbroken of kunt u last hebben van een slechte geluidskwaliteit. Gebruik de netwerkbalkjes als indicatie voor uw oproepen. Als er geen balkjes zijn, betekent dit dat er geen netwerkbereik is. In dat geval kunt u geen toegang krijgen tot de services van het netwerk (oproepen, berichten, enz.).**

### **DE SIM-KAART EN DE BATTERIJ INSTALLEREN**

Zorg ervoor dat de telefoon is uitgeschakeld voor u de batterij verwijdert.

### **1. VERWIJDER DE BATTERIJKLEP.**

Druk op de vergrendeling en haal de batterijklep van de onderzijde van de telefoon.

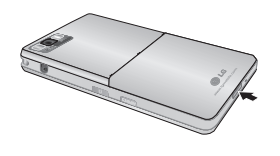

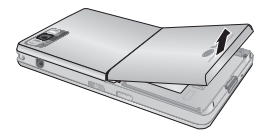

**Als de telefoon tijdens het verwijderen van de batterij is ingeschakeld, kan dit voor problemen zorgen.**

### **2. VERWIJDER DE BATTERIJ.**

Pak de batterij bij de bovenkant vast en haal deze uit het batterijvak.

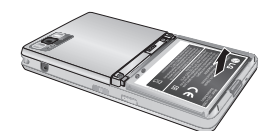

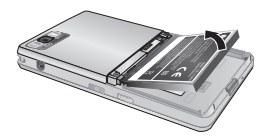

Zorg ervoor dat de SIMkaart juist is geplaatst en dat de goudkleurige contactpunten naar beneden zijn gericht. Druk licht en schuif de SIM-kaart in de tegenovergestelde richting om de SIM-kaart te verwijderen.

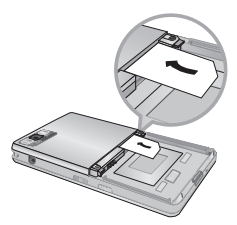

Verwijderen van de SIM-kaart

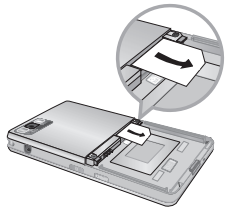

Plaatsen van de SIM-kaart

**Het metalen stukje in de SIM-kaart kan gemakkelijk worden beschadigd door krassen. Behandel de SIM-kaart daarom voorzichtig en volg de bij de kaart geleverde instructies op.**

### **4. PLAATS DE BATTERIJ.**

Plaats de batterij met de onderkant onder in het batterijvak. Zorg dat de contactpunten van de batterij in contact staan met de batterijaansluitingen van de telefoon. Druk vervolgens de bovenkant van de batterij aan totdat deze vastklikt. Duw de batterij er niet met geweld in.

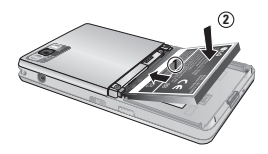

### **5. DE BATTERIJKLEP PLAATSEN**

Plaats de batterijklep op de telefoon en duw deze naar beneden totdat de vergrendeling van de klep vastklikt.

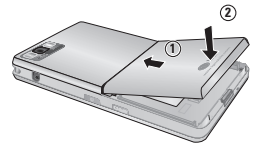

### **DE BATTERIJ OPLADEN**

Om de reisadapter op de telefoon te kunnen aansluiten, moet er een batterij zijn geplaatst.

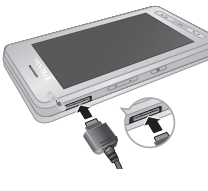

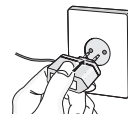

- **1.** Zorg dat de batterij volledig is opgeladen voordat u de telefoon gaat gebruiken.
- **2.** Plaats de stekker van de oplader zoals aangegeven in de afbeelding (met de pijl naar beneden) in de aansluiting aan de zijkant van de telefoon.
- **3.** Sluit het andere uiteinde van de oplader aan op een stopcontact. Gebruik alleen de meegeleverde lader.
- **4.** De balken van het batterijpictogram stoppen met bewegen als het opladen is voltooid.
- **Oefen niet te veel druk uit op de connector om beschadiging van telefoon en/of reisadapter te voorkomen.**
- **Gebruikt u de oplader in het buitenland, zorg er dan voor dat u de juiste aansluitingsadapter hebt.**
- **Verwijder tijdens het opladen nooit de batterij of de SIM-kaart.**
- **Er bestaat explosiegevaar als de batterij wordt vervangen door een batterij van een verkeerd type. Gooi gebruikte batterijen weg volgens de instructies op pagina 8.**
- **Haal bij onweer de oplader uit het stopcontact en de telefoon, om elektrische schokken of brand te voorkomen.**
- **Zorg ervoor dat geen scherpe voorwerpen zoals tanden en nagels van huisdieren in contact komen met de laadcontacten. Hierdoor zou brand kunnen ontstaan.**

### **DE OPLADER LOSKOPPELEN**

Ontkoppel de reisadapter van de telefoon zoals is weergegeven in het schema. Trek aan de stekker, niet aan het snoer.

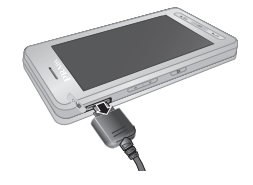

Schuif de geheugenkaart in de sleuf tot de kaart volledig in de sleuf zit, zoals in de onderstaande afbeelding is te zien:

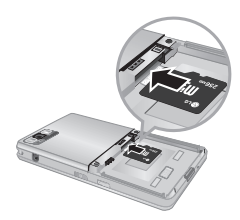

Schuif de geheugenkaart

- **1.** Duw met uw vingertop de geheugenkaart iets naar binnen, zodat de geheugenkaart eruit wordt geworpen.
- **2.** Trek de geheugenkaart voorzichtig uit de sleuf.

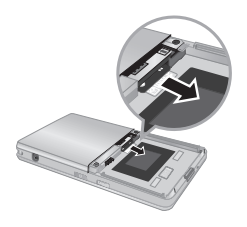

Verwijder de geheugenkaart

- **Plaats of verwijder de geheugenkaart alleen als dat nodig is, omdat het verwijderen of plaatsen schade kan veroorzaken.**
- **Als na het plaatsen van een externe geheugenkaart het pictogram ervan rood oplicht, dient u de kaart te verwijderen en opnieuw te plaatsen. (Als het pictogram na het opnieuw plaatsen rood blijft, is de geheugenkaart mogelijk beschadigd en dient u deze te vervangen.)**
- **Als u een externe geheugenkaart verwijdert of de telefoon uitschakelt terwijl u de kaart gebruikt (bijvoorbeeld tijdens het opslaan, kopiëren, initialiseren, afspelen enzovoort), kunnen opgeslagen bestanden worden verwijderd of geïnitialiseerd. Hierdoor kan de kaart ernstig worden beschadigd of werkt de telefoon mogelijk niet goed meer.**
- **Wij raden u aan de kaart te initialiseren terwijl deze in de telefoon is geplaatst. De geheugenkaart maakt voor elk extern geheugenbestand gebruik van een deel van de systeemruimte. Hierdoor gaat een deel van de capaciteit van de geheugenkaart mogelijk niet verloren tijdens het initialiseren.**
- **Wij raden u aan altijd een back-up te maken van de gegevens op de geheugenkaart.**
- **Enkele geheugenkaarten zijn mogelijk niet geschikt voor de telefoon, dus neem voor meer informatie contact op met de fabrikant.**

### **BELLEN**

- **1.** Controleer of uw telefoon is ingeschakeld.
- **2.** Raak in de stand-bymodus het pictogram aan.
- **3.** Toets het volledige telefoonnummer in, dus inclusief het netnummer. Als u een nummer op het scherm wilt bewerken, hoeft u alleen op de toets  $\equiv$  te drukken om telkens één cijfer te verwijderen.
- $\circ$  Als u op de toets  $\equiv$  drukt of op  $\circ$  tikt. gaat u terug naar het vorige menu.
- **4.** Druk op  $\leftarrow$  of tik op  $\leftarrow$  om een oproep uit te voeren.
- **5.** U kunt ophangen door op de toets  $\rightarrow$  te drukken.

### **INTERNATIONAAL BELLEN**

- **1.** Tik op de toets  $\bullet\bullet$  en houd deze ingedrukt om de internationale toegangscode in te voeren. Het teken "+" selecteert automatisch de internationale toegangscode.
- **2**. Voer de landcode, het netnummer en het telefoonnummer in.
- **3**. Druk op  $\equiv$  of tik op  $\equiv$ .

### **EEN OPROEP BEËINDIGEN**

Als u een oproep wilt beëindigen, drukt u op de toets  $\sim$ .

### **EEN OPROEP PLAATSEN VANUIT DE CONTACTPERSONENLIJST**

Regelmatig gekozen namen en telefoonnummers kunnen zowel op de SIM-kaart als in het telefoongeheugen (de lijst Contactpersonen) worden opgeslagen.

U kunt eenvoudig een nummer kiezen via de bijbehorende naam in de lijst Contactpersonen. Zie pagina 30 voor meer informatie over Contactpersonen.

### **VOLUME AANPASSEN**

Gebruik de toetsen aan de zijkant van de telefoon om het volume tijdens een oproep aan te passen.

### **EEN OPROEP BEANTWOORDEN**

Als u een oproep ontvangt, gaat de telefoon rinkelen en knippert het telefoonpictogram op het scherm. Als degene die u belt kan worden geïdentificeerd, wordt het telefoonnummer en (de naam/foto indien deze zijn opgeslagen in uw Contactpersonenlijst) de naam van deze persoon weergegeven.

- **1.** Druk op de  $\equiv$  toets of de linker softkey om een inkomenzde oproep te beantwoorden.
- **2.** Druk op de toets **om** om het gesprek te beëindigen.

**U kunt een oproep beantwoorden terwijl u het adresboek of andere menufuncties gebruikt. Als de telefoon met een USB-kabel op een pc is aangesloten, worden inkomende oproepen geweigerd. Nadat de telefoon van de pc is losgekoppeld, ziet u een scherm met gemiste oproepen.**

### **VERGRENDELEN AANRAAKSCHERM EN TOETSENBORD**

De toetsvergrendelingsmodus kan worden ingeschakeld door de toets ingedrukt te houden.

### **STERKTE NETWERKSIGNAAL**

Als u zich binnen een gebouw bevindt, krijgt u een betere ontvangst als u dicht bij een raam gaat staan. U kunt de sterkte van het netwerksignaal controleren aan de hand van de signaalindicator (Tull) op het scherm van uw telefoon.

### **TEKST INVOEREN**

U kunt alfanumerieke tekens invoeren met het toetsenbord op het aanraakscherm. Wanneer u bijvoorbeeld een naam wilt opslaan in het Telefoonboek of wanneer u een bericht wilt schrijven of gebeurtenissen wilt plannen in de agenda, zult u tekst moeten invoeren. Op uw telefoon kunt u tekst op de volgende manieren invoeren:

**tekstinvoermodus beschikbaar (bijvoorbeeld telefoonnummers in adresboekvelden).**

### **T9-INVOERMODUS**

In deze modus hoeft u maar één keer op de juiste toets te drukken om een letter in te geven. Onder elke toets zitten meerdere letters. In T9 worden uw toetsaanslagen automatisch vergeleken met woorden in een ingebouwd woordenboek, waarin wordt gezocht naar overeenkomende woorden. U kunt snel en eenvoudig woorden invoeren, met een minimaal aantal toetsaanslagen. T9 is standaard ingesteld op Uit.

**Tik op**  $\boxed{ }$  **om de T9-modus in te schakelen en selecteer vervolgens T9 in het menu. Als u Aan selecteert, kunt u de T9-modus gebruiken bij het schrijven van een bericht.**

### **ABC-INVOERMODUS**

In deze modus kunt u letters ingeven door de toets waar de gewenste letter onder zit een, twee, drie of vier keer kort in te drukken, tot de gewenste letter op het scherm verschijnt.

### **123-INVOERMODUS (NUMERIEKE MODUS)**

U kunt met behulp van het toetsenbord nummers invoeren. Als u de 123-modus in een tekstveld wilt inschakelen, tikt u meermalen op ## totdat de 123-modus wordt weergegeven in de rechterbovenhoek van het scherm.

### **SYMBOOLMODUS**

In deze modus kunt u speciale tekens invoeren. **Voor bepaalde velden is slechts één**

### **MODUS TEKSTINVOER VERANDEREN**

- **1.** Als u zich in een veld bevindt waarin tekens kunnen worden ingevoerd, wordt rechtsboven in het scherm de indicator voor de tekstinvoermodus weergeven.
- **2.** Als u een andere modus wilt inschakelen, tikt u op # om de beschikbare modi te bekijken.

### **GEBRUIK T9- INVOERMODUS**

De T9-modus voor tekstinvoer met woordenlijst maakt het mogelijk woorden snel en eenvoudig in te voeren, met een minimaal aantal toetsaanslagen. Om een letter in te voeren, drukt u gewoon eenmaal op de bijbehorende toets en het toestel kiest de letter die hoort bij het woord dat het denkt dat u aan het ingeven bent, gebaseerd op een ingebouwde woordenlijst. U kunt ook nieuwe woorden aan de lijst toevoegen. Het woord verandert telkens als u een letter toevoegt in het woord dat het toestel denkt dat u aan het ingeven bent.

**U kunt een andere T9-taal uit het menu kiezen of de toets @ ingedrukt te houden . De T9-modus is op de telefoon standaard ingeschakeld.**

- **1.** Wanneer de T9-tekstinvoermodus is ingeschakeld, kunt u een woord beginnen door op de toetsen  $2 - 9$  te tikken.
- °Het woord verandert onder het typen, ongeacht wat er op het scherm staat, totdat het hele woord is ingetypt.

**Voorbeeld:** Tik 4 6 6 3 0m het woord Hond te typen.

- °Als het gewenste woord niet in de woordenlijst voorkomt, kunt u het toevoegen in de ABCmodus.
- **2.** Voer het volledige woord in voor u toetsaanslagen bewerkt of wist.
- **3.** Voeg na elk woord een spatie in door op de toets a te drukken.

Druk op  $\equiv$  om letters te wissen. Houd de annuleertoets **enige tijd ingedrukt** om volledige woorden te wissen.

**Als u bij het schrijven van een bericht Invoegen selecteert, kunt u een symbool, afbeelding, geluid, tekstsjabloon en adresboek invoegen.**

### **GEBRUIK ABC-MODUS**

Voer woorden in met behulp van de toetsen tot  $9$ 

- **1.** Tik in het scherm op de toets met de gewenste letter:
- ° een keer voor de eerste letter.
- ° twee keer voor de tweede letter.
- ° enzovoort.
- **2.** Tik eenmaal op de toets **c** om een spatie in te voegen. Druk op de toets **om letters** te verwijderen. Houd de toets **ingedrukt** om de letters achter elkaar te verwijderen.

**Zie de tabel verderop voor informatie over de tekens die u met de toetsen kunt invoeren.**

### **GEBRUIK 123(NUMMER)- MODUS**

In de 123-modus kunt u nummers invoeren in een tekstbericht (bijvoorbeeld een telefoonnummer). Tik op de toetsen voor de gewenste cijfers voordat u de gewenste tekstinvoermodus handmatig inschakelt.

### **GEBRUIK SYMBOOL-MODUS**

De Symbool-modus maakt het mogelijk om speciale karakters in te voeren. Om een symbool in te voeren drukt u op de toets .

### **HET QWERTY-TOETSENBORD GEBRUIKEN**

In deze modus schakelt het scherm over op liggende weergave en verschijnt er een volledig qwerty-toetsenbord op het scherm. U kunt uw bericht schrijven door op de letters te tikken.

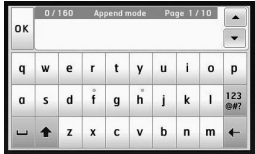

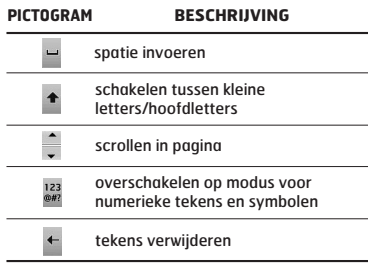

Selecteren van functies en opties Selecteren van functies en opties

Het aanraakscherm is als volgt ingedeeld:

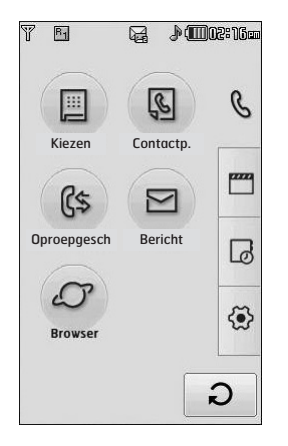

**De pictogrammen van de menu-onderdelen in het Hoofdmenu kunnen verschillen afhankelijk van het thema. (Het thema Zwart is standaard ingeschakeld.)**

#### **Hoofdmenu**

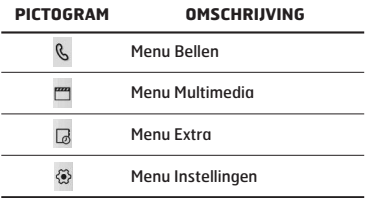

Uw toestel biedt u toegang tot extra functies terwijl u een gesprek voert. Voor toegang tot deze functies drukt u op de linker softkey **a** [Onties] tijdens het gesprek

### **TIJDENS EEN OPROEP**

Het menu dat tijdens een oproep op het scherm wordt weergegeven, verschilt van het standaard hoofdmenu in de standby-modus. Hieronder vindt u een beschrijving van de opties.

### **LUIDSPREKER**

Tijdens een gesprek kunt u de luidspreker activeren door op de vergrendeltoets te drukken en vervolgens op de toets (a) te drukken.

### **EEN TWEEDE OPROEP VERRICHTEN (AFHANKELIJK VAN HET NETWERK)**

U kunt een telefoonnummer opzoeken in het telefoonboek als u een tweede oproep wilt uitvoeren.

### **WISSELEN TUSSEN TWEE OPROEPEN**

Als u tussen twee oproepen wilt wisselen, druk dan u op de toets **of de linker softkey en** selecteer vervolgens Wisselen.

### **EEN INKOMENDE OPROEP BEANTWOORDEN**

Om bij een belsignaal een inkomende oproep aan te nemen, drukt u op de toets . U kunt ook worden gewaarschuwd als u een oproep ontvangt wanneer u reeds in gesprek bent.

Er klinkt dan een geluid in de oortelefoon en op het scherm wordt aangegeven dat er een tweede oproep in wacht staat.

De functie Oproep in wacht is alleen beschikbaar als het netwerk deze ondersteunt. Als de functie Oproep in wacht is ingeschakeld, kunt u de eerste oproep in wacht zetten en de tweede beantwoorden door op de linker softkey te drukken.

### **EEN INKOMENDE OPROEP WEIGEREN**

U kunt een inkomende oproep weigeren zonder deze eerst te beantwoorden door op de toets **The drukken** 

Tijdens een oproep kunt u een inkomende oproep negeren met de toets  $\rightarrow$  key.

### **MICROFOON UITSCHAKELEN**

Tijdens een gesprek kunt u de microfoon uitschakelen door op de rechter softkey te drukken en vervolgens [Geluid uit] te selecteren. U kunt het geluid opnieuw aanzetten door te drukken op [Geluid aan]. Als het geluid op het toestel wordt uitgeschakeld, kan de beller u niet horen, maar u hem of haar wel.

### **DTMF-TONEN TIJDENS HET BELLEN**

Als u DTMF-tonen wilt inschakelen tijdens een oproep, (bijvoorbeeld om de telefoon te gebruiken met een automatische telefooncentrale) tikt u op [Opties] en selecteert u vervolgens DTMF verzenden/DTMF aan. Selecteer DTMF uit om DTMF-tonen uit te schakelen. DTMFtonen zijn normaal gesproken ingeschakeld.

 $\mathcal{G}$ 

Dit pictogram geeft toegang tot het menu met onderdelen die te maken hebben met oproepen, berichten en internet.

#### **Kiezen**

#### **Contactp.**

- 1 Zoeken
- 2 Nieuwe contactpersoon
- 3 Snelkiesnummers
- 4 Groepen
- 5 Instellingen
- 6 Informatie

#### **Oproepesch.**

- 1 Alle oproepen
- 2 Gemiste oproepen
- 3 Gekozen oproepen
- 4 Ontvangen oproepen
- 5 Gesprekskosten
- 6 Gegevensinformatie

#### **Bericht**

- 1 Nieuw tekstbericht
- 2 Nieuw multimediabericht
- 3 Nieuw e-mailbericht
- 4 Postvak IN
- 5 E-mailpostvak
- 6 Concepten
- 7 Postvak UIT
- 8 Verzonden
- 9 Voicemail

0 Infoservice 11 Siablonen 12 Instellingen

#### **Browser**

- 1 Startpagina
- 2 Favorieten
- 3 Naar URL
- 4 Instellingen

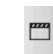

Dit pictogram geeft toegang tot het menu met onderdelen die te maken hebben met multimediafuncties zoals MP3, de camera, de videocamera en de FM-radio.

#### **Mijn dingen**

- 1 Afbeeldingen
- 2 Geluiden
- 3 Video's
- 4 Documenten
- 5 Overige
- **Camera**
- **Camcorder**

#### **Spraakrecorder**

#### **MP3-speler**

1 Alle liedjes 2 Afspeellijst 3 Instellingen

#### **FM Radio**

#### **SPELL. & TOEP.**

1 Standaardspelletjes 2 Gedownload 3 Informatie

4 Instellingen

 $\Box$ 

Dit pictogram geeft toegang tot het menu met onderdelen die te maken hebben met hulpmiddelen voor extra gebruiksgemak.

#### **Wekker**

**Rekenmachine**

**Wereldtijd**

#### **Conversieprogrogramma**

- 1 Valuta
- 2 Gebied
- 3 Lengte
- 4 Gewicht
- 5 Temperatuur
- 6 Volume
- 7 Snelheid

#### **Agenda**

#### **Memo**

 $\widetilde{\Leftrightarrow}$ 

Dit pictogram geeft toegang tot het menu met onderdelen die te maken hebben met de instellingen van het apparaat.

#### **Weergeven**

- 1 Achtergrond
- 2 Backlight
- 3 Klok
- 4 Helderheid
- 5 Thema
- 6 Netwerknaam

#### **Profielen**

- 1 Normaal
- 2 Stil
- 3 Alleen trillen
- 4 Buiten
- 5 Headset

#### **Instellingen**

- 1 Datum & tijd 2 Energiebesparing
- 3 Talen
- 4 Oproep
- 5 Beveiliging
- 6 Connectiviteit
- 7 Vliegtuigmodus
- 8 Instelling terugzetten
- 9 Geheugenstatus

#### **Bluetooth**

- 1 Bluetooth aan/uit
- 2 Apparaatlijst
- 3 Bluetooth-instellingen
- 4 Ondersteunde services

#### **SIM-service**

Dit menu is afhankelijk van de SIM-kaart en de beschikbare netwerkservices.

### **KIEZEN** (Menu 1)

Dit pictogram geeft toegang tot het menu Oproep. Selecteer dit pictogram om te bellen en berichten te verzenden.

U kunt de menu's Kiezen, Bericht en Contactpersonen direct openen in standbymodus door op het bijbehorende pictogram te tikken.

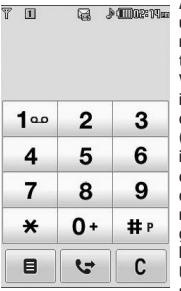

Als u een oproep wilt uitvoeren of ontvangen, moet u zorgen dat de telefoon is ingeschakeld. Wanneer u de telefoon inschakelt en de PINcode hebt ingevoerd (afhankelijk van de instellingen voor de PINcode), zoekt de telefoon automatisch naar het netwerk dat is geregistreerd in de SIMkaart.

U kunt een oproep uitvoeren door op het

pictogram  $\zeta$  te tikken en het menu Kiezen te openen. Voer het telefoonnummer in wanneer het toetsenbord wordt weergegeven op het scherm.

### **CONTACTP.** (Menu 2)

- **1.** Tik in de stand-bymodus op het pictogram :: of op het pictogram Menu.
- **2.** Ga naar het menu Contactpersonen.

### **Zoeken** (Menu 2.1)

- **1.** Tik in het menu Contactpersonen op de optie Zoeken.
- **2.** De lijst met opgeslagen contactpersonen wordt weergegeven.
- **3.** Tik op het pictogram **a** als u items wilt bewerken, verwijderen of kopiëren. Het volgende menu wordt weergegeven.
- ° **Nieuw bericht:** Wanneer u het gewenste telefoonnummer hebt gevonden, kunt u een tekst-/multimediabericht of e-mail aan de geselecteerde contactpersoon zenden.
- ° **Verwijderen:** Hiermee kunt u een item verwijderen.
- ° **Bewerken:** Hiermee kunt u de naam, het nummer, de groep, het teken en de afbeelding bewerken met behulp van de navigatietoets.
- ° **Nieuwe contactpersoon:** Hiermee kunt u een nieuw item toevoegen.
- ° **Contactpersoon verzenden via SMS/ MMS/E-mail/Bluetooth:** Hiermee kunt u de gegevens van de contactpersoon in het telefoonboek verzenden naar andere apparaten die compatibel zijn met Bluetooth. U kunt ook een tekst-/multimedia-/e-mailbericht verzenden met een item dat is opgeslagen in het telefoonboek.
- ° **Kopiëren naar SIM/handset:** Hiermee kunt u het item kopiëren naar het geheugen van de SIM-kaart of de telefoon.
- ° **Meerdere verwijderen:** hiermee kunt u meerdere items tegelijk verwijderen.
- ° **Zoeken met toetsent:** u kunt zoeken door het nummer in te voeren.

### **Nieuwe contactpersoon** (Menu 2.2)

Met deze functie kunt u een item aan het telefoonboek toevoegen. In het telefoongeheugen kunnen maximaal 1000 items worden opgeslagen. De geheugencapaciteit van de SIM-kaart is afhankelijk van de SIM. Het aantal tekens dat u in het SIMgeheugen kunt opslaan, is afhankelijk van het type SIM-kaart.

- **1.** Selecteer **Nieuwe contactpersoon.**
- **2.** Selecteer het geheugen waarin u het item wilt opslaan: **SIM** of **Telefoon**.
	- a. Tik op het lege naamveld om een naam in te voeren en tik op [OK].
	- b. Voer een nummer in en tik op [Opslaan].

**Het maximumaantal namen dat u kunt opslaan en de lengte van de nummers is afhankelijk van het type SIM-kaart.**

- c. U kunt een groep instellen voor het item met behulp van een schuifbalk.
- d. U kunt een beltoon selecteren.
- e. U kunt een teken en een afbeelding instellen voor het item met behulp van een schuifbalk.

**U kunt de stappen c, d en e alleen uitvoeren bij nummers die zijn opgeslagen op de telefoon, niet op de SIM.**

### **Snelkiesnummers** (Menu 2.3)

Aan een in de naamlijst ingevoerd item kunt u een willekeurige toets van 2 t/m 9 toekennen. U kunt het nummer direct bellen door op deze toets te tikken en ingedrukt te houden. Als u een snelkiesnummer hebt ingesteld voor de contactpersoon, kunt u het item wijzigen of verwijderen. U kunt ook een bericht naar dit nummer verzenden.

- **1.** Selecteer **Snelkiesnummers.**
- **2.** Selecteer (Leeg) om een snelkiesnummer toe te voegen. Zoek vervolgens de naam op in het telefoonboek.
- **3.** Selecteer **Toewijzen** in het midden van de onderste regel.

#### **Groepen** (Menu 2.4)

U kunt 7 leden in een groep opslaan. Er zijn groepen waarvoor u lijsten kunt maken.

- ° **Groepsbeltoon instellen:** Hiermee kunt u een beltoon voor oproepen van groepsleden instellen.
- ° **Pictogram bellergroep instellen:** Hiermee kunt u een pictogram instellen voor de groep.
- ° **Lid toevoegen:** Hiermee kunt u een lid toevoegen aan de geselecteerde groep.
- ° **Lid verwijderen:** hiermee kunt u een lid verwijderen uit de groep.
- ° **Naam wijzigen:** U kunt de groepsnaam wijzigen.
- ° **Alles verwijderen:** Hiermee kunt u alle leden van de groep verwijderen.

### **Instellingen** (Menu 2.5)

- **1.** Selecteer **Instellingen**.
- ° **Alles kopiëren**

U kunt items van het geheugen van uw SIMkaart naar het geheugen van de handset kopiëren/verplaatsen en omgekeerd.

- **2.** Selecteer **Alles kopiëren**
	- **SIM naar telefoon:** U kunt het item van het SIMgeheugen naar het Telefoongeheugen kopiëren.
	- **Telefoon naar SIM:** U kunt het item van het Telefoon-geheugen naar het SIMgeheugen kopiëren.

#### ° **Alles verwijderen**

U kunt alle items op de SIM-kaart of de telefoon verwijderen. Hiervoor hebt u de beveiligingscode nodig.

#### **Informatie** (Menu 2.6)

#### ° **Servicenummers**

Met deze functie hebt u toegang tot een lijst met servicenummers die door uw netwerkoperator (indien ondersteund door de SIM-kaart) beschikbaar worden gesteld.

° **Eigen nummer**

U kunt uw eigen telefoonnummer weergeven. Als u een andere SIM-kaart gebruikt, kunt u een nieuw telefoonnummer opslaan door <Toevoegen> te selecteren.

#### ° **Geheugenstatus**

U kunt de geheugenstatus van uw SIM-kaart of telefoon controleren.

#### ° **Visitekaartje**

U kunt een visitekaartie samenstellen. Selecteer Bewerken om een nieuw visitekaartje te maken.

### **OPROEPESCH.** (Menu 3)

Als uw netwerkexploitant Caller Line Identification (CLI) ondersteunt, kunt u een overzicht opvragen van gemiste, ontvangen en uitgaande oproepen. Het nummer en de naam (indien beschikbaar) worden samen met de datum en tijd van de oproep weergegeven. U kunt timers ook weergeven.

#### **Alle oproepen** (Menu 3.1)

U kunt alle lijsten met uitgaande of inkomende oproepen bekijken.

#### **Gemiste oproepen** (Menu 3.2)

Met deze optie kunt u de laatste 40 onbeantwoorde oproepen weergeven. U kunt ook:

- ° Het nummer weergeven (indien beschikbaar) en bellen of opslaan in het telefoonboek.
- ° Een naam voor het nummer invoeren en beide opslaan in het telefoonboek.
- ° Een bericht verzenden naar dit nummer.
- ° Het nummer uit het overzicht verwijderen.

### **Gekozen oproepen** (Menu 3.3)

Met deze optie kunt u de laatste 40 uitgaande oproepen weergeven (daadwerkelijk gebeld of geprobeerd te bellen).

U kunt ook:

- ° Het nummer weergeven (indien beschikbaar) en bellen of opslaan in het telefoonboek.
- ° Een naam voor het nummer invoeren en beide opslaan in het telefoonboek.
- ° Een bericht verzenden naar dit nummer.
- ° Het nummer uit het overzicht verwijderen.

### **Ontvangen oproepen (Menu 3.4)**

Met deze optie kunt u de laatste 40 binnenkomende oproepen weergeven. U kunt ook:

- ° Het nummer weergeven (indien beschikbaar) en bellen of opslaan in het telefoonboek.
- ° Een naam voor het nummer invoeren en beide opslaan in het telefoonboek.
- ° Een bericht verzenden naar dit nummer.
- ° Het nummer uit het overzicht verwijderen.

### **Gesprekskosten** (Menu 3.5)

#### **Gespreksduur**

Met deze functie kunt u nagaan hoe lang uw Laatste oproep, Alle oproepen, en Inkomende en Uitgaande oproepen hebben geduurd (uitgedrukt in uren, minuten en seconden). Ook is het mogelijk de timers te resetten. The following timers are available:

- ° **Laatste oproep:** Duur van de laatste oproep.
- ° **Alle oproepen:** De totale lengte van alle geplaatste en binnenkomende oproepen na de laatste keer dat de timer opnieuw was ingesteld.
- ° **Gekozen oproepen:** Duur van de uitgaande oproepen.
- ° **Ontvangen oproepen:** De duur van de ontvangen oproepen.

#### **Oproepkosten**

Met deze functie kunt u zien wat de kosten zijn van uw laatste oproep en van alle oproepen.

#### **Instellingen**

U kunt de instellingen in dit menu wijzigen als u de PIN2-code hebt ingevoerd.

- ° **Tegoed instellen:** Met deze netwerkdienst kunt u de kosten van uw oproepen beperken tot een bepaald aantal gesprekseenheden.
- ° **Tarief instellen**: U kunt de naam van de munteenheid en de eenheidsprijs instellen. Neem contact op met uw netwerkexploitant voor de geldende eenheidsprijzen. Om de munteenheid of eenheidsprijs in dit menu te selecteren, hebt u de PIN2-code nodig.
- ° **Automatisch weergeven:** Met deze netwerkdienst kunnen de gesprekskosten van uw laatste oproep automatisch worden weergegeven. Als u Ja selecteert, verschijnen de kosten van het laatste gesprek op het scherm na beëindiging van het gesprek.

### **Gegevensinformatie** (Menu 3.6)

U kunt controleren hoeveel gegevens er met de optie GPRS-info over het netwerk worden verzonden. Daarnaast kunt u ook controleren hoeveel tijd u on line bent.

### Gegevenstijd (Menu 3.6.1)

Hiermee kunt u de duur van de laatste sessie en alle sessies controleren. U kunt de sessietimers ook terug op nul zetten.

#### Gegevensvolume (Menu 3.6.2)

Hiermee kunt u de volumes voor Verzonden, Ontvangen of Alle gegevens controleren en deze weer terug op nul zetten.

### **BERICHT** (Menu 4)

Dit menu bevat functies voor SMS (Short Message Service), MMS (Multimedia Message Service), voicemail en serviceberichten van het netwerk.

### **Nieuw tekstbericht** (Menu 4.1)

U kunt tekstberichten schrijven en bewerken en het aantal pagina's controleren.

- **1.** Ga naar het menu Bericht.
- **2.** Als u een nieuw bericht wilt opstellen, selecteert u Nieuw tekstbericht.
- **3.** Gebruik T9 om gemakkelijker tekst te kunnen invoeren.
- **4.** Als u op het pictogram **e** tikt, worden de volgende opties weergegeven:
- ° **Qwerty:** U kunt uw bericht schrijven met behulp van een volledig qwerty-toetsenbord.
- ° **Invoegen:** U kunt symbolen, afbeeldingen, geluiden, tekstsjablonen, nummers uit het
- Telefoonboek of uw eigen visitekaartje invoegen.
- ° **T9:** Hiermee kunt u de T9-tekstinvoermodus inof uitschakelen.
- ° **Schrijftaal:** Hiermee kunt u de gewenste invoertaal selecteren.
- ° **Nieuw T9-woord:** Hiermee kunt u een nieuw woord toevoegen met behulp van de T9 invoermodus.
- ° **Opslaan in Concepten:** Hiermee kunt u het bericht opslaan in het Postvak Concept.
- ° **Tekst wissen:** Hiermee kunt u de tekst verwijderen.
- ° **Afsluiten:** Als u Afsluiten selecteert terwijl u een bericht opstelt, wordt het bericht gesloten en keert u terug naar het menu Bericht. Het bericht wordt niet opgeslagen.

**Telefoons met ondersteuning voor EMS versie 5 kunnen kleurenafbeeldingen, geluiden, tekststijlen enz. verzenden. Het is echter mogelijk dat de andere partij de verzonden afbeeldingen, geluiden of tekststijlen niet correct ontvangt als zijn/haar telefoon deze opties niet ondersteunt.**

### **Nieuw multimediabericht** (Menu 4.2)

U kunt MMS-berichten opstellen en afspelen, en de grootte ervan controleren.

- **1.** Ga naar het menu Bericht.
- **2.** Als u een nieuw bericht wilt opstellen, selecteert u MMS maken.
- **3.** U kunt een nieuw bericht maken of kiezen uit een van de aanwezige sjablonen voor MMSberichten.

De maximale grootte van een bestand dat u wilt invoegen in een MMS-bericht, is 300 kB.

#### **Optiemenu's in het veld Aan**

- ° **Verzenden:** Hiermee kunt u multimediaberichten verzenden naar meerdere ontvangers, een prioriteit toekennen aan uw bericht en het bericht op een later tijdstip laten verzenden.
- ° **Opslaan:** U kunt MMS-berichten als sjabloon opslaan of in Naar Concepten.
- ° **Contacten:** U kunt een contactpersoon invoer
- ° **Recente berichten:** U kunt het laatste bericht weergeven dat u hebt geschreven.
- ° **Instellingen:** U kunt de instellingen voor het verzenden van een bericht wijzigen.
- ° **Afsluiten:** U gaat terug naar het menu Bericht.

**Alle berichten worden automatisch opgeslagen in het Postvak UIT, zelfs als het verzenden mislukt is.**

#### **Optiemenu's in het veld Onderwerp**

- ° **Verzenden:** Hiermee kunt u multimediaberichten verzenden naar meerdere ontvangers, een prioriteit toekennen aan uw bericht en het bericht op een later tijdstip laten verzenden.
- ° **Opslaan:** U kunt MMS-berichten als sjabloon opslaan of in Naar Concepten.
- ° **Afsluiten:** U gaat terug naar het menu Bericht.

#### **Opties menu**

- ° **Invoegen:** Hiermee kunt u symbolen, afbeeldingen, videoclips, sjablonen en andere items invoegen in het bericht.
- ° **Voorbeeld:** U kunt een voorbeeld van de opgestelde MMS-berichten bekijken.
- ° **Opslaan:** U kunt MMS-berichten als sjabloon opslaan of in Naar Concepten.
- ° **Onderwerp bewerken:** Hiermee kunt u de geselecteerde multimediaberichten bewerken.
- ° **Duur van dia:** Hiermee kunt u de timer voor een dia, tekst, afbeelding of geluid instellen.
- ° **Afsluiten:** U gaat terug naar het menu Bericht.

**Als u een afbeelding (50 k) selecteert voor het opstellen van een multimediabericht, duurt het laden ten minste 5 seconden. Tijdens het laden kunnen er geen toetsen worden geactiveerd. U kunt een multimediabericht opstellen nadat de afbeelding is geladen.**

#### **Nieuw e-mailbericht** (Menu 4.3)

Om e-mail te kunnen verzenden en ontvangen, moet u een e-mailaccount instellen.

- **1.** U kunt maximaal 20 adressen invoeren in de velden Aan en Cc.
	- **Tip:** Als u "@" wilt invoeren, tikt u op en selecteert u "@".
- **2.** Voer het onderwerp van de e-mail in en tik op OK.

#### **Accounts** (Menu 4.3.1)

U kunt e-mailaccounts instellen door Nieuw te selecteren. Met **u**kunt u de volgende waarden instellen.

- ° **Instellen als standaard:** U kunt een e-mailaccount instellen als de standaardaccount.
- ° **Bewerken**
	- **Accountnaam:** Hier kunt u de naam van de e-mailaccount bewerken.
	- **E-mailadres:** Voer het e-mailadres in dat u hebt gekregen van uw serviceprovider.
	- **Mijn naam:** Voer een gebruikersnaam in.
	- **Server voor inkomende e-mail:** Hier kunt u het POP3- of IMAP4-adres voor het ontvangen van e-mail invoeren.
	- **Gebruikersnaam:** Voer uw e-mail-ID in.
	- **Wachtwoord:** Voer uw e-mailwachtwoord in.
	- **Server voor uitgaande e-mail:** Voer het SMTP-adres en het poortnummer in van de server waarvan uw e-mail wordt verzonden.

**Opslaan:** U kunt de e-mailinstellingen opslaan.
#### **Geavanceerde instelllingen**

- **Protocoltype:** Kies uw protocoltype. (POP3/IMAP4)
- **Maximale ontvangstgrootte:** Stel de bestandsgrootte in voor de te ontvangen bestanden (100KB/200KB/300KB).
- **Opslaan op server:** Selecteer Aan om het bestand op de server op te slaan.
- **Handtekening invoegen:** Selecteer Aan als u uw handtekening aan uw emailberichten wilt toevoegen.
- **E-mailadres voor antwoorden:** Het emailadres voor antwoorden in stellen.
- **Inkomend poortnummer:** Hier kunt u het POP3- of IMAP4-poortnummer voor het ontvangen van e-mail invoeren.
- **Nummer uitgaande poort:** Voer het SMTPadres en het poortnummer in van de server waarvan uw e-mail wordt verzonden.
- **Validatie uitgaande e-mail:** Wanneer u de e-mail verzendt, kunt u de validatie inof uitschakelen.
- **ID uitgaande server:** Hier kunt u uw ID voor uitgaande e-mail invoeren.
- **Wachtwoord uitgaande server uitgaande server:** Voer de ID en het wachtwoord voor het verzenden van e-mail in.
- ° **Nieuw account:** Nieuw account instellen.
- ° **Verwijderen:** Hiermee kunt u de geselecteerde account uit de lijst verwijderen.
- ° **Alles verwijderen:** Alle geselecteerde accounts uit de lijst verwijderen.

#### **Netwerkprofiel** (Menu 4.3.2)

Een profiel is de netwerkinformatie die wordt gebruikt om verbinding te maken met internet. In het geheugen van de telefoon zijn standaardprofielen opgeslagen voor bepaalde operators.

#### **Handtekening** (Menu 4.3.3)

U kunt een handtekening maken.

- **U kunt per e-mailaccount maximaal 20 berichten opslaan (in totaal 100 berichten in vijf accounts). In het Postvak IN kunt u maximaal 20 berichten opslaan, in de mappen Concepten en Postvak UIT 5 berichten en in de map Verzonden maximaal 10 berichten. Als de map Concepten, Postvak UIT of Verzonden vol is en u probeert in een van deze mappen een nieuw bericht op te slaan, wordt het bericht dat als eerste is opgeslagen, automatisch verwijderd.**
- **Een verzonden bericht mag, inclusief bijlagen, maximaal 300 kB groot zijn en een ontvangen bericht maximaal 100 kB. Bij een bericht met meer dan 5 bijlagen, ontvangt u maar vijf van de bijlagen.Bepaalde bijlagen worden mogelijk niet correct weergegeven.**

# **Postvak IN** (Menu 4.4)

U wordt gewaarschuwd als u nieuwe berichten hebt ontvangen. Deze worden opgeslagen in het Postvak IN. In het Postvak IN worden de berichten door pictogrammen onderscheiden. Als er op de telefoon 'No space for SIM message' verschijnt, hoeft u alleen enkele berichten uit het Postvak IN te verwijderen. Als er op de telefoon 'Geen ruimte voor berichten' verschijnt, kunt u ook andere zaken verwijderen, zoals berichten, media en toepassingen.

#### **\* SIM-bericht**

SIM-bericht staat voor een bericht dat op de SIMkaart is opgeslagen. U kunt dit bericht verplaatsen naar de telefoon.

Voor multimediabericht waarschuwingen moet u wachten tot het bericht is gedownload en verwerkt.

Om een bericht te lezen, selecteert u het en drukt u op Weergeven.

- ° **Verwijderen:** U kunt het huidige bericht verwijderen.
- ° **Antwoorden:** U kunt een antwoord sturen naar de afzender.
- ° **Doorsturen:** U kunt het geselecteerde bericht doorsturen naar een andere partij.
- ° **Terugbellen:** U kunt de afzender bellen.
- ° **Informatie:** U kunt informatie over ontvangen berichten weergeven, zoals het adres van de afzender, het onderwerp (alleen voor multimediaberichten), de datum en tijd, het berichttype en de berichtgrootte.
- ° **Meerdere verwijderen:** Meerdere berichten tegelijk verwijderen.
- ° **Alle gelezen werwijderen:** Alle gelezen berichten verwijderen.
- ° **Alles verwijderen:** U kunt alle berichten verwijderen.

### **E-mailpostvak** (Menu 4.5)

Als u dit menu opent, kunt u extern verbinding maken met uw mailbox om nieuwe emailberichten op te halen, of eerder opgehaalde emailberichten bekijken zonder u aan te hoeven

melden op de e-mailserver.

U kunt opgeslagen en verzonden e-mails bekijken, alsmede e-mails in de map Concept of het postvak UIT. In het postvak IN worden maximaal 20 e-mails opgeslagen.

### **Concepten** (Menu 4.6)

Met dit menu kunt u maximaal vijf multimediaberichten instellen die u het meeste gebruikt. In dit menu wordt de vooraf ingestelde multimediaberichtenlijst weergegeven. De volgende opties zijn beschikbaar.

- ° **Bewerken:** U kunt het geselecteerde bericht wijzigen.
- ° **Verwijderen:** U kunt het geselecteerde bericht verwijderen.
- ° **Informatie:** U kunt de informatie over het bericht weergeven.
- ° **Meerdere verwijderen:** Druk op OK nadat u de berichten hebt geselecteerd die u wilt verwijderen, om deze te verwijderen.
- ° **Alles verwijderen:** U kunt alle berichten in de map verwijderen.

# **Postvak UIT** (Menu 4.7)

Met dit menu kunt u het bericht weergeven dat nog moet worden verzonden of dat niet kon worden verzonden. Als het verzenden geslaagd is, wordt het bericht naar de map Verzonden verplaatst.

- ° **Opnieuw verzenden:** U kunt een bericht schrijven met behulp van een jabloon.
- ° **Bewerken:** U kunt het geselecteerde bericht wijzigen.
- ° **Informatie:** U kunt de gegevens van elk bericht bekijken.
- ° **Verwijderen:** Hiermee kunt u het bericht verwijderen.
- ° **Weergeven:** U kunt het bericht weergeven.
- ° **Meerdere verwijderen:** druk op OK nadat u de berichten hebt geselecteerd die u wilt verwijderen, om deze te verwijderen.
- ° **Alles verwijderen:** U kunt alle berichten in de outbox verwijderen.

### **Verzonden** (Menu 4.8)

Met dit menu kunt u de berichten weergeven die al zijn verzonden. U kunt de inhoud van het bericht en de tijd waarop het is verzonden, bekijken.

### **Voicemail** (Menu 4.9)

Als u deze optie hebt geselecteerd, tikt u op [OK] om uw voicemail te beluisteren. U kunt ook de toets ingedrukt houden om uw voicemail te beluisteren.

**Als u een voicemail ontvangt, wordt het pictogram op de telefoon weergegeven en hoort u een signaal. Neem contact op met de netwerkprovider voor meer informatie, zodat u uw telefoon correct kunt configureren.**

### **Infoservice** (Menu 4.0)

(Afhankelijk van netwerk en abonnement) Infoberichten zijn tekstberichten die u op uw telefoon ontvangt van het netwerk. Deze berichten bevatten algemene informatie over weer, verkeer, taxi's, apothekers, beurskoersen, enz. Elke service heeft een apart nummer. Als u de juiste gegevens gebruikt, kunt u van deze service gebruikmaken. Hebt u een infobericht ontvangen, dan kunt u aan een pop-upbericht zien dat u een bericht hebt ontvangen, of het infobericht wordt direct weergegeven. Wilt u het bericht nogmaals bekijken of niet in stand-bymodus bekijken, volg dan de onderstaande procedure;

### Lezen (Menu 4.0.1)

- **1.** Wanneer u een infoservicebericht hebt ontvangen en Lezen hebt geselecteerd, wordt het weergegeven op het scherm. U kun andere berichten lezen door te scrollen met |.
- **2.** Het bericht wordt weergegeven totdat er een ander bericht is bereikt.

#### Onderwerp (Menu 4.0.2)

(Afhankelijk van netwerk en abonnement)

- ° **Nieuwe toevoegen:** U kunt Infodienstberichtnummers op bijnaam in het telefoongeheugen toevoegen.
- ° **Lijst weergeven:** U kunt de toegevoegde Infodienstberichtnummers bekijken. Als u op het  $picture$ nictogram  $\blacksquare$  tikt, kunt u een eigen categorie voor infoserviceberichten bewerken en verwijderen.
- ° **Actieve lijst:** U kunt Info-dienstberichtnummers in de actieve lijst selecteren. Als u een Infodienstberichtnummer activeert, kunt u berichten van dat nummer ontvangen.

# **Sjablonen** (Menu 4.11)

### Tekstsjablonen (Menu 4.11.1)

U hebt de onderstaande 6 tekstsjablonen:

- **Bel me aub terug**
- **Ik ben laat. Ik ben er om**
- **Waar ben je nu?**
- **Ik kom eraan**
- **Dringend! Neem contact op.**
- **Ik hou van je**

### Multimediasiablonen (Menu 4.11.2)

Als de lijst met sjablonen leeg is, kunt u nieuwe sjablonen toevoegen door op Nieuw te tikken. Als het een opgeslagen sjabloon is, worden de volgende opties weergegeven:

- **Bewerken:** U kunt multimediasjablonen bewerken.
- **Verzenden:** U kunt een multimediabericht schrijven met behulp van een multimediasjabloon.
- **Verwijderen:** U kunt multimediasjablonen verwijderen.
- **Nieuwe sjabloon:** U kunt multimediaberichten opstellen en verzenden.
- **Alles Verwijderen:** U kunt alle multimediaberichten verwijderen.

### **Instellingen** (Menu 4.12)

### Tekstbericht (Menu 4.12.1)

Als u dit menu opent, kunt u de volgende opties selecteren in de menubalk.

- ° **Nummer servicecenter:** Hier kunt u het adres van de SMS-centrale instellen als u tekstberichten wilt verzenden.
- ° **Ontvangstbevest.:** Stel de functie in op Ja als u wilt controleren of uw bericht is verzonden.
- ° **Geldigheidsduur:** Via deze netwerkdienst kunt u opgeven hoe lang de tekstberichten worden opgeslagen in de berichtencentrale.
- ° **Antwoord laden:** Wanneer u een bericht hebt verzonden, kan de ontvanger antwoorden op uw kosten. De beschikbaarheid van deze service is afhankelijk van uw serviceprovider.

#### ° **Berichttype:**

#### **Tekst, Spraak, Faxen, Oppiepen, X.400, Email, ERMES**

Doorgaans is het berichttype ingesteld op Tekst. U kunt de tekst omzetten in een andere indeling. Neem contact op met de netwerkexploitant voor meer informatie over de beschikbaarheid van deze functie.

### Multimediabericht (Menu 4.12.2)

Als u dit menu opent, kunt u de volgende opties selecteren in de menubalk.

- ° **Duur van dia:** Hiermee kunt u de duur van dia's instellen.
- ° **Prioriteit:** U kunt de prioriteit instellen van het bericht dat u kiest.
- ° **Geldigheidsduur:** Via deze netwerkdienst kunt u opgeven hoe lang de tekstberichten worden opgeslagen in de berichtencentrale.
- ° **Ontvangstrapport:** Stel deze optie in op Ja om te controleren of uw bericht is verzonden.
- ° **Leesbevestiging:** Als deze instelling is ingesteld op Ja, kunt u controleren of de ontvanger het bericht heeft gelezen of niet.
- ° **Automatisch downloaden:** Als u Aan selecteert, ontvangt u multimediaberichten automatisch. Als u Uit selecteert, ontvangt u alleen een melding in uw Postvak IN en kunt u deze controleren. Als u Alleen thuisnetwerk selecteert, ontvangt u multimediaberichten alleen automatisch binnen uw thuisnetwerk.
- ° **Netwerkprofiel:** als u de multimediaserver selecteert, kunt u de URL van de server instellen.
- ° **Toegestaan berichttype Privé:** persoonlijk bericht. **Advertentie:** commercieel bericht. **Informatie:** noodzakelijke informatie.

### E-mail (Menu 4.12.3)

Met behulp van dit menu kunt u e-mailaccounts toevoegen, bewerken en verwijderen.

#### ° **Accounts**

U kunt e-mailaccounts instellen door Nieuwe toevoegen te selecteren. In het menu Bewerken kunt u de instellingen definiëren.

#### ° **Netwerkprofiel**

- **Titel:** Accoutnaam.
- **Gebruikers-ID:** Voer uw e-mail-ID in.
- **Wachtwoord:** Voer uw e-mailwachtwoord in.
- **E-mailadres:** Voer het e-mailadres in dat u hebt gekregen van uw serviceprovider.
- **Uitgaande server:** Voer het SMTP-adres en het poortnummer in van de server waarvan uw e-mail wordt verzonden.
- **Inkomende server:** Voer het POP3-adres en het poortnummer in van de server waarop uw e-mail binnenkomt.
- **Bericht op server laten staan:** Als u hier Ja selecteert, wordt een kopie van de berichten op de server bewaard.
- **Handtekening invoegen:** Als u hier Ja selecteert, wordt uw handtekening aan uw emailberichten toegevoegd.
- **Toegangspunt:** Hier kunt u een toegangspunt selecteren in de lijst.
- **SMTP-poortnummer:** Hier kunt u het SMTPpoortnummer wijzigen.
- **POP3-poortnummer:** Hier kunt u het POP3 poortnummer wijzigen.
- **ID/WW uitgaande server:** Hier kunt u de ID en het wachtwoord voor het verzenden van e-mail invoeren.

#### ° **Handtekening**

U kunt een handtekening maken.

### Voicemailnummer (Menu 4.12.4)

Het opvragen van uw voicemail is mogelijk als uw netwerkexploitant deze functie ondersteunt. Bij ontvangst van een nieuw voicemailbericht verschijnt het bijbehorende symbool op het scherm. Neem contact op met uw netwerkexploitant voor meer informatie over deze dienst, zodat u uw toestel correct kunt configureren.

### Push-bericht (Menu 4.12.5)

U kunt instellen of u het bericht wel of niet wilt ontvangen.

### Infobericht (Menu 4.12.6)

#### ° **Ontvangen**

**Aan:** Als u deze functie selecteert, kunt u informatieberichten ontvangen. **Uit:** Als u deze functie selecteert, kunt u geen informatieberichten ontvangen.

#### ° **Signaal**

**Aan:** Wanneer u informatieberichten ontvangt laat uw toestel een pieptoon horen. **Uit:** Uw toestel laat geen pieptoon horen wanneer u informatieberichten ontvangt.

#### ° **Talen**

U kunt de gewenste taal selecteren door op [Aan/Uit] te drukken. Vervolgens verschijnen de informatieberichten in de door u gekozen taal op het scherm.

# **BROWSER** (Menu 5)

U hebt toegang tot verschillende WAP-diensten (Wireless Application Protocol), zoals bankdiensten, nieuws, weerberichten en vluchtgegevens. Deze diensten zijn speciaal voor mobiele telefoons en worden onderhouden door aanbieders van WAPdiensten.

Neem contact op met de netwerkexploitant en/of service provider van de dienst die u wilt gebruiken voor de beschikbaarheid, prijzen en tarieven van WAP-diensten. De aanbieder kan u ook instructies geven voor het gebruik van deze diensten.

Als de verbinding tot stand is gebracht verschijnt de homepage op het scherm. De inhoud is afhankelijk van uw service provider. Om internet af te sluiten drukt u op de toets ( $\rightarrow$ ). De telefoon keert dan weer terug naar het 'nietactieve' menu.

#### **Navigeren met de WAP-browser**

U kunt over het internet surfen met behulp van het toetsenbord of het menu WAP-browser.

#### **Navigeren met de WAP-browser**

U kunt over het internet surfen met behulp van het toetsenbord of het menu WAP-browser.

**De WAP-browser menu's kunnen verschillen, afhankelijk van uw browserversie.**

# **Startpagina** (Menu 5.1)

Door dit menu te selecteren maakt u direct verbinding met Internet. De internetpagina die wordt weegegeven is site die ingesteld staat als startpagina in het actieve profiel. Wanneer u de standaard instelling via een netwerkprovider ontvangen hebt is dit meestel het voorkeursadres van de desbetreffende netwekprovider.

### **Favorieten** (Menu 5.2)

Hiermee gaat u naar de geconfigureerde startpagina die in het actieve profiel is opgegeven. Als u het actieve profiel niet instelt, wordt de startpagina door de netwerkexploitant geconfigureerd.

#### **Een favoriet opslaan**

- **1.** Selecteer **e** het pictogram.
- **2.** Selecteer **Nieuw**.
- **3.** Voer de gewenste URL en titel in en tik op Opslaan.

Nadat de gewenste favoriet geselecteerd is, zijn de volgende opties beschikbaar.

- ° **Weergeven:** De naam en URL van de favoriet weergeven.
- ° **Bewerken:** U kunt de URL en/of de titel van de geselecteerde favoriet bewerken.
- ° **Nieuw:** Selecteer deze optie om een nieuwe favoriet toe te voegen.
- ° **Verwijderen:** De geselecteerde favoriet wordt verwijderd.
- ° **URL verzenden:** Hiermee kunt u de favoriet met de URL verzenden.
- ° **Alles verwijderen:** Alle favorieten worden verwijderd.

### **Naar URL** (Menu 5.3)

U kunt direct naar de gewenste website gaan. Voer de gewenste URL in en tik op Verbinding maken.

### **Instellingen** (Menu 5.4)

U kunt het gebruik van profielen, cache, cookies en beveiliging voor de internetservice instellen.

### Netwerkprofiel (Menu 5.4.1)

Een profiel omvat de netwerkinformatie die wordt gebruikt om verbinding te maken met het internet.

Elk profiel heeft de volgende submenu's: Bewerken, Verwijderen

- ° **Weergeven:** U kunt het geselecteerde profiel weergeven.
- ° **Bewerken:** U kunt de profielnaam wijzigen.
- ° **Nieuw Profiel:** Us kunt een nieuw profiel toevoegen.
- ° **Alles opnieuw instell:** Hiermee kunt u het geselecteerde profiel verwijderen uit de lijst.

### Cache (Menu 5.4.2)

De opgevraagde gegevens of diensten worden opgeslagen in het cachegeheugen van de telefoon.

- ° **Cache wissen:** Het cachegeheugen wordt geleegd.
- ° **Cache toestaan:** Als u Aan selecteert, kunt u gegevens of diensten tijdelijk in het cachegeheugen opslaan.

### Beveiligingscertificaat (Menu 5.4.3)

Er wordt een lijst van de beschikbare certificaten weergegeven.

### Informatie (Menu 5.4.4)

Hier kunt u de versie van de WAP-browser weergeven.

# **MULTIMEDIA**

Als u op het pictogram Multimedia tikt, wordt het menu met multimedia-items geopend, zoals de camera, de camcorder, de spraakrecorder, MP3, radio en Java-spelletjes.

**Als u de standaardnaam van de map wijzigt, werkt deze niet langer naar behoren.**

# **MIJN DINGEN** (Menu 1)

### **Afbeeldingen**(Menu 1.1)

Hier kunt u een lijst weergeven met JPG/BMP/ GIF/PNG-bestanden in de map Standaardafbeeldingen of Gedownload. U kunt de foto die u hebt gemaakt en de afbeelding die u met WAP hebt gedownload, bekijken. Tik op de afbeelding in lijstweergave of miniatuurweergave als u de normale afbeelding wilt bekijken.

#### **U kunt een nieuwe map maken door USBgeheugen aan te sluiten.**

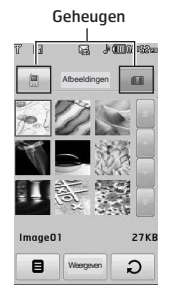

Als u in een lijst met JPG/BMP/GIF/PNGbestanden op het pictogram **e** tikt, worden de<br>volgende opties weergegeven:

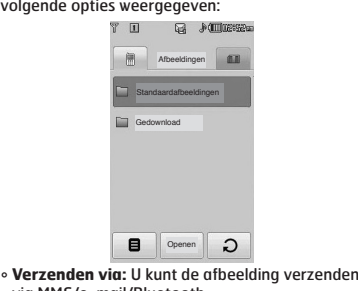

- via MMS/e-mail/Bluetooth.
- ° **Achtergrond instellen:** U kunt de afbeelding als achtergrond instellen. De achtergrond kan worden weergegeven in de modi Volledig scherm /Scherm aanpassen/Normaal.
- ° **Verwijderen:** Hiermee kunt u de geselecteerde afbeelding verwijderen.
- ° **Bestand:**
	- **Roteer afbeelding:** U kunt een afbeelding 90°/180°/270° roteren.
	- **Naam wijzigen:** U kunt de naam van het bestand wijzigen.
	- **Verplaatsen/kopiëren:** U kunt een afbeelding verplaatsen of kopiëren van het interne geheugen naar het externe geheugen.
	- **Informatie:** De bestandsinformatie wordt weergegeven.
- ° **Afdrukken via Bluetooth:** Hiermee kunt u het geselecteerde bestand via Bluetooth afdrukken op een ander apparaat.
- ° **Weergeven als diavoorstelling:** Hiermee kunt u de JPG/BMP/ GIF/PNG-bestanden weergeven als een diavoorstelling.
- ° **Meerdere verwijderen:** U kunt meerdere bestanden tegelijk verwijderen.
- ° **Alles verwijderen:** U kunt alle bestanden uit de lijst verwijderen.
- ° **Lijstweergave:** Hiermee kunt u de lijst met JPG/BMP/GIF/PNG-bestanden weergeven.

Als u in een lijst met JPG-/BMP-/GIF-/PNGbestanden op het pictogram e klikt, worden de volgende opties weergegeven (lijstweergave):

- ° **Verzenden via:** U kunt de afbeelding verzenden via MMS/e-mail/Bluetooth.
- ° **Achtergrond instellen:** U kunt de afbeelding als achtergrond instellen. (alleen JPG-/BMP-/PNGafbeeldingen)
- ° **Verwijderen:** Hiermee kunt u de geselecteerde afbeelding verwijderen.
- ° **Bestand:**
	- **Roteer afbeelding:** U kunt een afbeelding 90°/180°/270° roteren.
	- **Naam wijzigen:** U kunt de naam van het bestand wijzigen.
- **Verplaatsen/kopiëren:** U kunt een afbeelding verplaatsen of kopiëren van het interne geheugen naar het externe geheugen.
- **Informatie:** De bestandsinformatie wordt weergegeven.
- ° **Afdrukken via Bluetooth:** Hiermee kunt u het geselecteerde bestand via Bluetooth afdrukken op een ander apparaat.
- ° **Weergeven als diavoorstelling:** Hiermee kunt u de JPG-bestanden weergeven als een diavoorstelling.
- ° **Verwijderen:** Hiermee verwijdert u een bestand.
- ° **Meerdere verwijderen:** U kunt meerdere bestanden tegelijk verwijderen.
- ° **Alles verwijderen:** U kunt alle bestanden uit de lijst verwijderen.
- ° **Miniatuurweergave/Lijstweergave:** Hiermee kunt u de JPG-/BMP-/GIF-/PNG-bestanden als miniaturen weergeven.
- **U kunt .JPG (.JPEG)-bestanden in de map Foto's zowel in het telefoongeheugen als op de geheugenkaart opslaan. In de map met afbeeldingen in het interne en externe geheugen kunt u bestanden met de indeling .JPG, .BMP, .PNG, .GIF, .WBMP en andere afbeeldingsindelingen opslaan.**
- **Als u een JPG/BMP/GIF/PNG-bestand uit de fotomap wilt instellen als achtergrond, gaat u naar Menu – Multimedia – Fotoalbum en selecteert u vervolgens Achtergrond instellen in het optiemenu.**
- **U kunt geen GIF-, Ani GIF-, Animated GIF-, Transparent GIF- en Progressive JPGbestanden als achtergrond instellen.**

### **Geluiden**(Menu 1.2)

Hier kunt u een lijst weergeven met MP3-, AAC-, WMA-, RA-, SMAF-, I-MELODY-, WAVE-, MIDI-, AMR-, MMF-, M4A- bestanden die zijn opgeslagen in de mappen Standaardgeluiden, Gedownload, Spraakopnamen en MP3. Als u in een lijst op het pictogram  $\Box$  tikt, worden

de volgende opties weergegeven:

- ° **Verzenden via:** U kunt het audiobestand verzenden tijdens het schrijven van een bericht.
- ° **Als beltoon instellen:** Hiermee kunt u het geluid instellen als beltoon.
- ° **Bestand:** Hiermee kunt u de bestands- en DRMgegevens weergeven.
- ° **Verwijderen:** Hiermee verwijdert u een bestand.
- ° **Meerdere verwijderen:** U kunt meerdere bestanden tegelijk verwijderen.
- ° **Alles verwijderen:** U kunt alle bestanden uit de lijst verwijderen.

**Alleen MP3-bestandsindelingen ondersteunen de FF/REW/Drag-functie.**

### **Video's** (Menu 1.3)

Hier kunt u een lijst weergeven met de 3GP, MP4 bestanden in de map Gedownload.

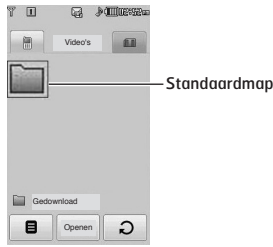

De map Gedownload is als standaard ingesteld. U kunt de standaardmap niet bewerken of verwijderen. U kunt het bestand dat u hebt gedownload via de netwerkservice in deze map opslaan.

Intern geheugen (telefoon)

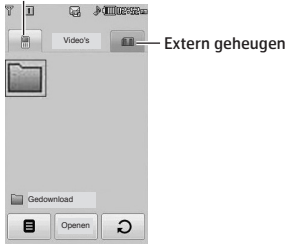

**Als u de externe geheugenkaart in een telefoon hebt geplaatst, wordt het waarschuwingsbericht "Geen extern geheugen geplaatst" weergegeven.**

Als u in een lijst op het pictogram  $\blacksquare$  tikt, worden de volgende opties weergegeven (in Miniatuurweergave):

° **Verzenden via:** Stuur het geselecteerde bestand via MMS, e-mail of Bluetooth naar een ander apparaat.

Standaardmap **U** kunt niet een van de tekens \*, /, \, :, |, <, >, **?, %, " gebruiken.**

- ° **Verwijderen:** Een bestand verwijderen.
- ° **Bestand:**
	- **Naam wijzigen:** U kunt de naam van het bestand wijzigen.
	- **Verplaatsen/kopiëren:** U kunt een afbeelding verplaatsen of kopiëren van het interne geheugen naar het externe geheugen.
	- **Informatie:** De bestandsinformatie wordt weergegeven.
- ° **Alles verwijderen:** U kunt alle bestanden uit de lijst verwijderen.
- ° **Meerdere verwijderen:** U kunt meerdere bestanden tegelijk verwijderen. Als u het selectievakje inschakelt door op het scherm te tikken, kunt u het geselecteerde bestand verwijderen of de acties beëindigen.
- **Automatisch volgende afspelen**
	- **Uit:** Hiermee wordt het geselecteerde bestand afgespeeld.
	- **Eenmaal herhalen:** Hiermee worden alle bestanden in een lijst eenmaal afgespeeld.
	- **Alles herhalen:** Hiermee worden alle bestanden in een lijst herhaaldelijk afgespeeld.
- ° **Miniatuurweergave/Lijstweergave:** U kunt de lijst met bestanden weergeven door op de volumetoets aan de zijkant te drukken.

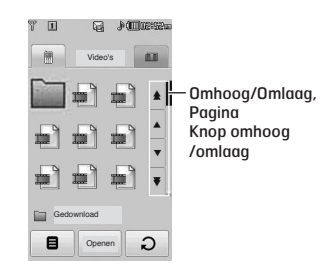

**Als de map meer dan 9 videobestanden bevat, worden de pictogrammen omhoog /omlaag en pagina omhoog/omlaag weergegeven aan de rechterkant van het scherm.**

**46 Bestanden die u in MMS-berichten en emailberichten kunt invoegen, mogen maximaal 300kB groot zijn. Het waarschuwingsbericht "Te groot" wordt weergegeven wanneer u een bestand wilt bijvoegen van meer dan 300kb. De acties worden automatisch geannuleerd.**

De videospeler ondersteunt:

- Video-codec: **MPEG4, H.263**
- Audio-codec: **AAC, AMR**
- Resolutie: 128X96, 176X144, 320X240, 352X288, 400X240, 176x120, 240x176, 320x176, 368x208, 384x160, 400x192, 416x176, 480x160
- Bestandsextensie: **.3gp, .mp4**

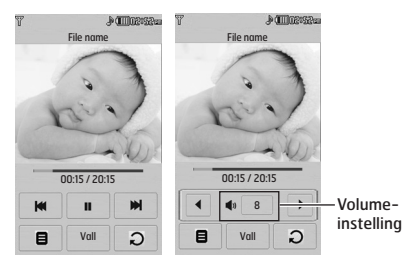

Normale weergave

- U kunt het volume bij een videobestand aanpassen door op de volumetoets te drukken.
- Het afspelen gaat door vanaf het punt waar het was gestopt.

Als u het scherm instelt op een brede weergave, kunt u de volgende functies gebruiken: U kunt deze functie activeren door in het pop-upmenu Ja te selecteren.

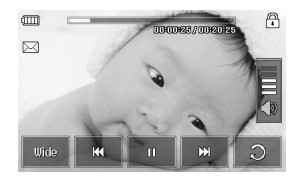

**Het is mogelijk dat enkele specifieke bestanden niet geactiveerd zijn voor FF of REW.**

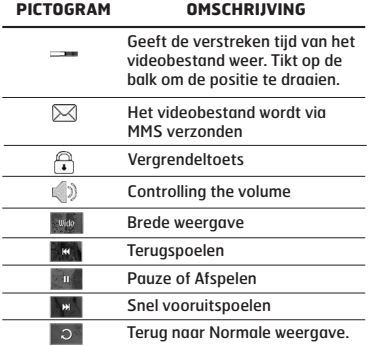

**U kunt niet naar een videobestand luisteren met een Bluetooth-headset.**

Als u in het menu voor de schermweergave Liggend selecteert, kunt u het scherm instellen naar een horizontale weergave. De standaardmodus is Schermvullend.(400X240)

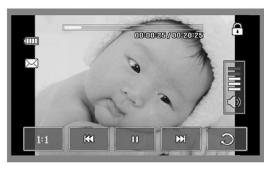

Volledige afb.

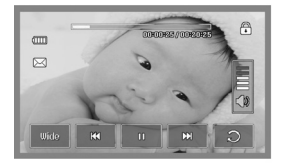

Brede weergave

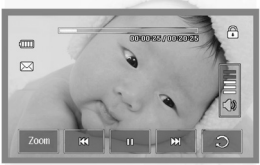

**Schermvullend** 

**Een videobestand instellen als achtergrond gaat als volgt:**

- **JPG: Grey Scale-indeling en Progressiveindeling worden niet ondersteund Progressive format**
- **BMP: Maximum tot 24 bits**
- **PNG: Geen limiet**

### **Documenten** (Menu 1.4)

Hier kunt u tekstdocumenten die zijn opgeslagen in het geheugen van de SIM-kaart of de telefoon weergeven. Als u een bestand hebt geopend, kunt u op het pictogram **u** tikken om de opties weer te geven.

- ° **Liggend:** U kunt tekst lezen in de modus Liggend.
- ° **Ga naar pagina:** Hiermee gaat u direct en zonder te zoeken naar de gewenste pagina.
- ° **Vergroting instellen:** U kunt een vergroting instellen door op het pictogram te tikken.
- ° **Instelling weergeven:** Hier kunt de grootte van de tekst instellen met de opties Aanpassen aan hoogte en Aanpassen aan breedte.
- ° **Bladwijzerinstelling:** Als u Aan selecteert, kunt u direct terug naar de laatste pagina die u hebt geopend. U kunt tot wel 100 documenten als bladwijzer opslaan.

**48 - Het is mogelijk dat een bestand niet goed wordt geopend als het meer dan 300 regels bevat.**

- **Bestanden tot maximaal 10 MB kunnen worden geopend.**
- **Het scherm voor laden wordt gestopt als de maximale bestandsgrootte is overschreden.**

# **Overige**(Menu 1.5)

U kunt de lijst met bestanden weergeven die in het geheugen onder Mijn media\Overige staan opgeslagen.

- ° **Verzenden via:** U kunt het geselecteerde bestand via Email of Bluetooth naar een ander apparaat verzenden.
- ° **Verwijderen:** Een bestand verwijderen.
- ° **Bestand:** U kunt de bestandsnaam wijzigen. U kunt een bestand ook kopiëren en verplaatsen.
- ° **Meerdere verwijderen:** U kunt meerdere bestanden tegelijk verwijderen.
- ° **Alles verwijderen:** U kunt alle bestanden uit de lijst verwijderen.

**DRM (Digital Rights Management) Als gevolg van het Digital Rights Management-systeem (DRM) kunt u alleen via een menu voor rechten kopen toegang krijgen tot sommige mediabestanden die u hebt gedownload van het internet of hebt ontvangen per MMS. Via de website die de rechten van de inhoud bezit, kunt u de sleutel verkrijgen waarmee u de rechten kunt kopen.**

# **CAMERA** (Menu 2)

U kunt de beeldzoeker van de camera als volgt weergeven:

- **1.** Druk tenminste twee seconden op de toets om de cameramodus Vastleggen direct in te schakelen. Of, tik op het pictogram Multimedia en selecteer de optie **Camera**.
- **2.** Richt de camera op het onderwerp dat u wilt vastleggen en druk op .
- **3.** Als u de modus Automatisch opslaan hebt ingeschakeld, wordt de afbeelding automatisch opgeslagen.

Voordat u een foto neemt, worden de volgende opties weergegeven:

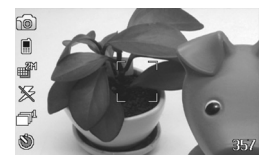

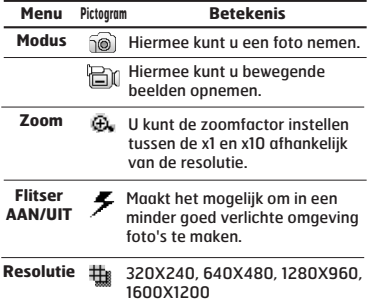

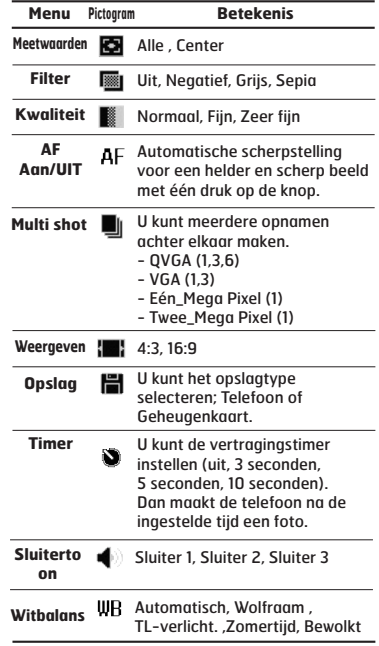

Als u op het scherm tikt, wordt het volgende menu weergegeven:

**Helderheid Zoomen**

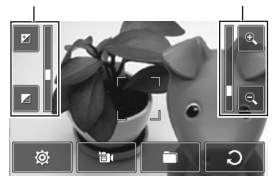

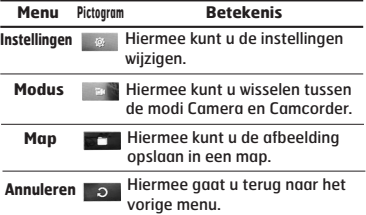

Als u een foto hebt genomen, worden de volgende opties weergegeven:

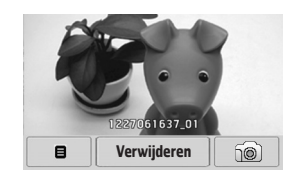

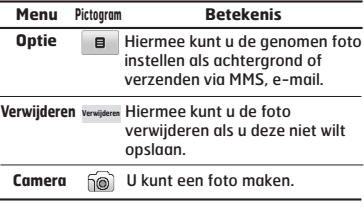

# **CAMCORDER** (Menu 3)

#### **1.** Selecteer de optie **Camcorder**.

Zodra de instellingen op het scherm worden weergegeven, kunt u deze gebruiken door op de pictogrammen te tikken. Tik op het pictogram van de instellingen die u wilt wijzigen om de waarden weer te geven. Ga naar de gewenste keuze.

**2.** Als u de opname wilt starten, drukt u op  $\|$ . Zodra de opname begint, wordt er een timer weergegeven.

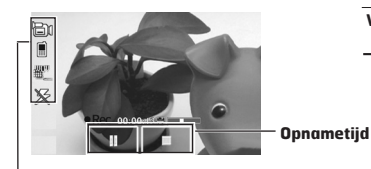

#### **Zelfde als camera-instellingen. Zie P.49 voor details.**

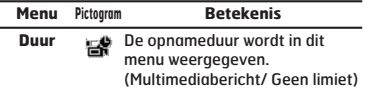

**3.** Druk op  $\parallel$  om de opname te beëindigen. Deze wordt nu opgeslagen.

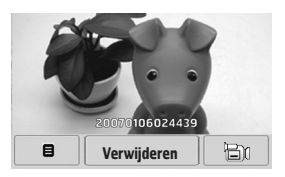

Als u bewegende beelden hebt opgenomen, worden de volgende opties weergegeven:

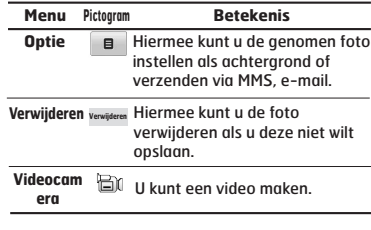

# **SPRAAKRECORDER** (Menu 4)

U kunt spraakmemo's opnemen in het menu Spraakopname.

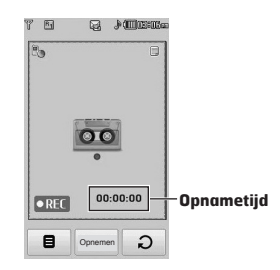

Als u | **B** selecteert wanneer er geen spraakbestand is geopend, worden de volgende opties weergegeven:

- ° **Mijn dingen:** Hier kunt u het menu Spraakopname rechtstreeks openen.
- ° **Opslag:** Hier kunt u instellen of de spraakopname moet worden opgeslagen op de telefoon of in het externe geheugen.
- ° **Opnamemodus:** Hier kunt u de gewenste modus selecteren: Geen limiet of MMS.
- **1.** Als de opname gestart is, wordt het bericht en de resterende tijd op het scherm weergegeven.
- **2.** Als u de opname wilt beëindigen, drukt u op de middelste toets:

Als u op Optie **e** tikt nadat u de spraakmemo hebt opgeslagen, worden de volgende opties weergegeven:

- ° **Nieuwe spraakopname:** Hiermee kunt u een nieuwe spraakmemo opnemen.
- ° **Verzenden via:** Hiermee kunt u de spraakmemo verzenden via MMS, Bluetooth, infrarood of email.
- ° **Mijn dingen:** U kunt de map Geluiden openen.

# **MP3-SPELER** (Menu 5)

### **Alle liedjes** (Menu 5.1)

De KE850 heeft een geïntegreerde MP3-speler. U kunt met een compatibele headset of de interne luidspreker naar MP3-muziekbestanden in het geheugen van de telefoon luisteren.

**Omdat de luidspreker zo klein is, raakt het geluid soms verstoord, vooral bij maximaal volume en wanneer er veel lage tonen zijn. Daarom raden wij aan de stereohoofdtelefoon te gebruiken om uw muziek met de beste geluidskwaliteit te beluisteren.**

De muziekspeler ondersteunt de volgende indelingen:

- **MPEG-1 Layer III, MPEG-2 Layer III, MPEG-2.5 Layer III:** Bemonsteringsfrequentie van 8 kHz tot 48 kHz. bitfrequentie tot 320 kbps, stereo.
- **AAC:** LC (Low complexity)
- **AAC+:** V1: (bitfrequentie 16~128 kbps) V2: (bitfrequentie 16-48 kbps) (Bemonsteringsfrequentie van 8 kHz tot 48 kHz)
- **WMA, RA**

**Omdat de luidspreker zo klein is, raakt het geluid soms vervormd, vooral bij maximaal volume en wanneer er veel lage tonen zijn. Daarom raden wij aan de stereohoofdtelefoon te gebruiken om uw muziek met optimale geluidskwaliteit te beluisteren.**

U kunt MP3-bestanden overzetten van een compatibele PC naar het geheugen van uw telefoon, met behulp van massaopslag. Als u de telefoon met behulp van de USB-kabel (meegeleverd) op een pc aansluit, wordt de telefoon in Windows Verkenner als verwisselbare schijf weergegeven. Als u de liedjes naar de verwisselbare schijf hebt gekopieerd, kunt u veilig hardware van uw systeem verwijderen. Koppel de kabel nooit los van de PC of telefoon tijdens de gegevensoverdracht, omdat dit de telefoon ernstig kan beschadigen.

- **U moet MP3-bestanden kopiëren naar de map Geluiden/MP3. Als u de MP3 bestanden naar een andere map kopieert, kunt u deze MP3-bestanden niet weergeven of afspelen.**
- **Op de computer moet Windows 2000 of Windows XP worden uitgevoerd.**

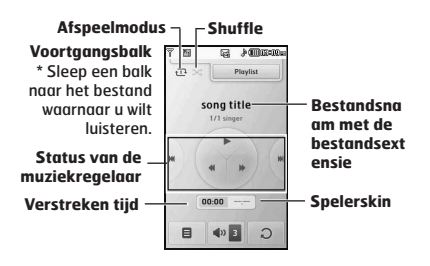

- **In geval er een ongeldig bestand is opgenomen in de afspeellijst, gaat u weer terug naar het vorige scherm.**
- **De bestandsindeling WMA,RA,AAC ondersteunt de FF/REW-functie niet.**
- **1.** Druk op de MP3-toets aan de zijkant van de telefoon om de MP3-speler te openen. Selecteer vervolgens de afspeellijst die u wilt afspelen.
- **2.** Druk op de linker softkey **a** [Opties] als u naar de volgende menu's wilt gaan.
- ° **Als beltoon instellen:** U kunt de muziek die nu wordt afgespeeld als beltoon instellen.
- ° **Instelling:** U kunt diverse functies gebruiken, zoals Shuffle of Herhalen.
- ° **Meerdere selecteren:** Meerdere berichten tegelijk verwijderen.
- ° **Toevoegen aan afspeellijst:** U kan het geselecteerde bestand naar een platenlijst toevoegen.

### **Afspeellijst** (Menu 5.2)

Met dit menu kunt u de volledige afspeellijst weergeven. U kunt een track verplaatsen door de navigatietoets in te drukken. Daarnaast kunt u, als u het optiemenu selecteert, het bestand verwijderen of de informatie ervan bekijken.

- ° **Omhoog:** Hiermee wordt het item in een afspeellijst omhoog verplaatst.
- ° **Omlaag:** Hiermee wordt het item in een afspeellijst omlaag verplaatst.
- ° **Verwijderen:** Hiermee wordt een bestand in een afspeellijst verwijderd.
- ° **Alles verwijderen:** Hiermee worden alle bestanden in een afspeellijst verwijderd.

### **Instellingen** (Menu 5.3)

#### ° **Shuffle**

Als u Ann selecteert, worden de nummers in willekeurige volgorde afgespeeld.

° **Herhalen**

Met dit menu kunt u de afspeelmodus instellen: uit, Alles herhalen, Eén herhalen.

° **Spelerskin**

U kunt de volgende visuele effecten selecteren: Witte skin en Zwarte skin. Met dit menu kunt u de achtergrond van het scherm instellen.

**Muziek is auteursrechtelijk beschermd door middel van internationale verdragen en nationale auteurswetgeving. Het kan gebeuren dat u toestemming of een licentie aan dient te vragen om muziek te reproduceren of kopiëren. Volgens de nationale wetgeving van bepaalde landen is het verboden kopieën voor privé-gebruik te maken van auteursrechtelijk beschermd materiaal. Controleer de nationale wetgeving met betrekking tot dergelijke materialen van het betreffende land.**

# **FM-RADIO** (Menu 6)

### **Radio** (Menu 6.1)

U kunt zoeken en luisteren naar radiostations.

- **Gebruik het snoer van de headset als FMantenne om de radio-ontvangst te verbeteren.**
- **De FM-radio kan niet zonder headset worden gebruikt.**

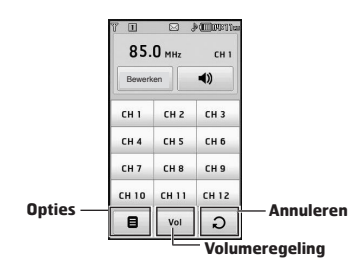

- **1.** U kunt het geselecteerde radiokanaal aan een cijfer toewijzen door op de gewenste cijfertoets te tikken.
- **2.** Nadat u radiokanalen hebt ingesteld, kunt u naar alle voorkeuzestations luisteren.
- **3.** Hiermee kunt u de frequentie aanpassen en de radiozender op het gewenste kanaal wijzigen. U kunt de volgende zender zoeken door de toets ten minste twee seconden ingetikt te houden of door op de toetsen op de zijkant van de telefoon te drukken.

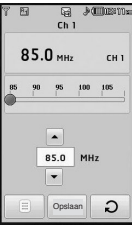

**4.** De volgende optiemenu's zijn beschikbaar als u op de linker softkey **in [Opties]** drukt.

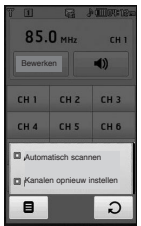

- ° **Automatisch scannen:** Als u "Nu automatisch scannen?" selecteert, wordt het radiokanaal automatisch ingesteld. En als het bericht "Dit station opslaan?" wordt weergegeven, selecteert u Ja en wordt de geselecteerde frequentie opgeslagen.
- ° **Kanalen opnieuw instellen:** U kunt alle kanalen opnieuw instellen op 87,5 MHz.
- **U kunt de functie FM-radio vergrendelen door op de vergrendeltoets aan de zijkant te drukken.**
- **Wanneer de functie is vergrendeld, kunt u de schermverlichting niet inschakelen door op de wistoets te drukken of het toetsenbord te gebruiken.**

# **SPELL. & TOEP.** (Menu 7)

In dit menu kunt u de geïnstalleerde Javaapplicaties op uw telefoon beheren. U kunt gedownloade applicaties afspelen of verwijderen, of de verbinding instellen.

# **Standaardspelletjes** (Menu 7.1)

Er zijn vier spellen voorgeïnstalleerd. Als u wilt weten wat de bedoeling is van een spel, kunt u de Help in het spel raadplegen.

### **Gedownload** (Menu 7.2)

Hier kunt u spellen spelen die u hebt gedownload van het netwerk.

### **Informatie** (Menu 7.3)

Hier kunt u controleren welke Java-versie is geïnstalleerd op uw telefoon.

### **Instellingen** (Menu 7.4)

Hier kunt u instellen hoe de telefoon verbinding maakt met het netwerk als u een spel wilt downloaden.

# **EXTRA**

U kunt verschillende handige hulpprogramma's in de telefoon gebruiken, zoals een wekker, een rekenmachine, wereldtijd, een conversieprogramma en een planner.

### **WEKKER** (Menu 1)

Hier kunt u op verschillende tijden wekkers laten afgaan.

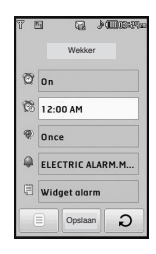

- **1.** Selecteer **Wekker** en geef de door u gewenste alarmtijd in.
- ° : Hiermee kunt u de wekker in- /uitschakelen door Aan of Uit te selecteren.
- $%$ : Hiermee kunt u de gewenste wektijd instellen.
- ° : Hiermee kunt u de herhaaltijd van de wekker instellen.
- ° : Hiermee kunt u een wektoon selecteren in elke map op uw telefoon.
- ° : Hiermee kunt u een memo voor de wekker instellen. Wanneer een wekker afgaat, wordt de memo weergegeven.

Als u alle instellingen hebt gedefinieerd, tikt u op Opslaan.

**U kunt tot 5 alarmen instellen.**

# **REKENMACHINE** (Menu 2)

De rekenmachine bevat standaardfuncties zoals + (optellen), – (aftrekken), \* (vermenigvuldigen) en / (delen).

U kunt bovendien verschillende geavanceerde functies zoals +/-, sin, cos, tan, log, ln, exp, deg, rad gebruiken door op de balk Wetenschappelijk te tikken.

- **1.** Voer de cijfers in door op de numerieke toetsen te tikken.
- **2.** Als u geavanceerde berekeningen zoals sin of  $\cos$  wilt uitvoeren, tikt u op de toets  $\overline{1}$ .
- **3.** Als u een verkeerd cijfer invoert, tikt u op de toets  $\overline{\bullet}$
- **4.** Tik op de toets = om de uitkomst weer te geven.
- **5.** Tik op  $\bigcirc$  om de Rekenmachine af te sluiten.

# **WERELDTIJD** (Menu 3)

U kunt de tijd in belangrijke wereldsteden bekijken door de wereldkaart over het scherm te slepen. U kunt inzoomen en de pijltoetsen gebruiken om de juiste plaats te selecteren.

# **CONVERSIEPROGROGRAMMA** (Menu 4)

Met deze functie converteert u een willekeurige eenheidsmaat in een andere eenheidsmaat naar keuze. U kunt 7 verschillende typen eenheden converteren: **Valuta, Gebied, Lengte, Gewicht, Temperatuur, Volume** en **Snelheid.**

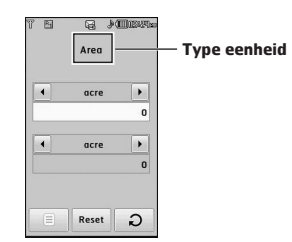

- **1.** Selecteer een van de zeven typen door in het menu te tikken.
- **2.** Voer in de balk het getal in dat u wilt converteren. U kunt in het conversieprogramma het symbool "-" niet invoeren.
- **3.** Als u de waarde wilt wissen, tikt u op Terugzetten.

### **AGENDA** (Menu 5)

Als u dit menu opent, verschijnt een Kalender op het scherm. Boven in het scherm wordt de datum weergegeven. Als u de datum wijzigt, wordt ook de kalender aangepast. De dag wordt aangegeven via een vierkante cursor. Een geplande activiteit of gebeurtenis wordt op de kalender aangeduid met een platliggend streepje onder de dag. Dit is een goed geheugensteuntje voor uw geplande activiteiten en memo's. De dag, de maand en het jaar wijzigen:

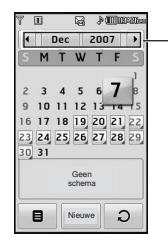

**Als u op elke dag /maand/jaar tikt, kunt u deze wijzigen.**

Als u het pictogram selecteert, worden de volgende opties weergegeven:

- ° **Vorige verwijderen:** U kunt de verlopen schema's verwijderen.
- ° **Alles verwijderen:** Hiermee kunt u alle schema's verwijderen.
- ° **Naar datum:** Hiermee kunt u direct naar de gewenste datum gaan.

# **MEMO** (Menu 6)

Als u in het menu het pictogram selecteert. worden de volgende opties weergegeven:

- ° **Nieuw:** U kunt notities maken.
- ° **Verzenden via SMS/MMS/E-mail/Bluetooth:** U kan het memorandum over Bluetooth, de E-MAIL, SMS en MMS.
- ° **Meerdere verwijderen:** Hiermee kunt u alle geselecteerde memo's tegelijkertijd verwijderen.
- ° **Verwijderen:** Hiermee kunt u de memo verwijderen.
- ° **Alles verwijderen:** Hiermee kunt u alle memo's verwijderen.

# **INSTELLINGEN**

U kunt de instellingen voor de telefoon wijzigen.

# **WEERGEVEN** (Menu 1)

# **Achtergrond** (Menu 1.1)

U kunt de achtergrond voor de standbymodus instellen.

Sommige achtergronditems, zoals de vlinder of de klok, kunnen meebewegen met een vinger.

# **Backlight** (Menu 1.2)

U kunt de verlichtingsduur van het scherm instellen.

### **Klok** (Menu 1.3)

Hier kunt u verschillende typen klokken en agenda's selecteren voor weergave in het LCDscherm aan de voorzijde.

### **Helderheid** (Menu 1.4)

U kunt de helderheid van de LCD's instellen op 100%, 80%, 60% of 40%.

### **Thema** (Menu 1.5)

Hier kunt u het thema instellen: PRADA, Blauw, Vlinder of Vis.

**De telefoon geeft verschillende pictogrammen van de menu-onderdelen weer, afhankelijk van het thema.**

# **Netwerknaam** (Menu 1.6)

IAls deze functie is geactiveerd, wordt de netwerknaam weergegeven op het LCDhoofdscherm.

# **PROFIELEN** (Menu 2)

In Profielen kunt u beltonen instellen voor verschillende gebeurtenissen, omgevingen en bellergroepen.

Er zijn vijf standaardprofielen: **Normaal, Stil, Alleen trillen, Buiten** en **Headset**. Elk profiel kunt u aan uw persoonlijke wensen aanpassen.

### Activeren (Menu 2.X.1)

- **1.** Er verschijnt een lijst met profielen.
- **2.** Ga in de lijst met profielen naar het gewenste profiel en tik op **Activeren.**

### Personaliseren (Menu 2.X.2)

Ga in de lijst met profielen naar het gewenste profiel en tik vervolgens op Personaliseren. Als u op **a** tikt, worden de volgende opties weergegeven:

- ° **Type oproepsignaal:** Type oproepsignaal voor inkomende gesprekken instellen.
- ° **Beltonen:** Selecteer de gewenste beltoon uit de lijst.
- ° **Belvolume:** Volume van de beltoon instellen.
- ° **Type berichtsignaal:** Om het waarschuwingssignaal bij ontvangst van een bericht in te stellen.
- ° **Berichttonen:** Om de toon van het waarschuwingssignaal bij ontvangst van een bericht in te stellen.
- ° **Aanraaktonen:** Hier kunt u de gewenste aanraaktoon selecteren voor de toetsen en het aanraaktoetsenbord.
- ° **Aanraakvolume:** Hier kunt u het volume van de aanraaktoon voor de toetsen en het aanraaktoetsenbord instellen.
- ° **Geluidseff.vol.:** Om het volume van het effectgeluiden in te stellen.
- ° **Vol. aan/uit:** Instelling van het volume van de toon als het toestel aan- of uitgezet wordt.
- ° **Automatisch beantwoorden:** Deze functie kan alleen worden geactiveerd als de telefoon op de handsfree carkit of headset is aangesloten.
- **Uit:** De gesprekken worden niet automatisch aangenomen.
- **Na 5 sec:** Na 5 seconden wordt het gesprek automatisch aangenomen.
- **Na 10 sec:** Na 10 seconden wordt het gesprek automatisch aangenomen.

# **INSTELLINGEN** (Menu 3)

### **Datum & tijd** (Menu 3.1)

Hier kunt u de datum en tijd instellen.

### Datum (Menu 3.1.1)

U kunt de huidige datum ingeven.

### Datumnotatie (Menu 3.1.2)

In dit menu kunt u de weergave van de datum instellen, bijvoorbeeld DD/MM/JJJJ, MM/DD/JJJJ of JJJJ/MM/DD. (D: Dag / M: Maand / J: Jaar)

tiid (Menu 3.1.3) U kunt de juiste tijd ingeven.

### Tiidnotatie (Menu 3.1.4)

U hebt de keuze tussen een 12- of 24 uursweergave.

#### Automatische update ( Menu 3.1.5) (netwerkafhankelijk)

Als u Aan selecteert, wordt de datum en de tijd automatisch bijgewerkt.

# **Energiebesparing** (Menu 3.2)

Als u Aan selecteert, bespaart u energie als u de telefoon niet gebruikt.

# **Talen** (Menu 3.3)

In dit menu kunt u de taal voor het scherm wijzigen. Deze wijziging is ook van invloed op de Taal Invoermodus.

# **Oproep** (Menu 3.4)

Hier kunt u opties die te maken hebben met oproepen instellen door op de optie Instelling te tikken.

# Oproep doorschakelen (Menu 3.4.1)

Met de dienst Doorschakelen kunt u inkomende spraak-, fax- en dataoproepen naar een ander nummer doorschakelen. Neem voor meer informatie contact op met uw netwerkexploitant.

° **Alle spraakoproepen**

Spraakoproepen onvoorwaardelijk doorschakelen.

° **Indien bezet**

Oproepen doorschakelen als u in gesprek bent.

° **Bij geen gehoor**

Oproepen doorschakelen als u niet opneemt.

° **Indien buiten bereik**

Oproepen doorschakelen als het toestel uitstaat of als u buiten bereik van het netwerk bent.

#### ° **Alle gegevensoproepen**

Onvoorwaardelijk doorschakelen naar een nummer met een pc-verbinding.

#### ° **Alle faxoproepen**

Onvoorwaardelijk doorschakelen naar een nummer met een faxverbinding.

° **Alles annuleren**

Hiermee annuleert u alle doorschakelservices.

#### **De submenu's**

Het menu Oproep doorschakelen bevat de volgende submenu's.

**- Activeren**

De bijbehorende dienst activeren.

#### **Naar voicemail-centrum**

Het bericht doorsturen naar de berichtencentrale. Deze functie is niet beschikbaar in de menu's Alle dataoproepen en Alle faxoproepen.

#### **Naar ander nummer**

Het nummer invoeren waarnaar de oproep moet worden doorgeschakeld.

#### **Naar favoriete nummer**

De lijst met de vijf doorschakelnummers wordt weergegeven.

**- Annuleren**

De bijbehorende dienst deactiveren.

**- Status weergeven**

De status van de bijbehorende dienst controleren.

Mijn nummer verzenden (Menu 3.4.2) (afhankelijk van netwerk en abonnement)

#### ° **Instellen op netwerk**

Als u deze functie selecteert, kunt u uw telefoonnummer meesturen als u twee lijnen hebt.

#### ° **Aan**

U kunt uw telefoonnummer verzenden naar een ander nummer. Uw telefoonnummer zal dan worden weergegeven op het toestel van de persoon die uw oproep ontvangt.

° **Uit**

Uw telefoonnummer wordt niet weergegeven.

#### Oproep in wacht (Menu 3.4.3) (netwerkdienst)

#### ° **Activeren**

Als deze dienst actief is, kunt u een (inkomend) gesprek in wachtstand beantwoorden.

#### ° **Annuleren**

Als u Annuleren selecteert, kunt u een (inkomende) oproep niet beantwoorden als u in gesprek bent.

#### ° **Status weergeven**

De status van de dienst Oproep in de wacht controleren.

### Minuutmelder (Menu 3.4.4)

Als u **aan** selecteert, kunt u de gespreksduur controleren aan de hand van een pieptoon die tijdens een oproep elke minuut klinkt.

### Automatisch opnieuw kiezen (Menu 3.4.5)

#### ° **Aan**

Indien deze functie ingeschakeld is, zal het toestel automatisch nieuwe belpogingen ondernemen na een niet-geslaagde belpoging.

° **Uit**

Als de functie is uitgeschakeld, volgen er na een mislukte oproep geen nieuwe belpogingen.

### DTMF-tonen verzenden (Menu 3.4.6)

Tijdens actieve oproepen kunt u aanraaktonen verzenden om uw voicemail of andere geautomatiseerde telefoonservices te bedienen.

**Informatie**

**DTMF-toon:** Dual Tones Multiple Frequency.

### Liin kiezen (Menu 3.4.7) (afhankelijk van SIM)

Dit menu wordt alleen weergegeven als de SIM twee abonneenummers (twee telefoonlijnen) ondersteunt. Selecteer de telefoonlijn die u wilt gebruiken (Lijn 1 of Lijn 2) om te bellen en SMSberichten te verzenden. U kunt oproepen op beide lijnen beantwoorden, ongeacht welke lijn u hebt geselecteerd.

# **Beveiliging** (Menu 3.5)

### Naar PIN-code vragen (Menu 3.5.1)

In dit menu kunt u instellen of om de PIN-code van uw SIM-kaart moet worden gevraagd wanneer het toestel wordt aangezet. Als deze functie actief is, wordt u gevraagd eerst de PIN-code in te toetsen.

- **1.** Selecteer **Naar PIN-code vragen** in het menu Beveiligingsinstellingen.
- **2.** Stel **Uitschakelen** in.
- **3.** Als u de instelling wilt wijzigen, voert u uw PINcode in als u het toestel aanzet.
- **4.** Als u meer dan drie keer een onjuiste PIN-code invoert, wordt de telefoon geblokkeerd. Als de telefoon geblokkeerd is, dient u de PUK-code in te toetsen.
- **5.** U kunt uw PUK-code tot tien keer toe proberen in te toetsen. Als u meer dan tien keer een onjuiste PUK-code invoert, kunt u het toestel niet meer deblokkeren. U zult contact moeten opnemen met uw netwerkexploitant.

# Automatische toetsenvergrendeling<br>(Menu 3.5.2)

Als u deze functie aanzet, worden de toetsen automatisch vergrendeld wanneer de standbymodus wordt ingeschakeld zonder dat u de vergrendelingstoets ingedrukt.

# Telefoon vergrendelen (Menu 3.5.3)

De beveiligingscode voorkomt dat onbevoegden gebruik kunnen maken van uw telefoon. Als u de telefoonvergrendeling instelt op **Bij inschakelen** zal bij het inschakelen van de telefoon telkens om de beveiligingscode worden gevraagd. Als u de telefoonvergrendeling instelt op **Indien SIM is gewijzigd** zal alleen om de beveiligingscode worden gevraagd bij het verwisselen van de SIMkaart.

### Oproep blokkeren (Menu 3.5.4)

Oproepblokkering maakt het mogelijk dat een bepaalde categorie van oproepen niet op het toestel kan worden uitgevoerd. Deze functie vereist de opgave van een wachtwoord. Het menu Oproepblokkering beschikt over de volgende opties:

° **Alle uitgaande oproepen**

Deze dienst blokkeert alle inkomende oproepen.

- ° **Uitgaand internationaal** Deze dienst blokkeert alle internationale uitgaande oproepen.
- ° **Uitgaand internationaal tijdens roaming** Deze dienst blokkeert alle internationale uitgaande oproepen behalve die naar het thuisnetwerk.
- ° **Alle inkomende oproepen** Deze dienst blokkeert alle inkomende oproepen.

° **Inkomend tijdens roaming**

Deze dienst blokkeert alle inkomende oproepen als u geen verbinding via uw thuisnetwerk hebt.

#### ° **Alles annuleren**

U kunt alle blokkeerdiensten annuleren.

#### ° **Wachtwoord wijzigen**

U kunt het wachtwoord wijzigen voor de dienst Oproepen blokkeren.

De submenu's:

#### - **Activeren**

U kunt oproepbeperkingen instellen.

- **Annuleren** Uitschakelen van de geselecteerde oproepbeperking.

# **- Status weergeven**

Controleer of de oproepen worden geblokkeerd of niet.

### Vast oproepnummer (Menu 3.5.5)

### (afhankelijk van SIM)

U kunt uw uitgaande oproepen beperken tot geselecteerde telefoonnummers. De nummers worden beschermd door uw PIN2- code.

#### ° **Aan**

U kunt uw uitgaande oproepen beperken tot geselecteerde telefoonnummers.

#### ° **Uit**

U kunt oproepen verrichten naar alle telefoonnummers.

#### ° **Nummerlijst**

U kunt de lijst met nummers bekijken die als vaste nummers zijn opgeslagen.

**De standaard beveiligingscode voor deze telefoon is 0000. De PIN 1 en PIN 2 van uw telefoon hangt af van de SIM-kaart en uw serviceprovider.**

# Codes wijzigen (Menu 3.5.6)

PIN is een afkorting van Personal Identification Number en voorkomt dat er ongeoorloofd gebruik wordt gemaakt van uw telefoon. U kunt de volgende toegangscodes wijzigen:

### **Beveiligingscode, PIN1-code en PIN2-code**.

- **1.** Als u de instellingen voor Beveiligingscode/ PIN1-code/PIN2-code wilt wijzigen, voert u uw originele code in en tikt u op [OK].
- **2.** Voer de nieuwe PIN2-code, Beveiligingscode in en controleer deze.

# **Connectiviteit** (Menu 3.6)

### Netwerkkeuze (Menu 3.6.1)

U kunt een type netwerk selecteren.

- ° **Automatisch:** Het telefoontoestel selecteert automatisch het netwerk dat in uw regio beschikbaar is. Als u eenmaal 'Automatisch' hebt geselecteerd, wordt deze instelling bewaard, ook na het uit- en weer inschakelen van de telefoon.
- ° **Handmatig:** De telefoon zoekt de lijst met beschikbare netwerken en geeft deze in een lijst weer. Vervolgens kunt u kiezen welk netwerk u wilt gebruiken, mits dit netwerk een roamingovereenkomst heeft met uw netwerkexploitant. Als de telefoon geen verbinding kan maken met het geselecteerde netwerk kunt u een ander netwerk selecteren.
- ° **Favorieten:** U kan een lijst met voorkeursnetwerken instellen waarmee het toestel eerst verbinding moet trachten te maken, voor er een verbinding met andere netwerken tot stand wordt gebracht. Deze lijst wordt opgemaakt aan de hand van de in het toestel aanwezige lijst van netwerken.

# Netwerkprofiel (Menu 3.6.2)

Een profiel omvat de netwerkinformatie die wordt gebruikt om verbinding te maken met het internet.

# GPRS (Menu 3.6.3)

Afhankelijk van de situatie kunt u de GPRSservice instellen.

#### ° **Inschakelen**

Als u dit menu selecteert, wordt de telefoon bij het aanzetten automatisch bij een GPRSnetwerk aangemeld. Door het starten van een WAP- of PC dial-uptoepassing wordt de verbinding tot stand gebracht en is gegevensverkeer mogelijk. Wanneer u de toepassing afsluit, wordt de GPRS-verbinding ook verbroken, maar blijft u wel aangemeld bij het GPRS-netwerk.

#### ° **Indien nodig**

Als u dit menu selecteert, wordt bij het verbinding maken met een WAP-service de GPRS-verbinding tot stand gebracht en wordt deze bij het afsluiten van de WAP-verbinding weer verbroken.

### USB-verbinding (Menu 3.6.4)

U kunt uw telefoon gebruiken voor een scala aan toepassingen voor PC-connectiviteit en datacommunicatie via USB.

### **Vliegtuigmodus** (Menu 3.7)

Als u de Vliegtuigmodus inschakelt, kunt u de telefoon gebruiken zonder verbinding te maken met het draadloze GSM-netwerk. De GSM-radio, FM-radiosignalen en Bluetooth-verbindingen van de telefoon worden uitgeschakeld, terwijl u toch taken kunt uitvoeren waarvoor geen draadloos netwerk nodig is. In de Vliegtuigmodus kunt u geen oproepen uitvoeren (ook geen noodoproepen) of andere functies gebruiken waarvoor een netwerkverbinding nodig is.

# **Instelling terugzetten** (Menu 3.8)

U kunt het toestel instellen op de standaardconfiguratie. Voor deze functie hebt u de Beveiligingscode nodig.

- ° **Standaardinstellingen herstellen:** Hiermee kunt u de standaardinstellingen herstellen.
- ° **Multimediageheugen wissen:** Hiermee kunt u het multimediageheugen formatteren en een standaarddirectory maken.
- ° **Extern geheugen wissen:** Hiermee kunt u alle gegevens in het externe geheugen wissen en het geheugen formatteren.

# **Geheugenstatus** (Menu 3.9)

U kunt controleren hoeveel vrije ruimte er is en hoeveel geheugen in gebruik is op elke geheugenlocatie; intern geheugen, multimediageheugen en extern geheugen. U kunt naar het menu van elke geheugenlocatie gaan.

# **BLUETOOTH** (Menu 4)

Met Bluetooth kunnen compatibele mobiele apparaten, randapparatuur en computers die zich in dezelfde buurt bevinden direct met elkaar communiceren (zonder draden). Deze handset ondersteunt ingebouwde Bluetoothconnectiviteit, waardoor deze kan worden aangesloten op compatibele Bluetooth-headsets, Bluetooth-car-kits en andere compatibele apparaten.

- **U kunt via Bluetooth de gegevens in uw adresboek uitwisselen.**
- **Als u gegevens van een ander Bluetoothapparaat ontvangt, wordt u om een bevestiging gevraagd. Nadat u de overdracht hebt bevestigd, wordt het bestand naar uw telefoon gekopieerd.**
- **Het bestand wordt, afhankelijk van het bestandstype, in een van de volgende mappen opgeslagen:**
	- **MP3 (.mp3, mp4, aac, wma): muziekmap.**
	- **Videobestanden (.3GP): videomap.**
	- **Contactpersoonbestanden (.VCF): telefoonboek.**
	- **Tekst (.txt): tekstmap.**
	- **Andere bestanden (.\*.\*): bestandsopslagmap.**
- **Ondersteunde Bluetooth-software (Bluetooth-stapel) voor DUN: Aanbevolen stuurprogramma's WidComm Bluetooth voor Windows 1.4 en 3.0.**

# **Bluetooth Aan/uit** (Menu 4.1)

Hier kunt u Bluetooth in- of uitschakelen.

# **Apparaatlijst** (Menu 4.2)

U kunt alle compatibele apparaten bekijken die gekoppeld zijn met de Bluetooth-telefoon.

**vanwege een compatibiliteitsprobleem bieden sommige apparaten mogelijk geen ondersteuning voor deze functie.**

# **Bluetooth-instellingen** (Menu 4.3)

Wanneer Bluetooth-apparaten compatibel zijn met uw toestel kunnen ze als nieuw apparaat aangemeld worden op uw toestel. Eenmaal aangemeld, kan er snel een verbinding gemaakt worden. Hiervoor dient wel een wachtwoord ingevoerd te worden.

#### ° **Mijn zichtbaarheid**

U kunt instellen of uw telefoon wordt weergegeven op de Bluetooth-apparaten van andere gebruikers.

° **Mijn naam**

U kunt de naam van het Bluetooth-apparaat instellen. De standaardnaam is KE850.

° **Mijn adres**

U kunt het adres controleren van het ingeschakelde Bluetooth-apparaat.

# **Ondersteunde services** (Menu 4.4)

U kunt de lijst met apparaten weergeven, zoals headsets en handsfreekits die compatibel zijn met deze Bluetooth-telefoon.

# **SIM-SERVICE** (Menu 5)

Dit menu is afhankelijk van de SIM en de netwerkservices.

- **Als de SIM-kaart SAT-services (SIM Application Toolkit) ondersteunt, heeft dit menu de naam van de operatorservice die**
- **is opgeslagen op de SIM-kaart. Als de SIM-kaart geen SAT-services ondersteunt, is de naam van dit menu Profielen.**

# **ACCESSOIRES**

Er zijn verschillende accessoires verkrijgbaar voor uw mobiele telefoon. Afhankelijk van het door u aangeschafte verkooppakket is het mogelijk dat bepaalde optionele accessoires standaard meegeleverd worden. De aanschaf van additionele accessoires kunt u afstemmen op uw persoonlijke communicatiebehoeften. Vraag uw leverancier naar de beschikbare accessoires.

# **Reisadapter**

Met deze oplader kunt u de batterij opladen als u onderweg bent.

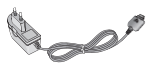

# **Batterij**

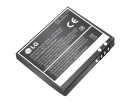

**Stereo headset**

**Stereo headset Regelaar:** knop voor beantwoorden en beëindigen, regelaar voor de muziekspeler, volumeregeling, knop voor wachtstand en microfoon. Sluit, nadat u de headset en de regelaar hebt aangesloten, het uiteinde van de regelaar aan op de headsetaansluiting aan de linkerkant van de telefoon.

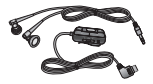

# **Datakabel/CD**

Om uw telefoon aan te sluiten op een computer.

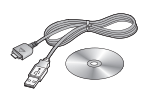

### **Reiniger voor het LCD-scherm**

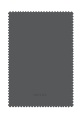

# **Lederen hoes**

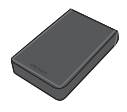

# **Geheugenkaart**

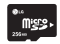

# **NETWERKSERVICE**

De draadloze telefoon die in deze gids is beschreven, is goedgekeurd voor het gebruik in GSM 900-, DCS 1800- en PCS1900-netwerken.

- ° De functie Dualband is netwerkafhankelijk. Vraag uw lokale serviceprovider of u zich kunt abonneren op deze functie.
- ° In deze gids zijn een aantal functies aangeduid als netwerkservices. Dit zijn speciale services die worden aangeboden door uw serviceprovider. Voordat u deze netwerkservices kunt gebruiken, moet u zich daarop abonneren bij uw serviceprovider. Deze kan u ook instructies geven voor het gebruik van deze services.

# **PROBLEMEN OPLOSSEN**

In dit hoofdstuk worden problemen behandeld waarmee u mogelijk te maken krijgt bij het gebruik van uw telefoon. Voor sommige problemen dient u contact op te nemen met uw serviceprovider, maar de meeste problemen kunt u eenvoudig zelf verhelpen.

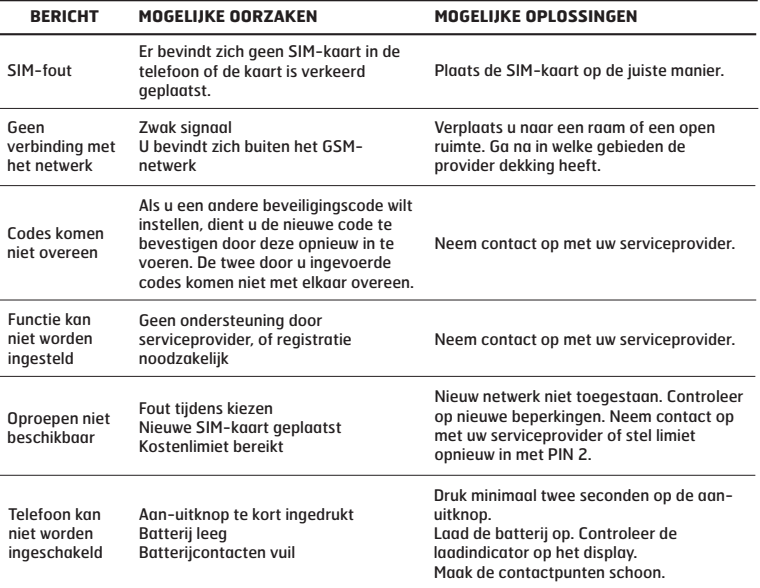

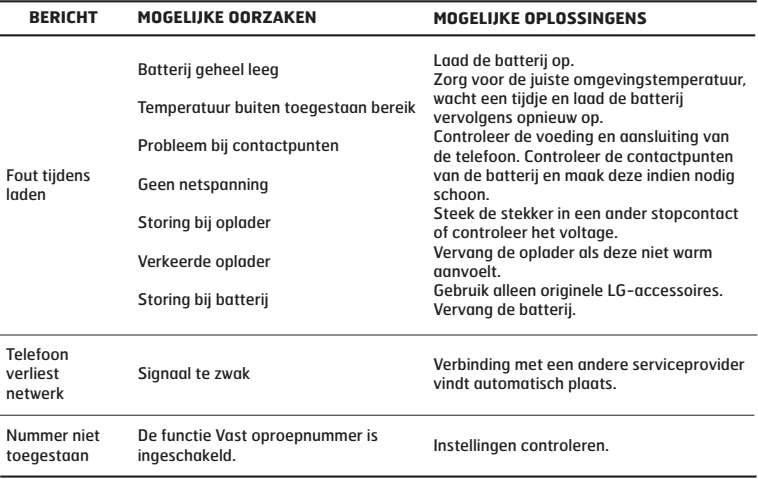

J
# **TECHNISCHE GEGEVENS**

#### **Algemeen**

**Productnaam :** KE850 **Systeem :** GSM 900 / DCS 1800 / PCS 1900

#### **Omgevingstemperaturen**

**Max :** +55°C (bij ontladen) +45°C (bij opladen) **Min :** -10°C

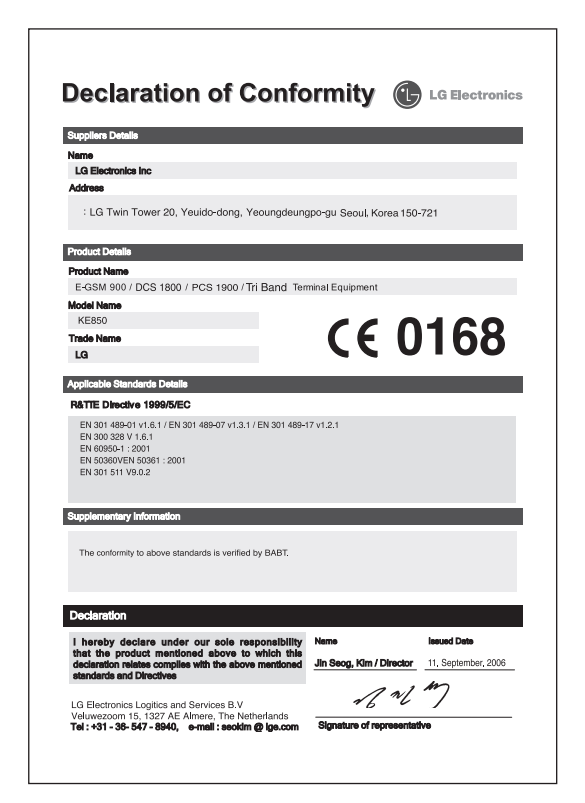

# **KE850** GUIDE DE L'UTILISATEUR

Le contenu de ce manuel peut avoir quelques différences avec celui de votre appareil selon l'opérateur et la version logiciel que vous utilisez.

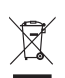

#### **Élimination de votre ancien appareil**

- 1. Ce symbole, représentant une poubelle sur roulettes barrée d'une croix, signifie que le produit est couvert par la directive européenne 2002/96/EC.
- 2. Les éléments électriques et électroniques doivent être jetés séparément, dans les vide-ordures prévus à cet effet par votre municipalité ou être rapportés dans un magasin de téléphonie mobile.
- 3. Une élimination conforme aux instructions aidera à réduire les conséquences négatives et risques éventuels pour l'environnement et la santé humaine.
- 4. Pour plus d'information concernant l'élimination de votre ancien appareil, veuillez contacter votre mairie, le service des ordures ménagères ou encore la magasin où vous avez acheté ce produit.

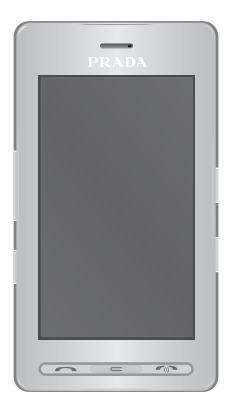

### **SOMMAIRE**

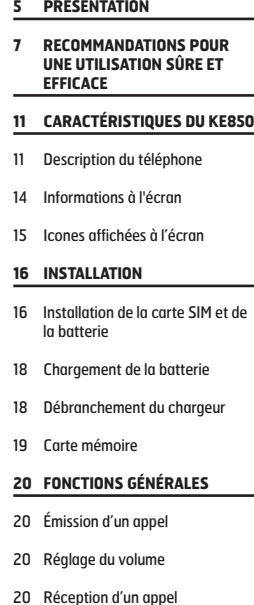

21 Saisie de texte

- **24 SÉLECTION DE FONCTIONS ET D'OPTIONS**
- **25 APPEL EN COURS**
- 25 Pendant un appel
- **27 ARBORESCENCE DES MENUS**
- **30 NUMÉROTATION**
- **31 CONTACTS**
- 31 Rechercher
- 31 Nouveau contact
- 31 Numéros abrégés
- 32 Groupes
- 32 Réglages
- 32 Informations
- **33 JOURNAL APPELS**
- 33 Tous appels
- 33 Appels en absence
- 33 Appels composés
- 33 Appels reçus
- 33 Frais d'appel
- 34 Informations GPRS

#### **35 MESSAGE**

- 35 Nouveau SMS 35 Nouvel MMS 36 Nouvel e-mail 38 Boîte de réception 38 Boîte de messagerie 38 Brouillons
- 39 Boîte d'envoi
- 39 Envoyé
- 39 Boîte vocale
- 39 Service info
- 40 Modèles
- 40 Réglages

**2**

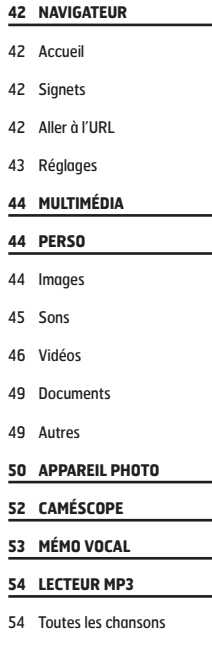

55 Liste d'écoute

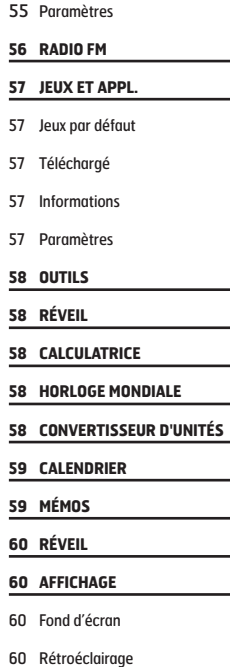

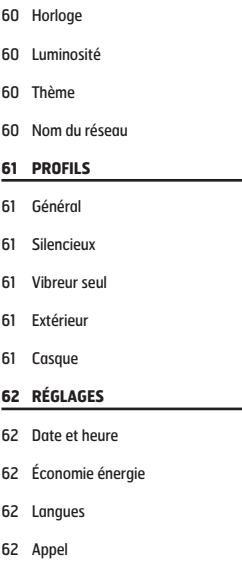

- 64 Sécurité
- 65 Connectivité
- 66 Mode Avion
- 66 Réinitialiser paramètres
- 66 État mémoire

#### **67 BLUETOOTH**

- 67 Bluetooth activé/désactivé
- 67 Liste périphériques
- 67 Paramètres Bluetooth
- 67 Services pris en charge

#### **68 SERVICES SIM**

- **69 ACCESSOIRES**
- **70 SERVICE RÉSEAU**

#### **71 DÉPANNAGE**

**73 DONNÉES TECHNIQUES**

Félicitations! Vous venez de faire l'acquisition du KE850 un téléphone portable sophistiqué et compact, conçu pour tirer parti des toutes dernières technologies de communication mobile numérique. Ce guide va vous aider à en maîtriser les moindres fonctionnalités. Bonne lecture!

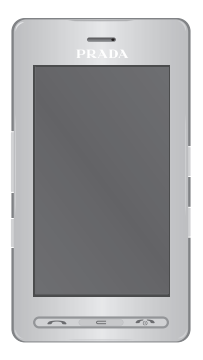

#### **Remarque**

- - A pleine puissance, l'écoute prolongée du haut-parleur ou de l'oreillette peut endommager l'oreille de l'utilisateur

#### **Ce produit est conforme à :**

- l'arrêté du 8 novembre 2005 portant application de l'article L. 5232-1 du code de la santé publique relatif aux baladeurs musicaux,
- à la norme NF EN 50332-1:2000,
- à la norme NF EN 50332-2:2003.

Veuillez lire ces recommandations. Leur nonrespect peut s'avérer dangereux, voire illégal. Des informations détaillées sont également disponibles dans ce manuel.

### **AVERTISSEMENT**

- ° Les téléphones doivent rester éteints à tout moment lorsque vous vous trouvez à bord d'un avion.
- ° Évitez de téléphoner en conduisant.
- ° N'activez pas le téléphone à proximité d'une station-service, d'un dépôt de carburant, d'une usine chimique ou d'un chantier où des explosifs sont entreposés.
- ° Pour votre sécurité, utilisez UNIQUEMENT les batteries et les chargeurs D'ORIGINE indiqués.
- ° Ne touchez pas le chargeur avec les mains mouillées.
- ° Afin d'éviter tout risque d'étouffement, gardez le téléphone hors de portée des enfants. Ils pourraient avaler de petites pièces amovibles.

### **ATTENTION**

- ° Éteignez votre téléphone dans les endroits où cela est prescrit. Ne l'utilisez pas dans les hôpitaux: cela risquerait d'affecter le fonctionnement de certains appareils médicaux électroniques tels que les stimulateurs et les prothèses auditives.
- ° Il est possible que les numéros d'urgence ne soient pas disponibles sur tous les réseaux de téléphonie mobile. Vous ne devez donc pas dépendre uniquement de votre téléphone portable pour émettre un appel d'urgence.
- ° Utilisez exclusivement des accessoires d'ORIGINE pour ne pas endommager votre téléphone.
- ° Tous les émetteurs radio comportent des risques d'interférences s'ils sont placés à proximité d'appareils électroniques. Des interférences mineures peuvent survenir sur les téléviseurs, les récepteurs radio, les ordinateurs, etc.
- ° Les batteries usées doivent être recyclées conformément à la législation en vigueur.
- ° Ne démontez pas le téléphone ni la batterie.

Lisez ces recommandations. Leur non-respect peut s'avérer dangereux, voire illégal. Des informations détaillées sont également disponibles dans ce manuel.

### **EXPOSITION AUX RADIOFRÉQUENCES**

#### **Informations sur l'exposition aux ondes radio et sur le DAS (Débit d'Absorption Spécifique)**

Le téléphone portable KE850 est conforme aux exigences de sécurité relatives à l'exposition aux ondes radio. Ces exigences sont basées sur des recommandations scientifiques qui comprennent des marges de sécurité destinées à garantir la sécurité de toutes les personnes, quels que soient leur âge et leur condition physique.

- ° Les recommandations relatives à l'exposition aux ondes radio utilisent une unité de mesure connue sous le nom de débit d'absorption spécifique (DAS). Les tests de DAS sont effectués via des méthodes normalisées, en utilisant le niveau de puissance certifié le plus élevé du téléphone, dans toutes les bandes de fréquence utilisées.
- ° Même si tous les modèles de téléphones LG n'appliquent pas les mêmes niveaux de DAS, ils sont tous conformes aux recommandations appropriées en matière d'exposition aux ondes radio.
- ° La limite de DAS recommandée par l'ICNIRP (Commission internationale de protection contre les rayonnements non ionisants) est de 2 W/kg en movenne sur dix (10) grammes de tissu humain.
- ° La valeur de DAS la plus élevée pour ce modèle a été évaluée par DASY4 à 0.838 W/kg (10 g), dans le cadre d'une utilisation à l'oreille.

° La valeur de DAS applicable aux habitants de pays/régions ayant adopté la limite de DAS recommandée par l'IEEE (Institut des Ingénieurs Électriciens et Électroniciens) est de 1.6 W/kg en moyenne pour un (1) gramme de tissu humain.

### **ENTRETIEN ET RÉPARATION**

#### > AVERTISSEMENT:

**Utilisez uniquement des batteries, chargeurs et accessoires agréés pour ce modèle de téléphone. L'utilisation de tout autre type de produit peut s'avérer dangereuse et annuler les accords ou garanties applicables au téléphone.**

- **7**
- ° Ne placez pas votre téléphone près d'appareils électriques, tels qu'un téléviseur, une radio ou un ordinateur.
- ° Tenez votre téléphone éloigné d'appareils électriques, tels qu'un téléviseur, une radio ou un ordinateur.
- ° Ne placez pas votre téléphone à proximité de sources de chaleur, telles qu'un radiateur ou une cuisinière.
- ° Ne le faites pas tomber.
- ° Ne soumettez pas votre téléphone à des vibrations mécaniques ou à des chocs.
- ° Si vous appliquez un revêtement vinyle sur la coque de votre téléphone, vous risquez de l'endommager.
- ° Pour nettoyer l'extérieur du combiné, utilisez un chiffon sec. (N'utilisez pas de solvant, tel que du benzène, un diluant ou de l'alcool.)
- ° N'exposez pas le téléphone à de la fumée ou de la poussière en quantité excessive.
- ° Ne placez pas votre téléphone à proximité de cartes de crédit ou de titres de transport, car il pourrait nuire aux données des bandes magnétiques.
- ° Ne touchez pas l'écran avec un objet pointu, vous risquerez d'endommager votre téléphone.
- ° Ne mettez pas votre téléphone en contact avec des liquides ou des éléments humides.
- ° Utilisez les accessoires tels que l'oreillette avec la plus grande précaution. Ne manipulez pas l'antenne inutilement.

# **REMPLACEMENT DES FUSIBLES**

Les fusibles ayant sauté doivent toujours être remplacés par des fusibles de même type.

N'utilisez jamais un fusible de taille supérieure au précédent.

### **FONCTIONNEMENT OPTIMAL DU TÉLÉPHONE**

**Pour tirer le meilleur parti des performances de votre téléphone tout en préservant la batterie, prenez en compte les conseils suivants:**

- ° Lorsque vous êtes en communication, maintenez le téléphone à votre oreille.
- ° Si votre téléphone portable prend en charge une connexion infrarouge, ne dirigez jamais le rayon vers les yeux de quelqu'un.

# **APPAREILS ÉLECTRONIQUES**

**Tous les téléphones sans fil peuvent provoquer des interférences risquant d'affecter les performances des appareils électroniques.**

- ° N'utilisez pas votre téléphone près d'équipements médicaux sans permission. Évitez de placer votre téléphone à proximité de votre stimulateur cardiaque (par exemple, dans votre poche poitrine).
- ° Les téléphones portables peuvent nuire au bon fonctionnement de certaines prothèses auditives.
- ° Des interférences mineures peuvent perturber le bon fonctionnement des téléviseurs, radios, ordinateurs, etc.

# **SÉCURITÉ AU VOLANT**

#### **Vérifiez les lois et règlements en vigueur en matière d'utilisation des téléphones portables dans les zones où vous conduisez.**

- ° Ne tenez pas le téléphone dans votre main alors que vous conduisez.
- ° Concentrez toute votre attention sur la conduite.
- ° Si vous disposez d'un kit mains libres, utilisez-le.
- ° Quittez la route et garez-vous avant d'émettre ou de recevoir un appel.
- ° Les radiofréquences peuvent affecter certains systèmes électroniques de votre véhicule, tels que le système audio stéréo ou les équipements de sécurité.
- ° Lorsque votre véhicule est équipé d'un airbag, ne gênez pas son déclenchement avec un équipement sans fil portable ou fixe.

# **ZONE DE DYNAMITAGE**

N'utilisez pas votre téléphone lorsque des opérations de dynamitage sont en cours. Respectez les restrictions, les règlements et les lois.

### **SITES POTENTIELLEMENT DANGEREUX**

- ° N'utilisez pas votre téléphone dans une stationservice. N'utilisez pas votre téléphone à proximité de carburant ou de produits chimiques.
- ° Ne transportez pas et ne stockez pas de produits dangereux, de liquides ou de gaz inflammables dans le coffre de votre voiture, à proximité de votre téléphone portable et de ses accessoires.

### **DANS UN AVION**

Les appareils sans fil peuvent générer des interférences dans les avions.

- ° Éteignez votre téléphone avant d'embarquer dans un avion.
- ° Ne l'utilisez pas sur la piste sans autorisation de l'équipage.

# **AVEC LES ENFANTS**

Conservez votre téléphone dans un endroit sûr, hors de la portée des enfants. En effet, votre téléphone est composé de petites pièces qui peuvent présenter un risque d'étouffement.

# **APPELS D'URGENCE**

Les numéros d'urgence peuvent ne pas être disponibles sur tous les réseaux cellulaires. Vous ne devez donc pas dépendre uniquement de votre téléphone portable pour émettre un appel d'urgence. Renseignez-vous auprès de votre opérateur.

### **INFORMATIONS SUR LA BATTERIE ET PRÉCAUTIONS D'USAGE**

- ° Il n'est pas nécessaire de décharger complètement la batterie avant de la recharger. Contrairement aux autres batteries, elle n'a pas d'effet mémoire pouvant compromettre ses performances.
- ° Utilisez uniquement les batteries et chargeurs LG. Les chargeurs LG sont conçus pour optimiser la durée de vie de votre batterie.
- ° Ne démontez pas et ne court-circuitez pas la batterie.
- ° Les contacts métalliques de la batterie doivent toujours rester propres.
- ° Procédez au remplacement de la batterie lorsque ses performances ne sont plus acceptables. La batterie peut être rechargée des centaines de fois avant qu'il soit nécessaire de la remplacer.
- ° Rechargez la batterie en cas de non-utilisation prolongée afin d'optimiser sa durée d'utilisation.
- ° N'exposez pas le chargeur de la batterie au rayonnement direct du soleil. Ne l'utilisez pas non plus dans des lieux très humides, tels que les salles de bain.
- ° Ne placez pas votre téléphone dans des endroits chauds ou froids, cela pourrait affecter les performances de la batterie.
- ° Il y a un risque d'explosion si la batterie est remplacée par une autre de type incorrecte.
- ° Disposez de vos batteries usagées comme indiqué par le constructeur.

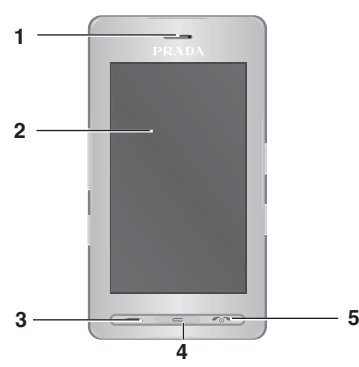

### **DESCRIPTION DU**<br><sup>2</sup> Lorsque l'écran est actif: volume des touches **11 11 TÉLÉPHONE**

- **1. ÉCOUTEUR**
- **2. ÉCRAN PRINCIPAL**
- ° **Partie supérieure:** Signale l'état de la batterie et d'autres fonctions.
- ° **Partie inférieure:** Menu/Numérotation/ Message/Contacts
- **3. TOUCHE ENVOYER**
- ° **Permet de consulter le journal d'appel et de répondre aux appels entrants.**
- **4. TOUCHE D'EFFACEMENT**
- ° **Permet de supprimer un caractère à chaque pression.**
- ° **Permet de revenir à l'écran précédent.**
- **5. TOUCHE RACCROCHER/MARCHE-ARRÊT**
- ° **Permet de terminer ou de rejeter un appel.**
- ° **Permet d'allumer/éteindre le téléphone.**
- **6. CONNECTEUR D'ACCESSOIRES /DU CHARGEUR DE BATTERIE ET PRISE CASQUE**

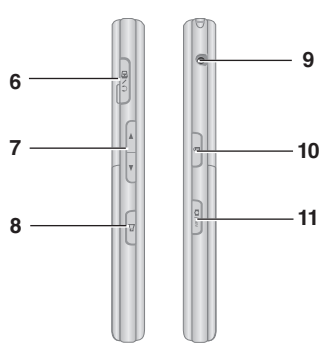

#### **7. TOUCHES LATÉRALES**

- 
- ° **Dans le menu:** défilement vers le haut ou vers le bas
- ° **Pendant un appel:** volume de l'écouteur
- **8. TOUCHE PROFIL**
- ° **Un appui long permet de basculer en mode vibreur**
- ° **Entrez dans le menu "Profils" en appuyant brièvement sur cette touche**
- ° **La longue pression active le mode déverrouillage des touches.**
- **9. PORT CABLE RF**
- **10. TOUCHE DE VERROUILLAGE/ DÉVERROUILLAGE DU CLAVIER**
- **11. TOUCHE MP3/APPAREIL PHOTO**
- ° **Appuyez brièvement sur cette touche pour accéder au menu MP3.**
- ° **Appuyez et maintenez cette touche enfoncée pour activer l'appareil photo.**

#### **VUE ARRIÈRE**

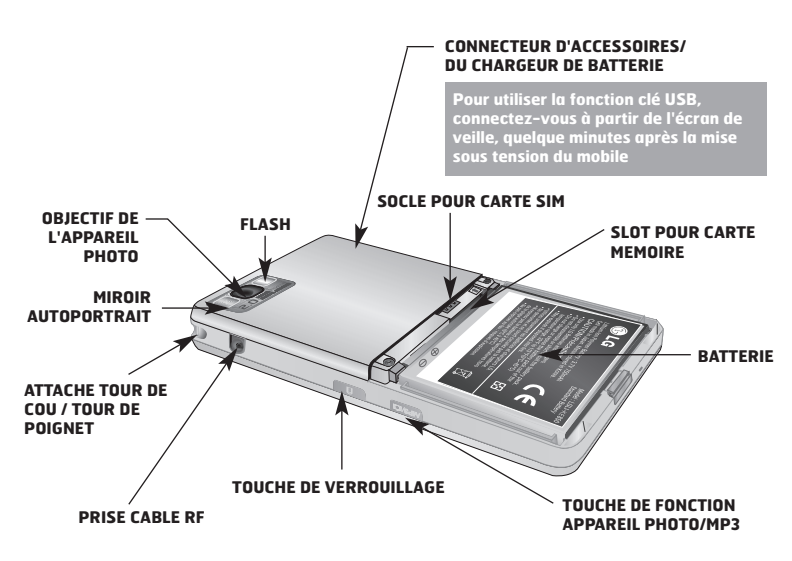

**12**

- ° Les touches sur l'écran LCD sont tactiles.
- ° Avant d'utiliser ces touches, assurez-vous de consulter la section "Précautions d'utilisation des touches tactiles".

### **PRÉCAUTIONS D'UTILISATION DES TOUCHES TACTILES**

- **1.** Assurez-vous d'avoir les mains propres et sèches.
	- ° Essuyez-vous bien les mains de façon à en retirer toute trace d'humidité. Essuyez également les touches tactiles si vous vous trouvez dans un environnement humide.

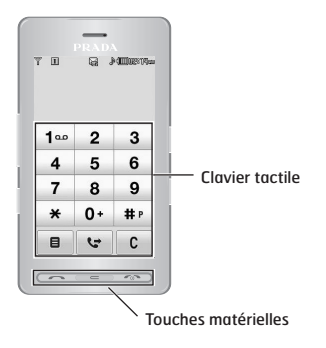

- **2.** Il n'est pas nécessaire d'appuyer fortement sur les touches tactiles, une simple pression suffit. Protégez le produit de tout choc important susceptible d'endommager les capteurs des touches tactiles.
- **3.** Posez le bout du doigt sur la touche tactile que vous souhaitez utiliser en veillant à ne pas toucher les autres touches à proximité.
- **4.** Si l'écran d'accueil et les touches tactiles sont éteints, vous ne rallumerez pas l'écran d'accueil en appuyant sur une touche tactile. Appuyez sur **et pour rallumer l'écran** d'accueil (les touches tactiles ne fonctionnent pas lorsque le rétroéclairage est éteint).
- **5.** Les touches tactiles peuvent ne pas fonctionner correctement si elles sont recouvertes par l'étui du téléphone ou un film plastique. Le fait de porter des gants peut également gêner leur utilisation.
- **6.** Évitez tout contact entre les touches tactiles et des objets métalliques ou d'autres matériaux conducteurs, au risque de provoquer des dysfonctionnements.
- **7.** Ce téléphone est prévu pour réagir à la chaleur les doigts. Si vous utilisez un stylo ou un stylet, le menu ne sera pas activé correctement.
- **8.** La touche tactile ne peut pas être activée correctement dans un environnement chaud et humide.

# **INFORMATIONS À L'ÉCRAN**

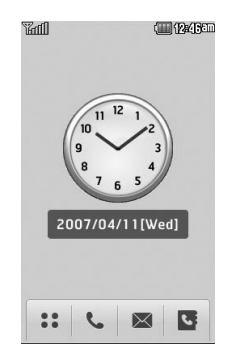

**Si vous touchez l'horloge analogique, vous pouvez régler et activer/désactiver le réveil.**

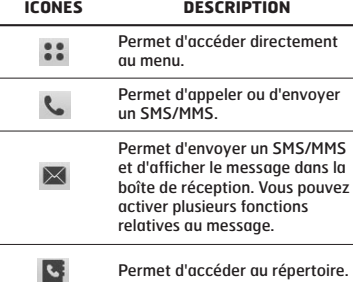

J.

i.

Plusieurs icônes s'affichent à l'écran. En voici la description.

# **ICONES AFFICHÉES À L'ÉCRAN**

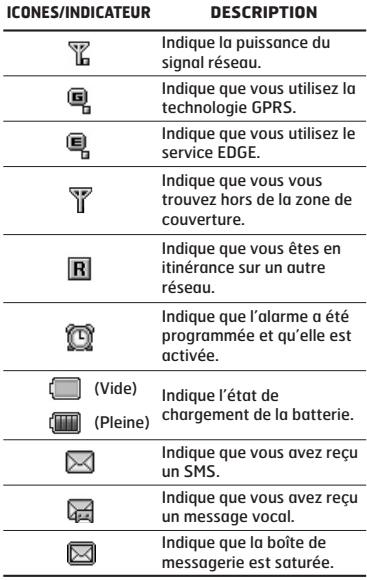

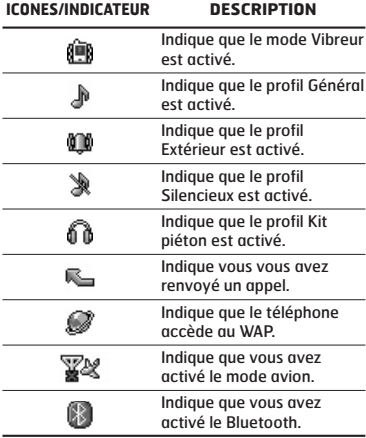

**La qualité de la conversation peut varier en fonction de la couverture réseau. Lorsque la force du signal est inférieure à 2 barres, vous pouvez constater une baisse du niveau sonore, une déconnexion de l'appel ou une mauvaise qualité de réception. Servez-vous des barres de réseau comme indicateur lors de vos appels. Lorsque aucune barre n'est affichée, la couverture réseau est nulle ; dans ce cas, vous ne pouvez accéder à aucun service (appel, messages, etc.).**

### **INSTALLATION DE LA CARTE SIM ET DE LA BATTERIE**

Avant de retirer la batterie, assurez-vous que le téléphone est éteint.

#### **1. RETIREZ LE COUVERCLE DE LA BATTERIE.**

Appuyez sur le bouton d'ouverture/fermeture de la batterie et soulevez le couvercle de la batterie pour le retirer.

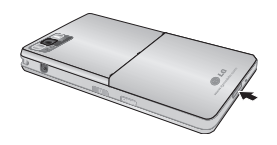

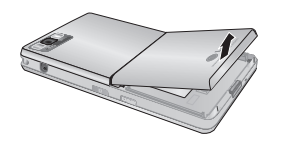

**Retirer la batterie alors que le téléphone est en marche risque de provoquer des dysfonctionnements.**

### **2. RETIREZ LA BATTERIE.**

Saisissez la partie supérieure de la batterie et soulevez-la de son emplacement.

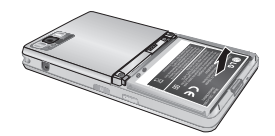

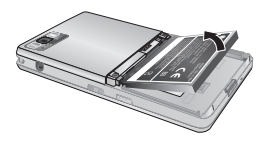

### **3. INSTALLATION DE LA CARTE SIM.**

Faites glisser la carte SIM dans le logement approprié. Assurez-vous qu'elle est insérée correctement et que la zone de contact dorée de la carte est bien orientée vers le bas. Pour retirer la carte SIM, appuyez légèrement dessus et tirezla dans la direction opposée.

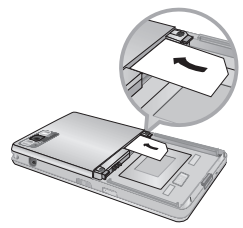

Pour insérer la carte SIM

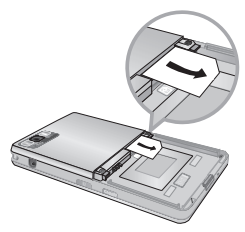

Pour retirer la carte SIM

**Le contact métallique de la carte SIM peut facilement être endommagé par des rayures. Manipulez donc la carte SIM avec précautions. Suivez les instructions fournies avec la carte SIM.**

### **4. INSTALLATION DE LA BATTERIE.**

Placez tout d'abord la partie inférieure de la batterie dans la partie inférieure de l'emplacement de la batterie. Assurez vous que les fiches métalliques de la la batterie s'alignent sur celles du téléphone. Poussez la partie supérieure de la batterie vers le bas jusqu'à ce qu'elle s'enclenche dans l'emplacement prévu. Ne forcez pas la batterie.

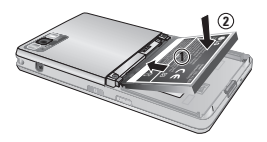

#### **5. REPLACEZ LE COUVERCLE DE LA BATTERIE.**

Placez le couvercle de la batterie à l'emplacement prévu et faites glisser jusqu'au déclic.

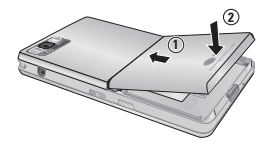

### **CHARGEMENT DE LA BATTERIE**

Avant de connecter le chargeur de voyage au téléphone, vous devez au préalable installer la batterie.

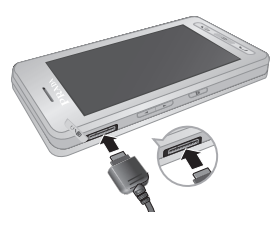

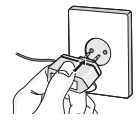

- **1.** Assurez-vous que la batterie est complètement chargée avant d'utiliser le téléphone.
- **2.** Insérez la fiche du chargeur avec la flèche sur le dessus (comme sur l'illustration ci-dessus) dans le logement prévu à cet effet sur le côté gauche du téléphone. Vous devez sentir un déclic.
- **3.** L'indicateur de batterie sur l'écran du téléphone s'anime. Quand les barres animées arrêtent de défiler, cela signifie la fin du chargement.
- **Ne forcez pas le connecteur car cela peut endommager le téléphone et/et/ou le chargeur.**
- **Si vous utilisez le chargeur de la batterie dans un pays étranger, utilisez un adaptateur approprié.**
- **Ne retirez pas la batterie ou la carte SIM pendant le chargement.**
- **Le remplacement de la batterie par un modèle inadapté présente un risque d'explosion. Respectez les instructions pour jeter la batterie.**
- **Par temps d'orage, débranchez le cordon d'alimentation et le chargeur afin d'éviter les risques d'électrocution ou d'incendie.**
- **Mettez la batterie à l'abri d'objets pointus tels que les crocs ou les griffes d'un animal afin d'éviter tout risque d'incendie.**

### **DÉBRANCHEMENT DU CHARGEUR**

Débranchez le chargeur en retirant la prise. Assurez vous que vous tirez sur la prise, pas sur le câble.

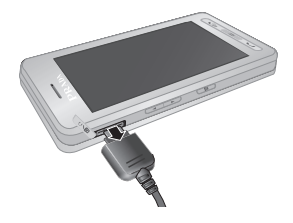

# **CARTE MÉMOIRE**

Glissez la carte mémoire dans le slot jusqu'à ce qu'elle soit complètement insérée, comme indiqué sur la figure ci dessous:

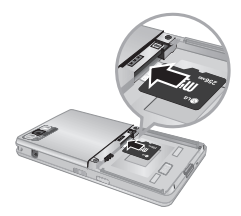

Glissez la carte mémoire

- **1.** Poussez la carte dans l'emplacement du bout du doigt.
- **2.** Retirez délicatement la carte de son emplacement.

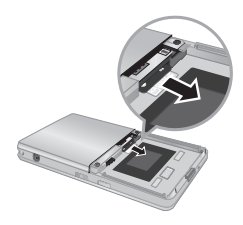

Retirez la carte mémoire

- **Ne retirez ou n'insérez la carte mémoire que lorsque cela est nécessaire car ces opérations peuvent générer des échecs.**
- **Lorsque vous insérez une carte mémoire externe , retirez-la puis insérez-la de nouveau si son icône apparaît en rouge. (Si l'icône reste rouge, il se peut que votre carte mémoire soit endommagée : nous vous conseillons d'utiliser une autre carte.)**
- **Le retrait d'une carte mémoire externe ou la mise hors tension du téléphone alors que vous utilisez la carte (à des fins de stockage, copie, suppression, initialisation, lecture, etc.) peut entraîner la suppression des données des fichiers stockés ou leur réinitialisation, ce qui peut gravement endommager la carte ou provoquer un dysfonctionnement du téléphone.**
- **Nous recommandons de formater la carte après son insertion dans le téléphone. La carte mémoire contient de l'espace système pour des fichiers de mémoire externe et cet espace peut perdurer après son formatage.**
- **Il est fortement conseillé de faire une sauvegarde des données stockées sur votre carte mémoire.**
- **Certaines cartes mémoire ne sont pas compatibles avec ce téléphone. Pour plus d'informations, contactez le fabricant.**

# **ÉMISSION D'UN APPEL**

- **1.** Assurez-vous que votre téléphone est allumé.
- **2.** En mode veille, touchez l'icône  $\cdot$ .
- **3.** Entrez un numéro de téléphone, précédé de l'indicatif de zone. Pour modifier le numéro affiché, appuyez sur les touches de navigation droite/gauche pour déplacer le curseur à l'emplacement souhaité ou appuyez tout simplement sur la touche d'effacement pour supprimer les chiffres les uns après les autres.
- °Vous pouvez accéder au menu précédent en appuyant sur une touche  $\equiv$  ou en touchant l'icône c.
- 4. Appuyez sur la touche **come** ou touchez l'icône pour appeler.
- **5.** Appuyez sur la touche **solution** une fois la procédure terminée.

# **ÉMISSION D'UN APPEL INTERNATIONAL**

- **1**. Pour obtenir le préfixe international, touchez et maintenez le doigt sur l'icône ... Le caractère '+' peut être remplacé par le code d'accès international.
- **2**. Saisissez l'indicatif du pays, l'indicatif régional et le numéro de téléphone.
- **3**. Appuyez sur la touche  $\equiv$  ou touchez l'icône .

# **FIN D'UN APPEL**

Une fois la conversation terminée, appuyez sur la touche Fin/Marche-Arrêt  $\blacksquare$ .

# **ÉMISSION D'UN APPEL DEPUIS LA LISTE DES CONTACTS**

Vous pouvez enregistrer les noms et les numéros de téléphone des personnes que vous joignez fréquemment dans la carte SIM, ainsi que dans la mémoire du téléphone, comme liste des contacts. Pour composer un numéro, il vous suffit de rechercher le nom souhaité dans la liste des contacts. Pour plus de détails concernant cette fonction, reportez-vous à la page 31.

# **RÉGLAGE DU VOLUME**

Utilisez les touches haut et bas sur le coté du téléphone pour ajuster le volume pendant un appel.

# **RÉCEPTION D'UN APPEL**

Lorsque vous recevez un appel, le téléphone sonne et l'icône représentant un téléphone clignotant apparaît à l'écran. Si votre correspondant peut être identifié, son numéro (ou nom/image si enregistré dans la liste de contacts) s'affiche.

- **1.** Appuyez sur la touche  $\equiv$  ou la touche de fonction gauche pour répondre à un appel entrant.
- **2.** Pour raccrocher, appuyez sur la touche  $\infty$ .

**Vous pouvez répondre à un appel pendant que vous utilisez le carnet d'adresses ou d'autres fonctions du menu. Si le téléphone est connecté à un ordinateur via un câble USB, tout appel entrant est rejeté. Une fois le téléphone déconnecté, ces appels en absence s'afficheront dans la fenêtre correspondante.**

### **VERROUILLAGE DU CLAVIER ET DE L'ÉCRAN TACTILE**

Le mode Verrouillage clavier peut être activé en appuyant la touche enfoncée.

### **INTENSITÉ DU SIGNAL**

Si vous vous trouvez à l'intérieur, vous pouvez améliorer la réception en vous approchant d'une fenêtre. Un indicateur ( Tull ) reflète l'intensité du signal sur l'écran de votre téléphone.

### **SAISIE DE TEXTE**

Vous pouvez entrer des caractères alphanumériques à l'aide du clavier de l'écran tactile. Par exemple, vous devez saisir du texte pour enregistrer des noms dans le répertoire, écrire un message ou créer des événements planifiés dans l'agenda. Vous pouvez choisir parmi les méthodes de saisie suivantes.

**Certains champs n'acceptent qu'un seul mode de saisie (par ex. : numéros de téléphone dans le carnet d'adresse).**

# **MODE T9**

Ce mode vous permet de saisir des mots en appuyant une seule fois sur une touche pour entrer une lettre. Chaque touche du clavier correspond à plusieurs lettres. Le mode T9 compare automatiquement les touches enfoncées aux termes du dictionnaire interne, afin de déterminer le mot juste. Ce mode de saisie nécessite donc beaucoup moins de frappes que le mode ABC classique. Le mode T9 est désactivé par défaut.

**Pour activer le mode T9, touchez <b>a**, et **selectionnez "T9". Si vous sélectionnez "Activé", vous pourrez utiliser le mode T9 lors de la rédaction de vos messages.**

### **MODE ABC**

Ce mode vous permet d'entrer des lettres en appuyant une fois, deux fois, trois fois ou plus sur la touche correspondant à la lettre désirée, jusqu'à ce que celle-ci apparaisse.

# **MODE 123 (CHIFFRES)**

Pour entrer un chiffre, appuyez une seule fois sur la touche correspondante. Pour accéder au mode 123 dans un champ de texte, touchez l'icône jusqu'à ce que le mode 123 s'affiche.

# **MODE SYMBOLE**

Ce mode vous permet de saisir des caractères spéciaux.

# **MODIFICATION DU MODE DE SAISIE DE TEXTE**

- **1.** Lorsque le curseur se trouve dans un champ qui autorise la saisie de caractères, un indicateur de mode de saisie s'affiche dans le coin supérieur droit de l'écran.
- **2.** Pour changer de mode, touchez l'icône  $\#$  les modes disponibles s'affichent.

**Maintenez enfoncée la touche pour revenir au mode lettre précédent.**

# **UTILISATION DU MODE T9**

Le mode de saisie textuelle intuitive T9 vous permet de saisir facilement des mots en utilisant au minimum les touches du téléphone. À chaque touche enfoncée, le téléphone affiche les caractères susceptibles d'être entrés, en se basant sur son dictionnaire intégré. À mesure que de nouveaux mots sont ajoutés, le mot est modifié pour afficher le mot le plus proche du dictionnaire.

**Vous pouvez sélectionner une langue T9 différente via l'option de menu ou en maintenant le doigt sur la touche . Appuyez une seule fois par lettre.**

**1.** Lorsque vous êtes en mode de saisie textuelle intuitive T9, commencez par entrer un mot à l'aide des touche  $\overline{a}$   $\overline{a}$   $\overline{a}$   $\overline{a}$ 

° Le mot se modifie à mesure que vous entrez des lettres. Ne tenez pas compte du texte qui s'affiche à l'écran tant que le mot n'est pas entièrement saisi.

**Exemple:** Appuyez sur 4 6 6 3 pour écrire **Home**.

- ° Si le mot souhaité ne figure pas dans la liste de mots proposés, ajoutez-le en utilisant le mode ABC.
- **2.** Entrez le mot complet avant de modifier ou de supprimer des caractères.
- **3.** Séparez chaque mot d'un espace en appuyant sur la touche **.**.

Pour supprimer des lettres, appuyez sur la touche  $\equiv$ . Pour supprimer tous les mots, maintenez enfoncée la touche .

**Pour plus d'informations sur les caractères disponibles via les touches alphanumériques, reportez-vous au tableau ci-dessous.**

### **UTILISATION DU MODE ABC**

Pour entrer du texte, utilisez les touches de  $\overline{a}$  à 9.

- **1.** Appuyez sur la touche affichée à l'écran contenant la lettre souhaitée:
- °Une fois, pour la première lettre de la touche.
- °Deux fois, pour la deuxième lettre de la touche. ° Etc.
- **2.** Pour insérer un espace, touchez une fois l'icône . Pour supprimer des lettres, appuyez sur la touche  $\equiv$ . Pour supprimer tous les mots, maintenez la touche  $\equiv$  enfoncée.

Fonctions générales

**Si vous sélectionnez "Insérez" lors de la rédaction d'un message, vous pouvez insérer un symbole, une image ou un son.**

# **UTILISATION DU MODE 123 (CHIFFRES)**

Le mode 123 vous permet de saisir des chiffres dans un message textuel (par exemple pour écrire un numéro de téléphone).

Appuyez sur les touches tactiles correspondant aux chiffres souhaités avant de revenir manuellement au mode de saisie de texte approprié.

# **INSÉRER DES SYMBOLES**

Le mode Symbole permet d'insérer différents symboles ou des caractères spéciaux.

Pour insérer un symbole, appuyez sur la touche .

### **UTILISATION DU CLAVIER QWERTY**

En mode Clavier, l'écran bascule en paysage et un clavier qwerty complet s'affiche à l'écran. Pour écrire votre message, il vous suffit d'appuyer sur les lettres affichées.

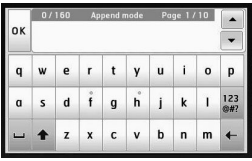

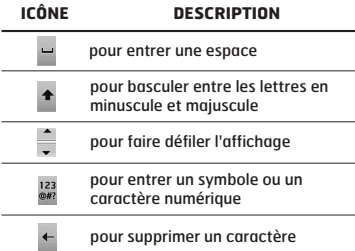

L'écran tactile inclut les menus suivants:

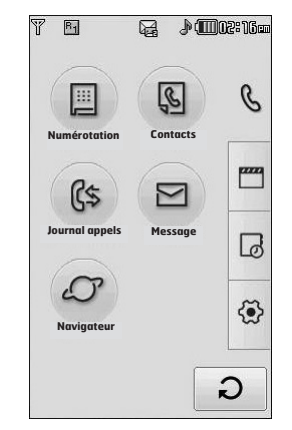

**Les icônes du menu supérieur peuvent être différentes selon le thème (mode par défaut: thème noir).**

#### **Intitulé des menus**

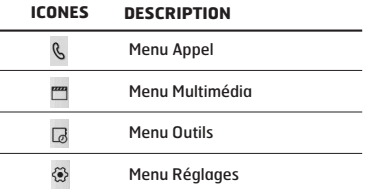

Votre téléphone comprend des fonctions de réglage que vous pouvez utiliser au cours d'une communication. Pour accéder à ces fonctions au cours d'une communication, appuyez sur la touche de fonction gauche **[a]** [Options].

**La touche Silence est active même lorsque le clavier est verrouillé.**

### **PENDANT UN APPEL**

Le menu affiché sur l'écran du téléphone pendant un appel est différent du menu principal qui apparaît par défaut en mode veille. Voici la description des options.

### **HAUT-PARLEUR**

Pendant l'appel vous pouvez activer le haut parleur en appuyant sur la touche ...

### **EMISSION D'UN DEUXIÈME APPEL (FONCTION DÉPENDANT DU RÉSEAU)**

Vous pouvez rechercher un numéro dans le répertoire afin d'émettre un second appel. Pendant un appel, appuyez sur la touche Profil pour activer le pavé de numérotation.

### **BASCULER ENTRE DEUX APPELS**

Pour passer d'un appel à l'autre, appuyez sur la touche de navigation du bas ou sélectionnez, dans Options, Permuter.

# **RÉCEPTION D'UN APPEL ENTRANT**

Pour répondre à un appel entrant lorsque le combiné sonne, appuyez simplement sur la touche **...** Le combiné peut également vous prévenir lorsque vous recevez un appel entrant en cours cours de la communication. Un son se fait entendre dans l'écouteur, et l'écran affiche un second appel en attente.

Cette fonction, appelée Appel en attente, n'est disponible que si votre réseau la prend en charge. Si vous recevez un double appel, vous pouvez mettre le premier appel en attente et répondre au second en appuyant sur la touche de menu gauche.

# **REFUS D'UN APPEL ENTRANT**

Vous pouvez refuser un appel entrant sans avoir à y répondre. Il vous suffit pour cela d'appuyer sur  $ln$  touche  $\overline{mn}$ 

Lorsque vous êtes en communication, vous pouvez refuser un appel entrant en appuyant sur  $ln$  touche  $\overline{R}$ 

### **DÉSACTIVATION DU SON DU MICROPHONE**

Vous pouvez désactiver le son du microphone pendant un appel en appuyant sur la touche de menu droite, puis en sélectionnant [Muet]. Vous pouvez réactiver le son du combiné en appuyant sur la touche [Retour]. Lorsque le son du combiné est désactivé, votre correspondant ne peut pas vous entendre, mais vous pouvez encore l'entendre.

# **TONALITÉS DTMF PENDANT UN APPEL**

Pour activer les tonalités DTMF en cours d'appel (pour utiliser le téléphone appuyez sur [please insert lock key logo], puis avec un standard automatisé, par exemple), touchez [Options], puis [DTMF Activé]. Sélectionnez Désactiver DTMF pour désactiver les tonalités DTMF. Les tonalités DTMF sont activées par défaut.

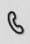

Cette icône concerne les menus liés aux appels, aux messages et au navigateur

#### **Numérotation**

#### **Contacts**

- 1 Rechercher
- 2 Nouveau contact
- 3 Numéros abrégés
- 4 Groupes
- 5 Réglages
- 6 Informations

#### **Journal appels**

- 1 Tous appels
- 2 Appels en absence
- 3 Appels composés
- 4 Appels reçus
- 5 Frais d'appel
- 6 Informations GPRS

#### **Message**

- 1 Nouveau SMS 2 Nouvel MMS 3 Nouvel e-mail 4 Boîte de réception 6 Brouillons 7 Boîte d'envoi
- 
- 5 Boîte de messagerie
- 8 Envoyé
- 9 Boîte vocale
- 0 Service info
- 11 Modèles
- 12 Réglages

#### **Navigateur**

- 1 Accueil
- 2 Signets
- 3 Aller à l'URL
- 4 Réglages

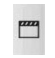

Cette icône concerne les menus liés aux options multimédia telles que MP3, appareil photo, enregistreur vidéo et radio FM.

#### **Perso**

- 1 Images
- 2 Sons
- 3 Vidéos
- 4 Documents
- 5 Autres
- **Appareil photo**
- **Caméscope**
- **Mémo vocal**
- **Lecteur MP3**
- 1 Toutes les chansons 2 Liste d'écoute

3 Paramètres

**Radio FM**

#### **Jeux et appl.**

1 Jeux par défaut 2 Téléchargé 3 Informations 4 Paramètres

Cette icône concerne les menus liés aux outils pour plus de commodité.

#### **Réveil**

る こうしょう しょうしょう

**Calculatrice**

**Horloge mondiale**

#### **Convertisseur d'unités**

1 Devise

2 Zone

3 Longueur

4 Poids

- 5 Température
- 6 Volume
- 7 Vitesse

#### **Calendrier**

**Mémos**

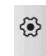

Cette icône concerne les menus liés aux paramètres du périphérique.

#### **Affichage**

- 1 Fond d'écran 2 Rétroéclairage 3 Horloge 4 Luminosité 5 Thème
- 6 Nom du réseau

#### **Profils**

- 1 Général
- 2 Silencieux
- 3 Vibreur seul
- 4 Extérieur
- 5 Casque

#### **Réglages**

1 Date et heure 2 Économie énergie 3 Langues 4 Appel 5 Sécurité 6 Connectivité 7 Mode Avion 8 Réinitialiser paramètres 9 État mémoire

#### **Bluetooth**

- 1 Bluetooth activé/désactivé
- 2 Liste périphériques
- 3 Paramètres Bluetooth
- 4 Services pris en charge

#### **Services SIM**

Ce menu dépend du SIM et des services du réseau.

### **NUMÉROTATION**

Cette icône concerne le menu associé aux appels. Elle permet d'appeler, d'utiliser le repertoire, d'afficher la liste d'appels, d'envoyer et de recevoir des messages.

Vous pouvez accéder aux menus Numérotation, Message et Contacts directement depuis le mode veille en touchant l'icône correspondante.

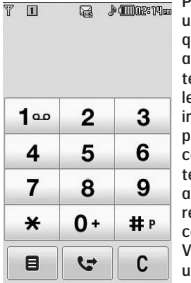

Pour appeler ou recevoir un appel, assurez-vous que le téléphone est activé. Lorsque le téléphone est allumé et le code PIN saisi (ou indépendant du paramètre de la requête code du PIN), le éléphone recherche utomatiquement le éseau enregistré sur la carte SIM.

Vous pouvez appeler en utilisant l'icône correspondante en mode

veille ou en touchant l'icône ( puis en accédant au menu Numérotation. Une fois le clavier affiché à l'écran, saisissez le numéro de téléphone.

### **CONTACTS**

- **1.** Touchez l'icône :: ou l'icône de menu en mode veille.
- **2.** Sélectionnez le menu **Contacts**.

#### **Rechercher**

- **1.** Dans le menu **Contacts,** sélectionnez **Rechercher**.
- **2.** La liste des contacts enregistrés s'affiche.
- **3.** Pour modifier, supprimer ou copier une entrée, sélectionnez l'icône **.** Les menus suivants apparaissent.
- ° **Nouveau message:** Une fois le numéro souhaité trouvé, ou vous pouvez lui envoyer un SMS/MMS ou un e-mail.
- ° **Supprimer:** Ce sous-menu permet de supprimer une entrée.
- ° **Modifier:** Permet de modifier le nom, le numéro, le groupe, le caractère et l'image en utilisant la touche de navigation.
- ° **Nouveau contact:** vous pouvez ajouter une nouvelle entrée
- ° **Envoyer contact via SMS/MSS/E-mail/ Bluetooth :** Permet d'envoyer des données du répertoire vers d'autres périphériques compatibles avec Bluetooth. Vous pouvez également envoyer des SMS/MMS/e-mails à l'aide d'une entrée enregistrée dans le répertoire.
- ° **Copier sur téléphone/SIM:** Permet de copier l'entrée depuis la carte SIM ou la mémoire du téléphone.
- ° **Suppr. multiple:** Vous pouvez effacer plusieurs entrées en même temps.

### **Nouveau contact**

Cette fonction vous permet d'ajouter une entrée à l'annuaire. La capacité de la mémoire du téléphone est de 1000 entrées. La capacité de la mémoire de votre carte SIM dépend de votre opérateur mobile. Le nombre de caractères dépend de la carte SIM utilisée.

- **1.** Sélectionnez **Nouveau contact**.
- **2.** Sélectionnez la mémoire sur laquelle enregistrer le contact: **SIM** ou **Téléphone**.
	- a. Touchez la zone vide du nom pour saisir un nom et touchez [OK].
	- b. Saisissez un numéro et touchez "Enregistrer".

**Le nombre maximum de noms et de numéros qu'il est possible de stocker dépend du type de carte SIM.**

c. Vous pouvez classer cette entrée dans un groupe en faisant défiler une barre.

- d. Vous pouvez sélectionner une sonnerie.
- e. Cette barre permet en outre de définir un caractère et une image pour cette entrée.

**Les étapes c, d, et e ne sont valables que si le contact est stocké sur la mémoire du téléphone.**

### **Numéros abrégés**

Vous pouvez assigner n'importe quelle touche (de 2 à 9) à une entrée de la liste de noms. Vous pourrez ainsi appeler directement avec un appui long sur cette touche tactile. Après avoir défini le numéro comme numéro abrégé, vous pouvez modifier ou supprimer l'entrée. Vous pouvez également envoyer un message à ce numéro.

- **1.** Sélectionnez **Numéros abrégés**.
- **2.** Pour ajouter une numérotation abrégée, sélectionnez (**Vide**). Recherchez ensuite le nom dans l'annuaire.
- **3.** Sélectionnez [OK] en bas de l'écran, au milieu.

#### **Groupes**

Vous pouvez établir des listes de membres pour chaque groupe. Vous pouvez dresser une liste pour 7 groupes.

- ° **Définir sonnerie groupe:** Permet de définir une tonalité spécifique lorsque les membres d'un groupe appellent.
- ° **Définir icône groupe:** Permet de sélectionner l'icône du groupe.
- ° **Ajouter membre:** Permet d'ajouter un membre au groupe sélectionné.
- ° **Effacer membre:** Vous pouvez supprimer un membre du groupe.
- ° **Renommer:** Vous pouvez modifier le nom d'un groupe.
- ° **Tout supprimer:** permet de supprimer tous les membres du groupe.

#### **Réglages**

- **1.** Sélectionnez **Réglages.**
- ° **Tout copier**

Vous pouvez copier/déplacer des entrées de la mémoire de la carte SIM vers la mémoire du téléphone et vice versa.

- **2.** Sélectionnez **Tout copier**.
	- **SIM vers tél.:** Vous pouvez copier toutes les entrées de la carte SIM à la mémoire téléphone.
	- **Téléphone vers SIM:** Vous pouvez copier toutes les entrées de la mémoire du téléphone vers la carte SIM.

#### ° **Supprimer tout**

Vous pouvez supprimer toutes les entrées de la carte SIM ou du téléphone. Cette fonction requiert un code de sécurité.

#### **Informations**

#### ° **Numéros d'acc**é**s aux services**

Utilisez cette fonction pour accéder à une liste spécifique de services fournis par votre opérateur réseau (si cette fonction est prise en charge par votre carte SIM).

#### ° **Mes numéros**

Vous pouvez afficher votre propre numéro. Si vous utilisez une autre carte SIM, vous pouvez enregistrer le nouveau numéro via la commande <**Ajouter**>.

#### ° **État mémoire**

Vous pouvez vérifier l'état de la carte SIM ou de la mémoire du téléphone.

#### ° **Carte de visite**

Vous pouvez créer une carte de visite. Si vous sélectionnez Modifier, vous pouvez créer une nouvelle carte de visite.

### **JOURNAL APPELS**

Vous pouvez consulter la liste des appels manqués, des appels reçus et des numéros composés uniquement si le réseau prend en charge le service CLI (Calling Line Identification, identification de la ligne appelante) dans la zone de couverture.

Le numéro et le nom (si disponibles) s'affichent tous deux avec la date et l'heure de l'appel. Vous pouvez également consulter la durée des appels.

#### **Tous appels**

Vous pouvez afficher la liste de l'ensemble des derniers appels entrants et sortants.

#### **Appels en absence**

Cette option permet de consulter les 40 derniers appels auxquels vous n'avez pas répondu. Vous pouvez également:

- ° Consulter le numéro, s'il est disponible, et l'appeler ou l'enregistrer dans votre répertoire.
- ° Entrer un nouveau nom pour ce numéro et les enregistrer dans votre répertoire.
- ° Envoyer un message à ce numéro. (SMS ou MMS)
- ° Supprimer l'appel de la liste.

### **Appels composés**

Cette option permet de consulterles 40 derniers appels émis (numéros que vous avez appelés ou essayé d'appeler).

Vous pouvez également:

- ° Consulter le numéro, s'il est disponible, et l'appeler ou l'enregistrer dans votre répertoire.
- ° Entrer un nouveau nom pour ce numéro et les enregistrer dans votre répertoire.
- ° Envoyer un message à ce numéro. (SMS ou MMS)
- ° Supprimer l'appel de la liste.

#### **Appels reçus**

Cette option permet de consulter les 40 derniers appels entrants. Vous pouvez également:

- ° Consulter le numéro, s'il est disponible, et l'appeler ou l'enregistrer dans votre répertoire.
- ° Entrer un nouveau nom pour ce numéro et l'enregistrer dans le répertoire.
- ° Envoyer un message à ce numéro. (SMS ou MMS)
- ° Supprimer l'appel de la liste.

### **Frais d'appel**

#### **Durées appels**

Cette fonction vous permet de consulter la durée des appels entrants et sortants. Vous pouvez également réinitialiser les minuteurs d'appels. Les options de minuterie disponibles sont les suivantes:

- ° **Dernier appel:** durée du dernier appel.
- ° **Tous appels:** Durée totale de tous les appels émis ou reçus depuis la dernière réinitialisation.
- ° **Appels composés:** durée des appels émis.
- ° **Appels reçus:** Durée des appels reçus.

#### **Coûts d'appel**

Vous permet de contrôler le coût de votre dernier appel et de tous vos appels.

#### **Réglages**

Ce menu permet de modifier les réglages une fois le code PIN2 saisi.
- ° **Définir le crédit:** Ce service du réseau vous permet de limiter le coût de vos appels en sélectionnant des unités de facturation. ° **Définir tarif:** Vous pouvez spécifier le type de
	- devise et le prix unitaire. Contactez votre fournisseur de service pour obtenir les prix unitaires. Pour sélectionner la monnaie ou l'unité dans ce menu, vous avez besoin du code PIN2.
	- ° **Affichage auto:** Ce service du réseau vous permet de voir automatiquement le coût de vos derniers appels. S'il est défini sur **Activé**, vous pouvez voir le dernier coût à la fin de l'appel.

## **Informations GPRS**

Vous pouvez vérifier la quantité de données transférées via le réseau GPRS au moyen de l'option Info GPRS. De plus, vous pouvez afficher le temps passé en ligne.

#### Durée

Vous pouvez vérifier la durée de la dernière session et de toutes les sessions. Vous pouvez également réinitialiser le minuteur de session.

#### Volume

Vous pouvez vérifier les volumes Envoyés, Reçus ou Tout et Réinitialiser.

# **MESSAGE**

Ce menu comprend les fonctions en rapport avec les SMS (Short Message Service), les MMS (Multimedia Message Service), la messagerie vocale, ainsi que les messages de service du réseau.

## **Nouveau SMS**

Vous pouvez écrire et modifier un message texte, en vérifiant le nombre de pages du message.

- **1.** Accédez au menu **Message**.
- **2.** Pour rédiger un nouveau message, sélectionnez **Nouveau SMS**.
- **3.** Pour faciliter la saisie du texte, utilisez le mode T9.
- 4. L'icône **e** permet d'accéder aux sous-menus suivants:
- ° **Azerty:** Vous pouvez saisir le message à l'aide d'un clavier qwerty.
- ° **Insérer:** Permet d'insérer des images, des symboles, des contacts, ou votre propre carte de visite.
- ° **T9:** Vous pouvez activer ou désactiver le mode T9.
- ° **Langue d'écriture:** Permet de sélectionner la langue.
- ° **Nouveau mot T9:** Permet d'ajouter un mot en mode T9.
- ° **Enregistrer dans brouillons:** Permet d'enregistrer le message dans les brouillons.
- ° **Effacer texte:** Permet d'effacer le texte.
- ° **Quitter:** Si vous sélectionnez Quitter lors de la rédaction d'un message, vous pouvez terminer et revenir au menu Message. Le message que vous avez rédigé n'est pas enregistré.

**Le téléphone, qui prend en charge EMS version 5, permet d'envoyer des images en couleur, des sons, des styles de texte, etc. Le correspondant peut ne pas recevoir correctement les photos, les sons ou les styles de texte que vous avez envoyés si son téléphone ne prend pas en charge ce type d'options.**

# **Nouvel MMS**

Vous pouvez écrire et modifier des messages multimédias, en vérifiant la taille du message.

- **1.** Accédez au menu **Message**.
- **2.** Pour rédiger un nouveau message, sélectionnez **Nouvel MMS**.
- **3.** Vous pouvez créer un nouveau message ou choisir l'un des modèles de message multimédia déjà créés.

La taille maximale autorisée pour un fichier inséré dans un MMS est de 300 ko.

#### **Menu options de l'onglet "À":**

- ° **Envoyer:** Permet d'envoyer des messages multimédia à plusieurs destinataires, de donner la priorité à votre message ou de l'envoyer plus tard.
- ° **Enregistrer:** Vous pouvez enregistrer des MMS dans la boîte d'envoi ou en tant que modèles.
- ° **Contacts:** Vous pouvez insérer un ou des contacts à un message.
- ° **Messages récents:** Permet d'afficher les derniers contacts à qui vous avez envoyé des messages.
- ° **Réglages:** Pour configurer les paramètres des messages que vous envoyez.
- ° **Quitter:** Vous avez la possibilité de revenir au menu Message.

**Tous les messages sont enregistrés automatiquement dans la boîte d'envoi, même si l'envoi a échoué.**

#### **Menu options de l'onglet "Objet"**

- ° **Envoyer:** Permet d'envoyer des messages multimédia à plusieurs destinataires, de donner la priorité à votre message ou de l'envoyer plus tard.
- ° **Enregistrer:** Vous pouvez enregistrer des MMS dans la boîte d'envoi ou en tant que modèles.
- ° **Quitter:** Vous avez la possibilité de revenir au menu Message.

#### **Menu options de l'onglet "Diapo"**

- ° **Insérer:** Permet d'ajouter un symbole, un clip vidéo, un modèle et d'autres éléments à un message.
- ° **Aperçu:** Vous pouvez afficher un aperçu des messages multimédias que vous avez rédigés.
- ° **Enregistrer:** Vous pouvez enregistrer des MMS dans la boîte d'envoi ou en tant que modèles.
- ° **Modifier objet:** Permet de modifier les messages multimédia choisis.
- ° **Durée diapositive:** Permet de définir le minuteur pour la diapositive, le texte, l'image et le son.
- ° **Quitter:** Vous avez la possibilité de revenir au menu Message.

**Si vous sélectionnez une image (50k) lors de la rédaction d'un MMS, le temps de chargement sera de d'environ 5 secondes. Vous ne pouvez pas activer de touches pendant le temps de chargement. Une fois la pièce jointe chargée vous pourrez écrire votre message.**

### **Nouvel e-mail**

Pour envoyer/recevoir des e-mails, vous devez configurer un compte de messagerie.

**1.** Vous pouvez saisir jusqu'à 20 adresses e-mail dans les champs À et Cc.

**Astuce:** pour insérer le signe "@", touchez l'icône , puis sélectionnez "@".

2. Saisissez l'objet du message, puis appuyez sur OK.

### **Comptes**

Sélectionnez **Nouveau** pour configurer des comptes e-mail. Vous pouvez définir les valeurs suivantes à l'aide d' $\blacksquare$ .

- ° **Définir en tant que valeur par défaut:** Vous permet de sélectionner un compte email comme compte par défaut.
- ° **Modifier**
	- **Nom de compte:** Permet de modifier le nom du compte de messagerie.
	- **Adresse e-mail:** Saisissez l'adresse électronique fournie par votre fournisseur de services.
	- **Mon nom:** Entrez un nom d'utilisateur.
	- **Serveur de messagerie entrant:** Permet d'entrer l'adresse POP3 ou IMAP4 recevant vos e-mails.
	- **Nom d'utilisateur:** Saisissez votre ID de messagerie.
	- **Mot de passe:** Saisissez votre mot de passe de messagerie.
	- **Serveur de messagerie sortant:** Saisissez l'adresse SMTP et le numéro de port du serveur qui envoie vos messages.

**Enregistrer:** Vous pouvez sauvegarder les paramètres de correo électronique.

#### **Paramètres avancés**

- **Type de protocole:** Sélectionnez votre type de protocole (POP3/IMAP4).
- **Taille de réception maximale:** Définissez la taille maximum des fichiers reçus (100KB/200KB/300KB).
- **Enregistrer sur serveur:** Sélectionnez Activé pour enregistrer le fichier sur le serveur.
- **Insérer signature:** Sélectionnez Activé pour ajouter une signature aux e-mails.
- **Adresse e-mail de réponse:** Vous pouvez configurer l'adresse e-mail de réponse.
- **Numéro de port entrant:** Permet d'entrer le numéro de port POP3 ou IMAP4 recevant vos e-mails.
- **Numéro de port sortant:** Saisissez l'adresse SMTP et le numéro de port de l'ordinateur qui envoie vos messages.
- **Authentification courrier sortant:** Sélectionnez Activé pour activer l'authentification.
- **Authentification courrier sortant:** Lorsque vous envoyez un message, vous pouvez activer ou désactiver l'authentification.
- **ID/Mot de passe serveur sortant:** Saisissez l'ID et le mot de passe pour l'envoi d'e-mails.
- ° **Nouveau compte:** Permet de configurer un nouveau compte.
- ° **Supprimer:** Permet de supprimer de la liste le compte sélectionné.
- ° **Supprimer tout:** Permet de supprimer de la liste tous les comptes sélectionnés.

### Profil réseau

Un profil est constitué des informations réseau requises pour se connecter au WAP.

Des profils par défaut pour différents opérateurs sont enregistrés dans la mémoire du téléphone.

### **Signature**

Cette option vous permet de créer votre signature.

- **Vous pouvez enregistrer jusqu'à 20 messages pour chaque compte de messagerie, soit un total de 100 messages pour les cinq comptes réunis. Vous pouvez enregistrer jusqu'à 20 messages dans le dossier Boîte de réception, jusqu'à 5 messages dans les dossiers Boîte d'envoi et Brouillons et jusqu'à 10 messages dans le dossier Envoyé. Lorsque le dossier Brouillons, Boîte d'envoi ou Envoyé est plein et que vous essayez d'enregistrer des messages dans l'un de ces dossiers, les messages enregistrés les plus anciens sont automatiquement supprimés.**
- **La taille maximale autorisée pour un message est de 300 Ko (pièces jointes comprises) pour l'envoi et de 100 Ko pour la réception. Si un message contenant plus de cinq pièces jointes vous est envoyé, vous n'en recevrez que cinq. Certaines pièces jointes peuvent ne pas s'afficher correctement.**

# **Boîte de réception**

Vous êtes avertis lorsque vous recevez des messages. Ils sont stockés dans la Boîte de réception.

Les messages de la boîte de réception sont identifiés par des icônes.

Si le téléphone affiche 'Pas d'espace pour message SIM', vous devez supprimer tous les messages SIM de votre boîte d'envoi ou boîte de réception. Si le téléphone affiche 'Pas d'espace pour message', vous pouvez libérer de l'espace dans chaque dossier en supprimant des messages, des média et des applications.

#### **\* Message SIM**

Message SIM: signifie que le message a été exceptionnellement stocké sur la carte SIM. Vous pouvez déplacer ce message vers le téléphone.

Pour le message multimédia notifié, vous devez attendre le téléchargement et le traitement du message.

Pour lire un message, sélectionnez un des messages en appuyant sur la barre déroulante.

- ° **Répondre:** Vous pouvez répondre à l'expéditeur.
- ° **Transférer:** Vous pouvez transférer le message sélectionné à une autre personne.
- ° **Répondre à tous:** Vous pouvez répondre à l'expéditeur.
- ° **Appeler:** Vous pouvez rappeler l'expéditeur.
- ° **Supprimer:** Vous pouvez supprimer tous les messages.
- ° **Informations:** Vous pouvez afficher les informations sur les messages reçus: l'adresse de l'expéditeur, l'objet (uniquement pour les messages multimédias), la date et heure du message, le type, la taille du message.
- ° **Suppr.multiple:** Vous avez la possibilité de supprimer plusieurs messages que vous avez sélectionnés.
- ° **Spprimer message:** Vous permet de supprimer tous les messages lus.
- ° **Supprimer tout:** Vous pouvez supprimer tous les messages.

# **Boîte de messagerie**

Ce menu vous permet soit de vous connecter à votre messagerie électronique distante, soit d'afficher les messages déjà téléchargés sans devoir vous connecter au serveur de messagerie. Vous pouvez vérifier les e-mails enregistrés, les brouillons, la boîte d'envoi ainsi que les e-mails envoyés. La boîte de réception peut contenir jusqu'à 20 e-mails.

### **Brouillons**

Dans ce menu, vous pouvez prédéfinir jusqu'à 5 messages multimédia que vous utilisez fréquemment. Ce menu présente la liste des messages multimédias prédéfinis.

Les options suivantes sont disponibles:

- ° **Modifier:** permet de modifier le message de votre choix.
- ° **Supprimer:** Permet d'effacer le message sélectionné.
- ° **Informations:** permet d'afficher les informations relatives au message.
- ° **Suppression multiple:** après avoir sélectionné les messages que vous voulez supprimer, appuyez sur OK.
- ° **Supprimer Tout:** Permet de supprimer tous les messages de la boîte d'envoi.

# **Boîte d'envoi**

Ce menu vous permet d'afficher le message que vous êtes sur le point d'envoyer ou dont l'envoi a échoué. Après avoir été envoyé, le message est automatiquement sauvegardé dans le menu Messages envoyés.

- ° **Envoyer à nouveau:** Permet d'envoyer le message. Après avoir été envoyé, le message est automatiquement sauvegardé dans le menu Messages envoyés.
- ° **Modifier:** permet de modifier le message de votre choix.
- ° **Informations:** Vous pouvez vérifier les informations relatives à chaque message.
- ° **Supprimer:** Vous pouvez supprimer le message.
- ° **Suppression multiple:** après avoir sélectionné les messages que vous voulez supprimer, appuyez sur OK.
- ° **Supprimer tout:** Vous pouvez supprimer tous les messages de la boîte d'envoi.

# **Envoyé**

Ce menu permet de visualiser les messages déjà envoyés. Vous pouvez ainsi vérifier l'heure d'envoi et le contenu d'un message.

### **Boîte vocale**

Une fois ce menu sélectionné, il vous suffit d'appuyer sur la touche tactile [OK] pour écouter votre messagerie vocale. Vous pouvez également maintenir enfoncée la touche 1<sup>66</sup>, en mode veille, pour écouter vos messages.

**Lorsque vous recevez un message vocal, une icône s'affiche et une alerte sonore est émise.** 

**Demandez à votre fournisseur de services plus d'informations sur ses services.**

# **Service info**

(Dépendant du réseau et de l'abonnement) Les messages du service info sont des messages texte fournis par le réseau au GSM. Ils fournissent toutes sortes d'informations générales, telles que des bulletins météorologiques, des informations sur la circulation routière, sur les taxis, sur des cosmétiques ou le cours des actions. Comme chaque type d'informations a un numéro, vous pouvez contacter le fournisseur de services si vous saisissez le numéro correspondant aux informations souhaitées.

Une fois un message de service d'information reçu, le message contextuel indique que vous avez reçu un message ou affiche le message directement. Pour afficher à nouveau le message ou non en mode veille, suivez la séquence indiquée ci-dessous;

#### Lire

- **1.** Lorsque vous avez reçu un message de service d'information et sélectionné Lire pour afficher le message, celui-ci s'affiche à l'écran. Vous pouvez lire un autre message en faisant défiler à l'aide des touches .
- **2.** Le message reste affiché jusqu'à la réception d'un autre message.

### Catégorie

(dépendent du réseau et de l'abonnement)

- ° **Ajouter nouveau:** Permet d'ajouter des numéros de message du service d'information dans la mémoire du téléphone avec son surnom.
- ° **Afficher liste:** Vous pouvez visualiser les numéros de message du service d'information que vous avez ajoutés. Si vous touchez l'icône , vous pouvez modifier et supprimer la catégorie du message d'information que vous avez ajoutée.

° **Liste active:** Vous pouvez sélectionner les numéros de message du service d'information dans la liste active. Si vous activez un numéro de service d'information, vous pouvez recevoir les messages envoyés depuis ce numéro.

# **Modèles**

## Modèles texte

Vous disposez de 6 modèles de SMS.

- **Rappelez-moi SVP**
- **Je suis en retard. J'arriverai à**
- **Où êtes-vous?**
- **Je suis en route.**
- **Urgent! Appelez-moi.**
- **Je t'aime.**

### Modèles multimédia

Si la liste est vide, vous pouvez ajouter de nouveaux modèles en touchant le menu "Nouveau". Si le modèles est un modèles existant, vous pouvez voir les sous menus suivants:

- **Modifier:** Vous pouvez modifier les modèles MMS.
- **Envoyer:** Vous pouvez envoyer un message avec un modèle MMS.
- **Supprimer:** Vous pouvez supprimer les modèles MMS.
- **Nouveau modèle:** Vous pouvez composer et envoyer des modèles MMS.
- **Supprimer tout:** Permet de supprimer tous les modèles MMS.

# **Réglages**

### SMS

Si vous sélectionnez ce menu, vous pouvez accéder aux sous-menus dans la barre, comme suit:

- ° **Numéro du centre de service:** Si vous souhaitez envoyer le message texte, vous pouvez recevoir l'adresse du centre SMS via ce menu.
- ° **Distribué:** Si vous avez défini cette option sur Oui dans ce menu, vous pouvez vérifier que votre message a été correctement envoyé.
- ° **Période de valid.:** Ce service du réseau vous permet de définir la durée de stockage de vos messages texte dans le centre de messages.
- ° **Même centre SMS:** Lorsqu'un message est envoyé, les destinataires peuvent répondre et reporter le coût de la réponse sur votre facture téléphonique. ce service dépend de votre opérateur.
- ° **Types de message: Texte, Vocal, Fax, PaginationX.400, E-mail, ERMES**

Généralement, le type de message est défini sur Texte. Vous pouvez convertir votre texte dans d'autres formats. Contactez votre fournisseur de service pour connaître la disponibilité de cette fonction.

# MMS

Si vous sélectionnez ce menu, vous pouvez accéder aux sous-menus dans chaque barre:

- ° **Durée diapositive:** Permet de définir la durée de chaque diapositive.
- ° **Priorité:** Vous pouvez définir la priorité du message sélectionné.
- ° **Période de validité:** Ce service du réseau vous permet de définir la durée de stockage de vos MMS dans le centre de messages.
- ° **Accusé de réception:** Si vous avez défini cette option sur Oui dans ce menu, vous pouvez vérifier que votre message a été correctement envoyé.
- ° **Rapport de lecture:** si l'option définie est Oui, vous pouvez vérifier si le destinataire a lu (ou non) votre message.
- ° **Téléchargement auto:** Si vous sélectionnez Activé, vous recevrez les messages multimédias automatiquement. Si vous sélectionnez Désactivé, vous recevrez uniquement un message de notification dans la boîte de réception. Vous pourrez ensuite vérifier cette notification. Si vous sélectionnez Réseau local seulement, les messages multimédias que vous recevez dépendent du réseau local.
- ° **Profil réseau:** Si vous sélectionnez serveur de MMS, vous pouvez définir l'URL au serveur de MMS.
- ° **Messages autorisé**

**Personnel:** Message personnel. **Publicité:** Message commercial. **Informations:** Informations nécessaires.

#### E-mail

Ce menu permet de modifier, de supprimer et d'ajouter un compte de messagerie électronique.

° **Comptes**

Sélectionnez Ajouter nouveau pour configurer des comptes de messagerie. Le menu Modifier permet de définir les valeurs suivantes. Pour plus d'informations, reportez-vous aux pages 36 et 37.

#### ° **Profil réseau**

Vous pouvez activer le profil enregistré comme profil par défaut.

#### ° **Signature**

Cette option vous permet de créer votre signature.

## Boîte vocale

Vous pouvez recevoir des messages vocaux si cette fonction est prise en charge par le fournisseur de service réseau. Lorsau'un nouveau message arrive dans la boîte vocale, le symbole apparaît à l'écran. Veuillez demander à votre fournisseur de service réseau plus d'informations sur ses services afin de configurer le téléphone en conséquence.

### Message Push

Vous pouvez définir cette option selon que vous souhaitez recevoir les messages Push ou non.

### Message d'information

#### ° **Recevoir**

**Activé:** Si vous sélectionnez ce menu, votre téléphone recevra les messages de service d'information.

**Désactivé:** Si vous sélectionnez ce menu, votre téléphone ne recevra plus les messages de service d'information.

° **Alerte**

**Activé:** Votre téléphone émettra un bip à la réception des numéros de message du service d'information.

**Désactivé:** Votre téléphone n'émettra pas de bip à la réception des messages du service d'information.

#### ° **Langues**

Les messages du service d'information s'affichent désormais dans la langue que vous avez sélectionnée.

# **NAVIGATEUR**

Ce menu dépend de la SIM et des services du réseau. Vous avez accès à différents services WAP (Wireless Application Protocol: protocole d'application sans fil), tels que les services bancaires en ligne, les actualités, la météo et le trafic aérien. Tous ces services ont été spécialement conçus pour les téléphones portables et sont gérés par des fournisseurs de services WAP.

Consultez votre opérateur réseau et/ou votre fournisseur de services pour plus d'informations sur la disponibilité et les tarifs des services WAP proposés. Vous obtiendrez également les instructions nécessaires à l'utilisation de ces services.

Une fois la connexion établie, la page d'accueil s'affiche. Son contenu dépend du fournisseur de services. Pour quitter le navigateur à tout moment, appuyez sur la touche ( $\approx$ ). Le

téléphone repasse alors en mode veille.

#### **Utilisation du navigateur WAP**

Vous pouvez surfer sur le WAP à l'aide des touches du téléphone ou du menu du navigateur WAP.

#### **Utilisation du menu du navigateur WAP**

De nombreuses options sont disponibles lors de la navigation sur Internet mobile.

**Les menus votre navigateur WAP peuvent varier en fonction de la version de votre navigateur.**

### **Accueil**

Ce menu permet d'accéder à la page d'accueil. La page d'accueil est le site qui se trouve dans le profil activé. Elle est définie par l'opérateur par défaut si vous ne l'avez pas fait dans le profil activé.

# **Signets**

Ce menu permet de stocker l'URL de vos pages Web préférées pour y accéder facilement ultérieurement.

#### **Pour créer un favori**

- **1.** Sélectionnez l'icône .
- **2.** Sélectionnez **Nouveau**.
- **3.** Une fois l'URL et l'intitulé souhaités saisis, appuyez sur **Enregistrer**.

Après avoir sélectionné le favori souhaité, les options suivantes sont disponibles:

- ° **Affichage:** Permet de vérifier le nom et l'URL enregistrés comme signet.
- ° **Modifier:** Permet de modifier l'URL et/ou le titre du favori sélectionné.
- ° **Nouveau:** Permet de créer un nouveau favori.
- ° **Supprimer:** Permet de supprimer le favori sélectionné.
- ° **Envoyer URL:** Permet d'envoyer l'URL enregistrée comme signet.
- ° **Supprimer tout:** Permet de supprimer tous les favoris.

# **Aller à l'URL**

Vous pouvez vous connecter directement au site de votre choix. Une fois l'URL spécifique saisie, appuyez sur Connecter.

# **Réglages**

Vous pouvez définir le profil, le cache et les informations de sécurité liés au service Internet.

# Profil réseau

Un profil est constitué des informations réseau requises pour se connecter au WAP.

Des profils par défaut pour différents opérateurs sont enregistrés dans la mémoire du téléphone. Vous ne pouvez pas renommer les profils par défaut.

Chaque profil comporte les sous-menus suivants:

- ° **Affichage:** Pour afficher les profils réseau.
- ° **Modifier:** Permet de modifier le nom du profil.
- ° **Nouveau profil:** Permet d'ajouter un nouveau profil.
- ° **Supprimer:** Permet de supprimer de la liste le profil sélectionné.
- ° **Tout réinitialiser:** Permet de supprimer tous les profils.

### Cache

Les informations et les services auxquels vous avez accédé sont enregistrés dans la mémoire cache du téléphone.

- ° **Effacer le cache:** Permet d'effacer toutes les données enregistrées dans le cache.
- ° **Autoriser cache:** Si vous sélectionnez "Activé", vous pouvez utiliser la mémoire cache pour enregistrer temporairement des données.

### Certificats de sécurité

Une liste répertoriant les certificats disponibles s'affiche.

### Informations

Vous pouvez afficher la version du navigateur WAP.

# **MULTIMÉDIA**

Si vous sélectionnez l'icône Multimédia, vous pouvez accéder au menu Multimédia incluant des fonctions telles que appareil photo, enregistreur vidéo, enregistreur voix, MP3, Radio et jeux Java.

**Ne modifiez pas le nom du dossier par défaut: cela pourrait entraîner un dysfonctionnement.**

# **PERSO**

### **Images**

Affichez la liste des fichiers JPG/BMP/GIF/PNG dans le dossier Images par défaut ou Téléchargé. Vous pouvez afficher une photo prise ou une image téléchargée à partir du WAP. Pour afficher l'image en taille normale, touchez l'image dans la vue liste ou miniature.

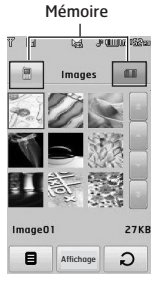

Si vous touchez l'icône **dans** une liste JPG/BMP/GIF/PNG, les sous-menus suivants s'affichent (En vue grille):

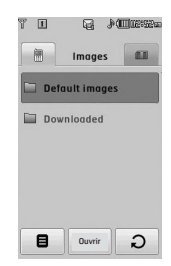

- ° **Envoyer via:** Permet d'envoyer l'image par MMS, e-mail ou Bluetooth.
- ° **Définir comme papier peint:** Vous pouvez définir l'image comme fond d'écran. Trois mode disponibles: Ajuster écran, Plein écran et original.
- ° **Supprimer:** permet de supprimer l'image sélectionnée.
- ° **Fichier:**
	- **Faire pivoter l'image:** Permet de faire pivoter l'image selon un angle de 90°, 180° ou 270°.
	- **Renommer:** permet de modifier le nom du fichier.
	- **Déplacer/copier:** Permet de déplacer ou de copier une image de la mémoire interne vers la mémoire externe, et inversement.
	- **Informations:** permet d'afficher les informations relatives au fichier.
- ° **Imprimer via Bluetooth:** Permet d'imprimer le fichier sélectionné sur un autre périphérique via Bluetooth.
- ° **Afficher sous forme de diaporama:** Permet d'afficher un fichier JPG/BMP/GIF/PNG sous la forme d'un diaporama.
- ° **Suppression multiple:** Permet de supprimer plusieurs fichiers simultanément.
- ° **Supprimer tout:** Permet de supprimer tous les fichiers de la liste.

Perso

° **Vue abrégée:** Permet d'afficher la liste JPG/BMP/GIF/PNG.

Si vous touchez **a** dans une liste JPG/BMP/GIF/PNG, les sous menus suivants apparaitront(dans la vue liste):

- ° **Envoyer via:** permet d'envoyer l'image par MMS, e-mail ou Bluetooth.
- ° **Définir comme papier peint:** Vous pouvez définir l'image comme fond d'écran en mode veille. (uniquement pour JPG, BMP et PNG)
- ° **Suppimer:** permet de supprimer l'image sélectionnée.
- ° **Fichier:**
	- **Faire pivoter l'image:** Permet de faire pivoter l'image selon un angle de 90°, 180° ou 270°.
	- **Renommer:** permet de modifier le nom du fichier.
	- **Déplacer/copier:** Permet de déplacer ou de copier une image de la mémoire interne vers la mémoire externe, et inversement.
	- **Informations:** permet d'afficher les informations relatives au fichier.
- ° **Imprimer via Bluetooth:** Vous pouvez imprimer le fichier via un périphérique Bluetooth.
- ° **Afficher sous forme de diaporama:** Vous pouvez voir le fichier JPG en mode diaporama.
- ° **Suppression multiple:** Permet de supprimer plusieurs fichiers simultanément.
- ° **Supprimer tout:** Permet de supprimer tous les fichiers de la liste.
- ° **Vue liste/Vue miniature:** Permet de voir les listes/ miniatures des fichiers JPG/BMP/GIF/ PNG.
- **Seuls des fichiers .jpg (.jpeg) peuvent être stockés dans les dossiers Photos des mémoires interne et externe. Dans les dossiers Images des mémoires interne et externe, vous pouvez stocker des images aux formats JPG, BMP, PNG, GIF, WBMP .**
- **Pour définir un fichier JPG/BMP/GIF/PNG du dossier photo comme fond d'écran, allez au menu Multimédia, puis perso, puis album photo. Selectionnez "papier peint" dans le menu option lorsque vous avez choisi la photo.**
- **Vous ne pouvez pas définir de fichier GIF, GIF ani, GIF animé, GIF transparent ou JPG progressif en tant que fond d'écran.**

# **Sons**

Affiche la liste des fichiers MP3, AAC, WMA, I-MELODY, WAVE, MIDI, AMR, MMF, M4A contenus dans les dossiers Sons par défaut,

Téléchargements, Enregistrements vocaux et MP3. Si vous touchez l'icône  $\Box$  dans une liste, le menu suivant s'affiche:

- ° **Envoyer via:** Vous pouvez envoyer un fichier son par message.
- ° **Définir en tant que sonnerie:** Permet de définir un son en tant que sonnerie.
- ° **Fichier:** Permet d'afficher le fichier et les informations DRM.
- ° **Supprimer:** Permet de supprimer un fichier.
- ° **Suppression multiple:** Vous pouvez supprimer plusieurs fichiers en même temps.
- ° **Supprimer Tout:** Permet de supprimer tous les fichiers de la liste.

**Seul le format MP3 prend en charge les fonctions AVANCE RAPIDE/RETOUR et Glisser.**

## **Vidéos**

Affichez la liste des fichiers MP4 dans le dossier Téléchargé.

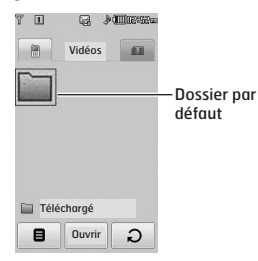

Le dossier Téléchargé est configuré par défaut. Il n'est pas possible de modifier ni de supprimer le dossier par défaut. Vous pouvez enregistrer dans ce dossier le fichier téléchargé via le service réseau.

Mémoire interne (téléphone)

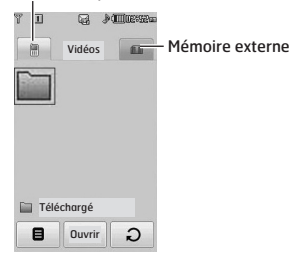

**Si vous n'avez pas inséré de carte mémoire, le message d'alerte "Pas de carte mémoire insérée" va s'afficher.**

Si vous touchez l'icône **e** vous pouvez voir les sous menus suivants:

° **Envoyer via:** Envoyer les fichiers sélectionnés à un autre appareil via MMS, Email ou Bluetooth.

**Vous ne pouvez pas utiliser les caractères suivants : \ / : \* ? " < > |**

- ° **Supprimer:** Permet de supprimer un fichier.
- ° **Fichier:**
	- **Renommer:** permet de modifier le nom du fichier.
	- **Déplacer/copier:** permet de déplacer ou de copier une image de la mémoire interne vers la mémoire externe, et inversement.
	- **Informations:** permet d'afficher les informations relatives au fichier.
- ° **Supprimer tout:** Permet de supprimer tous les fichiers de la liste.
- ° **Suppression multiple:** Vous pouvez supprimer plusieurs fichiers en même temps. Pour supprimer le fichier sélectionné ou annuler des opérations, touchez l'écran afin de cocher la case.
- **Lecture suivante automatique**
	- **Désactivé:** lit le fichier sélectionné.
	- **Répéter une fois:** lit une fois tous les fichiers de la liste.
	- **Tout répéter:** lit en boucle tous les fichiers de la liste.
- ° **Vue liste/ Vue miniature:** Pour afficher la liste/ miniature de fichiers, appuyez sur la touche latérale de volume.

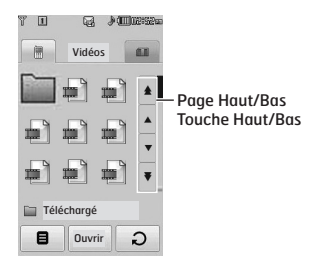

**Si le dossier contient plus de 9 fichiers vidéo, les icônes haut/bas et haut/bas de page apparaissent à droite de l'écran.**

**La taille maximale autorisée pour un fichier inséré dans un MMS ou dans un e-mail est de 300 Ko. Si la taille du fichier joint est supérieure à 300 Ko, le message « Trop volumineux » s'affiche et l'opération en cours est automatiquement annulée.**

Le lecteur vidéo prend en charge les formats suivants:

- Codec vidéo: **MPEG4,H.263**
- Codec audio: **AAC,AMR**
- Résolution: 128X96, 176X144, 320X240, 352X288, 400X240, 176x120, 240x176, 320x176, 368x208, 384x160, 400x192, 416x176, 480x160
- Extension de fichier: **.3gp, .mp4**

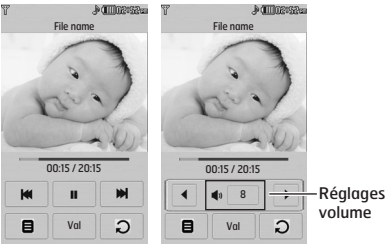

Vue normale

- Vous pouvez définir le volume d'un fichier vidéo en appuyant sur la touche volume.
- Vous pouvez continuer la lecture à partir du point d'arrêt.

Lorsque vous passez en mode plein écran, les fonctions suivantes sont disponibles:

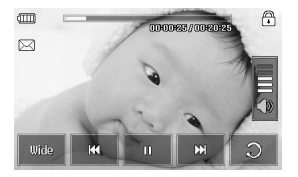

**Il est possible que les fonctions AVANCE RAPIDE ou RETOUR ne soient pas disponibles sur certains fichiers.**

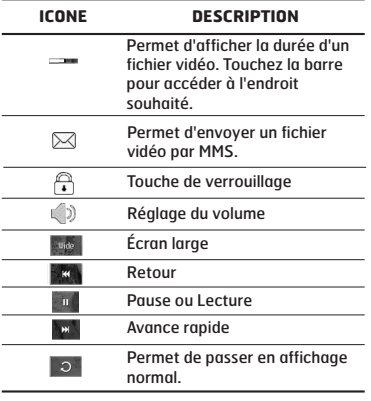

**Vous ne pouvez pas écouter le son des fichiers vidéo avec un casque Bluetooth.**

Pour passer en affichage horizontal, sélectionnez le menu Paysage. Par défaut, l'affichage est en plein écran.(400X240)

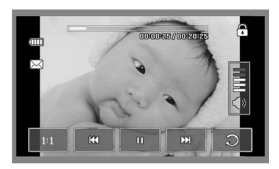

Image entière

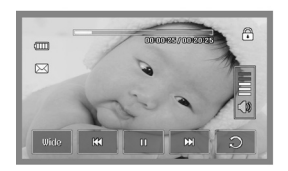

Écran large

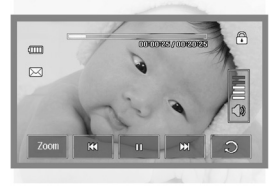

Plein écran

**Perso** 

**Pour définir le fichier vidéo en tant que fond d'écran:**

- **JPG: format d'échelle de gris, format progressif non pris en charge**
- **BMP: jusqu'à 24 bits maximum**
- **PNG : pas de limite**

### **Documents**

Affichez les documents texte dans la carte SIM ou la mémoire du téléphone. Une fois le fichier ouvert, vous pouvez afficher les sous-menus en touchant l'icône .

- ° **Paysage:** Vous pouvez lire le texte au format paysage.
- ° **Accéder à la page:** Permet d'accéder directement à la page sélectionnée sans la rechercher.
- ° **Définir l'agrandissement:** Permet d'agrandir des caractères trop petit à l'aide de l'icône.
- ° **Afficher les paramètres:** Permet de définir la taille du texte à l'aide des menus Ajuster à la hauteur et Ajuster à la largeur.
- ° **Définition signet:** Si vous selectionnez "activé", vous pouvez retourner à la dernière page que vous avez ouvert. Vous pouvez enregistrer jusqu'à 100 marque pages.
- **Si le fichier contient plus de 300 lignes, il peut ne pas s'ouvrir correctement.**
- **La taille maximale autorisée pour permettre l'ouverture d'un fichier est de 10 Mo.**
- **Le téléchargement peut être interrompu si la taille du fichier est supérieure à la taille maximale autorisée.**

### **Autres**

Permet d'afficher la liste des fichiers enregistrés dans le dossier Autres de Mes supports.

- ° **Envoyer via:** Permet d'envoyer le fichier sélectionné vers un autre périphérique via E-mail ou Bluetooth.
- ° **Supprimer:** Supprimer un fichier.
- ° **Fichier:** Vous pouvez éditer le nom du fichier. Vous pouvez aussi copier ou déplacer le fichier.
- ° **Suppression multiple:** Vous pouvez effacer plusieurs fichiers en même temps.
- ° **Supprimer tout:** Effacer tous les fichiers de la liste.

**DRM (Digital Rights Management) Dans le cadre du système DRM (Digital Rights Management - Gestion des droits numériques), l'accès à certains éléments multimédia téléchargés sur Internet ou reçus par MMS peut être protégé par un menu « Acheter les droits ». Pour acquérir le code d'achat de ces droits, rendez-vous sur le site Web propriétaire des droits de ce contenu.**

# **APPAREIL PHOTO**

Effectuez l'une des opérations suivantes pour afficher l'écran de prise de vue:

- **1.** Appuyez au moins deux secondes sur la touche pour accéder directement au mode de prise de vue. Sinon, sélectionnez l'icône Multimédia, puis le menu **Appareil photo**.
- **2.** Effectuez la mise au point sur l'image à capturer, puis appuyez sur la touche .
- **3.** Vous pouvez enregistrer automatiquement une photo selon le paramètre.

Avant de prendre une photo, vous pouvez afficher le menu suivant:

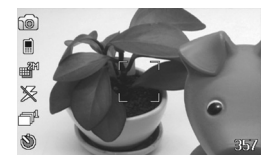

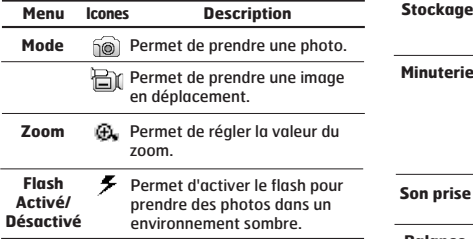

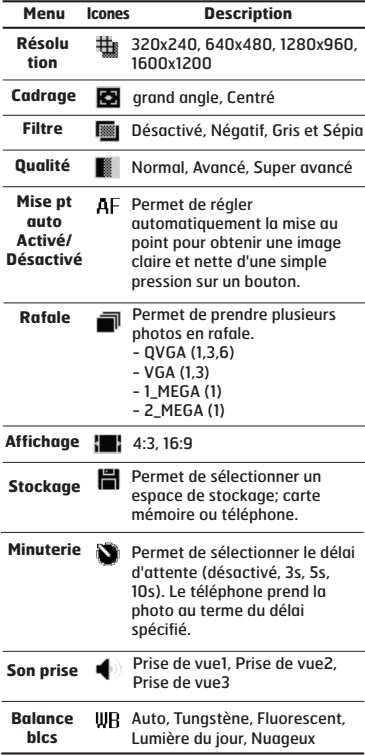

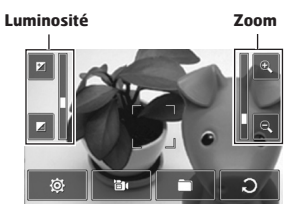

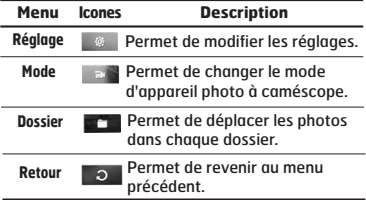

Si vous touchez l'écran, le menu suivant s'affiche: Après avoir pris une photo, vous pouvez afficher le menu suivant:

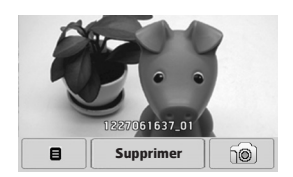

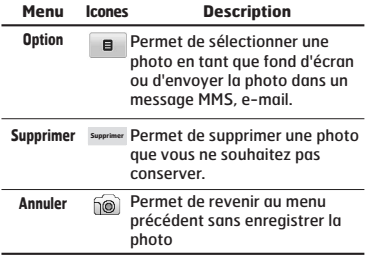

**51**

# **CAMÉSCOPE**

#### **1.** Sélectionnez le menu **Caméscope**.

Une fois les réglages affichés à l'écran, vous pouvez les parcourir à l'aide des icônes. Accédez au réglage que vous souhaitez modifier et touchez l'écran pour afficher les valeurs du réglage. Sélectionnez l'option souhaitée.

**2.** Pour démarrer l'enregistrement, appuyez sur **.** Lorsque l'enregistrement démarre, une minuterie s'affiche à l'écran.

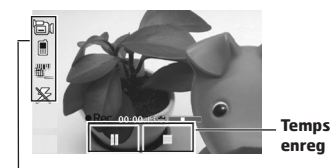

**Réglages identiques à ceux de l'appareil photo. Pour plus de détails, reportez-vous à la page 50.**

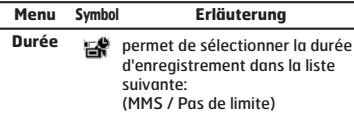

**3.** Appuyez sur **j** pour terminer l'enregistrement et le sauvegarder.

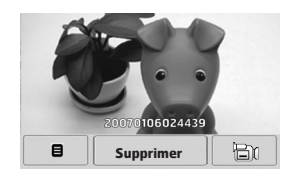

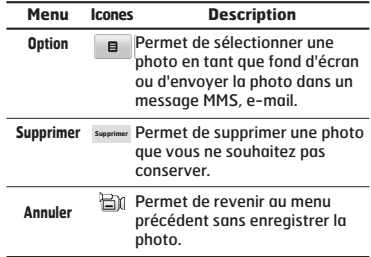

# **MÉMO VOCAL**

Vous pouvez enregistrer un mémo vocal dans le menu.

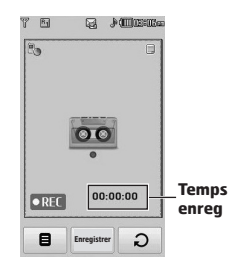

Si vous sélectionnez **a** vous pouvez afficher les sous-menus suivants:

- ° **Perso:** Permet d'accéder directement au menu Enregistrements vocaux.
- ° **Stockage:** Permet de définir l'emplacement de stockage où enregistrer la voix (mémoire du téléphone ou mémoire externe).
- ° **Mode enregistrement:** Permet de sélectionner le mode adéquat pour Général ou MMS.
- **1.** Une fois l'enregistrement démarré, l'enregistrement du message et le temps restant sont affichés.
- **2.** Pour arrêter l'enregistrement, appuyez sur la touche d'arrêt centrale.

Si vous sélectionnez l'option **a** après avoir enregistré le mémo vocal, les sous-menus suivants s'affichent.

- ° **Nouvel enregistrement vocal:** Permet d'enregistrer un nouveau mémo vocal.
- ° **Envoyer via:** Permet d'enregistrer un mémo vocal via MMS, Bluetooth, infrarouge et e-mail.
- ° **Perso:** Permet d'enregistrer le mémo vocal dans chaque dossier.

# **LECTEUR MP3**

### **Toutes les chansons**

Le KE850 est équipé d'un lecteur MP3 intégré. Vous pouvez écouter de la musique enregistrée au format MP3 dans la mémoire de votre téléphone, en utilisant un casque compatible ou les haut-parleurs stéréo intégrés.

**Dans certains cas, en raison des dimensions réduites du haut-parleur, le son peut être déformé, notamment lorsque le volume est maximal et que le son comporte beaucoup de graves. Nous vous recommandons d'utiliser le casque stéréo pour profiter pleinement de votre musique.**

Le lecteur audio prend en charge:

- **MPEG-1 Layer III, MPEG-2 Layer III, MPEG-2.5 Layer III:** Fréquence d'échantillonnage comprise entre 8 KHz et 48 KHz. Débit binaire jusqu'à 320 Kb/s en stéréo.
- **AAC:** LC (Low complexity)
- **AAC+:** V1: (débit binaire 16-128 Kb/s) V2 : (débit binaire 16-48 Kb/s) (fréquence d'échantillonnage comprise entre 8 KHz et 48 KHz)
- **WMA, RA**

**Le modèle KE850 ne prend pas en charge le débit variable des fichiers AAC. En conséquence, le format de fichier MP3 ne peut être modifié en AAC.**

L'option Clé USB, vous permet de transférer des fichiers MP3 sur votre téléphone depuis un PC compatible.

Une fois le téléphone connecté à un PC à l'aide du câble USB (fourni avec le téléphone), le disque amovible est affiché dans l'Explorateur Windows. Après avoir copié les chansons sur le disque amovible, vous pouvez les supprimer de votre système. Pour débrancher votre mobile, utilisez le mode sécurisé de retrait des périphériques. Ne retirez pas le câble pendant un transfert, cela pourrait endommager sérieusement votre mobile.

- **Vous devez copier vos morceaux MP3 vers le dossier Perso/Sons/MP3 sinon vous ne pourrez pas les lire.**
- **Le PC utilisé doit fonctionner sous Windows 2000 ou Windows XP.**

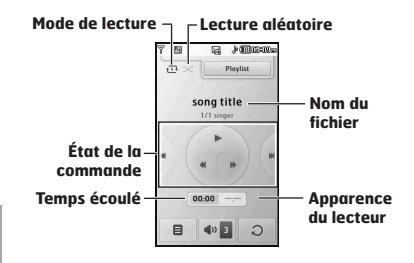

- **Dans le cas où un fichier au format invalide est inclus dans la liste d'écoute, le lecteur retourne au menu de la liste d'écoute.**
- **Les formats de fichier WMA, RA et AAC ne prennent pas en charge la fonction AVANCE RAPIDE/RETOUR.**
- **1.** Appuyez sur la touche MP3 sur le coté du téléphone pour ouvrir le lecteur MP3. Puis sélectionnez la liste d'écoute.
- **2.** Annuyez sur la touche de fonction gauche [Options] pour accéder aux menus suivants.
- ° **Définir en tant que sonnerie:** Permet de définir en tant que sonnerie la musique du fichier MP3 en cours de lecture.
- ° **Réglages:** Vous pouvez règler de nombreuses fonctions comme aléatoire, répétition.

### **Liste d'écoute**

Ce menu permet d'afficher la liste d'écoute dans son intégralité. Vous pouvez basculer d'une piste à l'autre en appuyant sur la touche de navigation. De plus, si vous sélectionnez le menu Options, vous pouvez supprimer un fichier ou en afficher les informations.

- ° **Dèplacer vers le haut:** permet de déplacer un élément vers le haut de la liste d'écoute.
- ° **Dèplacer vers le bas:** permet de déplacer un élément vers le bas de la liste d'écoute.
- ° **Supprimer:** permet de supprimer un fichier de la liste d'écoute.
- ° **Tout supprimer:** permet de supprimer tous les fichiers de la liste d'écoute.

### **Paramètres**

° **Lecture aléatoire**

Lorsque vous sélectionnez Activé, vous pouvez écouter de la musique en mode aléatoire.

° **Répéter**

Ce menu vous permet de définir le mode de lecture: désactivé, Tout répéter, Répéter un morceau.

#### ° **Thèmes du lecteur**

**-** 

Vous pouvez sélectionner les effets visuels suivants: Thème blanc et thème noir. Ce menu permet de changer le fond de l'écran LCD principal.

**Le contenu musical est protégé par un copyright conformément aux traités internationaux et aux législations nationales sur le copyright. La copie ou la reproduction d'un contenu musical peut donc être soumise à l'obtention d'autorisations ou de licences particulières. Dans certains pays, la législation en vigueur interdit la copie à usage privé de tout contenu protégé par un copyright. Veuillez vous conformer à la législation de votre pays de résidence avant d'utiliser un tel contenu.**

**Lorsqu'un fichier MP3 est en cours de lecture sur le lecteur MP3, appuyez sur la touche de raccourci MP3 pour accéder au mode BGM. En mode BGM, il est possible d'écouter des fichiers MP3 tout en utilisant d'autres fonctions. L'écran du lecteur MP3 permet de désactiver le mode BGM.**

# **RADIO FM**

### **Radio**

Radio FM

**Radio Fr** 

Permet de rechercher des stations et d'écouter la radio.

- **Afin d'améliorer la réception radio, déployez le cordon du casque qui fait office d'antenne.**
- **Vous ne pouvez pas utiliser la radio FM sans casque.**

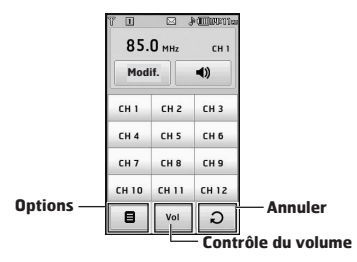

- **1.** Appuyez sur le numéro de canal sous lequel vous souhaitez enregistrer la station de radio sélectionnée.
- **2.** Une fois les canaux radio prédéfinis, vous pouvez écouter d'autres canaux.
- **3.** Vous pouvez modifier la fréquence et changer la station de radio dans le canal sélectionné. Vous pouvez rechercher la prochaine station en appuyant pendant au moins deux secondes sur les touches latérales.

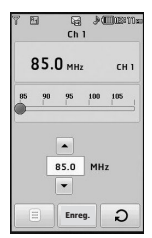

**4.** Vous pouvez accéder aux menus suivants en appuyant sur la touche de fonction gauche [Options].

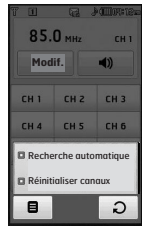

- ° **Recherche automatique:** Si vous sélectionnez "Faire une recherche auto?" activé, le canal radio est défini automatiquement. Lorsque le message "Enregistrer cette station?" s'affiche, si vous sélectionnez Oui, la fréquence sélectionnée est stockée.
- ° **Réinitialiser canaux:** Pour réinitialiser toutes les stations à 87.5Mhz.
- **Vous pouvez verrouiller la Radio en appuyant sur la touche s a** sur le coté
- **Vous ne pouvez pas allumer la lumière de l'écran si l'écran est verrouillé**

# **JEUX ET APPL.**

Ce menu vous permet de gérer les applications Java installées sur votre téléphone. Vous pouvez lire ou supprimer les applications téléchargées ou définir l'option de connexion.

# **Jeux par défaut**

Quatrejeux sont définis par défaut. Pour connaître le contenu des jeux, reportez-vous à l'aide dans chaque jeu.

# **Téléchargé**

Vous pouvez jouer aux jeux téléchargés depuis le réseau.

# **Informations**

Vous pouvez vérifier la version Java installée dans un téléphone.

# **Paramètres**

Pour télécharger un jeu, vous pouvez définir une valeur pour connecter le réseau à ce menu.

# **OUTILS**

Vous pouvez utiliser plusieurs outils pratiques installés dans un téléphone tels que le réveil, la calculatrice, les fuseaux horaires, le convertisseur ou le calendrier.

# **RÉVEIL**

Vous pouvez régler le réveil de sorte qu'il se déclenche à une heure spécifique.

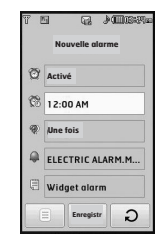

- **1.** Sélectionnez **Activé** et entrez l'heure de réveil de votre choix.
- ° : Permet de régler le réveil en appuyant sur Activé , Désactivé, 10 minutes plus tard, 20 minutes plus tard, 30 minutes plus tard ou 1 heure après.
- <sup>®</sup> : Permet de définir l'heure pour le réveil.
- ° : Permet de définir la durée de chaque rappel pour le réveil.
- ° : Permet de définir la sonnerie dans chaque dossier.
- $\equiv$  : Permet d'entrer un mémo pour l'alarme. Lorsque cette dernière sonne, vous pouvez afficher le mémo.

Une fois toutes les valeurs définies, appuyez sur **Enregistrer**.

**Vous pouvez définir jusqu'à 5 alarmes.**

# **CALCULATRICE**

Ce menu permet d'exécuter des fonctions standard, telles que des additions, des soustractions, des multiplications et des divisions  $(+) - x /$ 

Par ailleurs, vous pouvez utilisez les différentes fonctions de la calculatrice telles que +/-, sin, cos, tan, log, ln, exp, deg, rad via la barre Science.

- **1.** Entrez un nombre à l'aide des touches numériques.
- **2.** Pour des calculs plus complexes (sin, cos), appuyez sur la touche  $\boxed{1}$ .
- **3.** Si vous saisissez un nombre erroné, appuyez sur la touche  $\overline{\leftarrow}$ .
- **4.** Appuyez sur = pour afficher le résultat.
- **5.** Pour désactiver la calculatrice, appuyez sur ີ.

# **HORLOGE MONDIALE**

Vous pouvez connaître l'heure dans les principales villes du monde en parcourant la carte du monde à l'écran.

Vous pouvez zoomer et utiliser les flèches pour trouver la ville exacte.

# **CONVERTISSEUR D'UNITÉS**

Ce menu permet de convertir une mesure en l'unité de votre choix. 7 types de mesure peuvent être convertis en diverses unités: **Devise, Zone, Longueur, Poids, Température, Volume , Vitesse.**

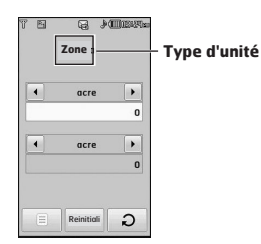

- **1.** Vous pouvez sélectionner l'un des sept types d'unité via le menu.
- **2.** Le convertisseur ne prend pas en charge le symbole "–".
- **3.** Pour réinitialiser la valeur, appuyez sur **Réinitialiser**.

# **CALENDRIER**

Lorsque vous accédez à ce menu, un calendrier apparaît. En haut de l'écran figurent des sections relatives à la date. Lorsque vous changez la date, le calendrier est mis à jour en fonction de la nouvelle date. Vous sélectionnez le jour de votre choix à l'aide d'un curseur en forme de carré. Si une barre apparaît sous le calendrier, cela signifie qu'un agenda ou un mémo est prévu ce jour. Cette fonction vous aide à vous rappeler vos agendas et mémos. Vous pouvez paramétrer une sonnerie d'alarme pour chaque note que vous enregistrez.

Pour changer le jour, le mois et l'année:

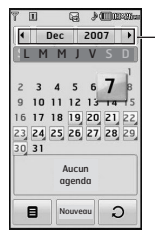

**Pour modifier le jour, le mois ou l'année, touchez la zone correspondante sur l'écran.**

L'icône **e** , permet d'accéder aux menus suivants:

- ° **Supprimer passé:** Permet de supprimer l'ancien calendrier au sujet duquel vous avez déjà été notifié.
- ° **Supprimer tout:** Permet de supprimer tous les calendriers.

° **Aller à date:** Vous pouvez accéder directement à la date désirée.

# **MÉMOS**

Si vous sélectionnez l'icône **a** après avoir ouvert le menu, les sous-menus suivants s'affichent:

- ° **Nouveau:** Permet de créer un nouveau mémo.
- ° **Envoyer via Bluetooth/e-mail/SMS/MMS:** permet d'envoyer un mémo via Bluetooth ou par e-mail, SMS ou MMS.
- ° **Suppr. multiple:** Permet de supprimer simultanément plusieurs mémos sélectionnés.
- ° **Supprimer:** Permet de supprimer un mémo.
- ° **Supprimer tout:** Permet de supprimer tous les mémos.

# **RÉVEIL**

Vous pouvez configurer les paramètres relatifs au téléphone.

# **AFFICHAGE**

# **Fond d'écran**

Vous pouvez sélectionner des images d'arrièreplan en mode veille.

Quelques éléments en arrière plan tels qu'un papillon ou une horloge peuvent être déplacés à l'aide du doigt.

### **Rétroéclairage**

Vous pouvez définir la durée de fonctionnement de l'affichage.

# **Horloge**

Vous pouvez sélectionner les différents types d'horloge.

# **Luminosité**

Ce menu permet de définir la luminosité des écrans LCD: 100%, 80%, 60% ou 40%

# **Thème**

Vous pouvez définir le thème à afficher: PRADA, bleu, papillon, poisson.

**Selon le thème, différents menus peuvent être affichés.**

# **Nom du réseau**

Vous pouvez visualiser l'état du menu sélectionné avant de l'ouvrir. L'état est affiché en bas de l'écran .

# **PROFILS**

Dans **Profils** audio, vous pouvez régler et personnaliser les sonneries du téléphone selon différents événements, environnements ou groupes d'appelants.

Il existe cinq profils prédéfinis: **Général, Silencieux, Vibreur seul, Extérieur** et **Casque.** Chaque profil peut être personnalisé.

### **Activer**

- **1.** La liste des profils s'affiche.
- **2.** Dans la liste des profils, accédez au profil à activer, puis sélectionnez **Activer**.

### Personnaliser

Accédez au profil souhaité dans la liste, puis sélectionnez **Personnaliser**. Si vous touchez l'icône **a** après avoir sélectionné cette option. vous pouvez afficher les sous-menus suivants:

- ° **Alerte appel:** Permet de définir le type de signal souhaité pour les appels entrants.
- ° **Sonneries:** Permet de sélectionner dans une liste la tonalité de sonnerie souhaitée.
- ° **Volume sonnerie:** Permet d'ajuster le volume de la mélodie.
- ° **Alerte message:** Permet de définir le type de signal souhaité pour les messages.
- ° **Tonalités messages:** Permet de sélectionner le signal des messages.
- ° **Tonalités touches:** Permet de sélectionner la tonalité souhaitée pour le clavier et les touches.
- ° **Volume touches:** Permet de régler le volume de la tonalité du clavier et des touches.
- ° **Volume effets sonores:** Permet de régler le volume des effets sonores.
- ° **Volume on/off:** Permet de régler le volume de la sonnerie lorsque vous allumez ou éteignez le téléphone.
- ° **Réponse auto:** Cette fonction est activée uniquement lorsque votre téléphone est connecté au kit mains libres.
	- **Désactivé:** Le répondeur ne se déclenche pas automatiquement.
- **Après 5 sec.:** Après 5 secondes, le répondeur se déclenche automatiquement.
- **Après 10 sec.:** Après 10 secondes, le répondeur se déclenche automatiquement.

# **RÉGLAGES**

### **Date et heure**

Permet de définir la date et l'heure.

### **Date**

Vous pouvez entrer la date du jour.

### Format date

Vous pouvez définir les formats de date suivants: AAAA/MM/JJ, JJ/MM/AAAA, MM/JJ/AAAA (J : Jour/ M : Mois/ A : Année).

#### Heure

Vous pouvez entrer l'heure actuelle.

#### Format heure

Vous pouvez définir le format d'heure sur 24 heures ou 12 heures.

#### Mise à jour automatique

(fonction dépendante du réseau) Si vous choisissez "Activé", la date et l'heure seront mis à jour automatiquement.

# **Économie énergie**

Si vous activez cette option, votre téléphone se met en mode d'économie d'énergie lorsque vous ne l'utilisez pas.

# **Langues**

Vous pouvez modifier la langue des textes affichés sur votre téléphone. Ce changement affecte également le mode Entrée langue.

# **Appel**

Permet de sélectionner le menu Réglages pour paramétrer le menu se rapportant à un appel.

# Transfert d'appel

Le service de transfert d'appel vous permet de transférer des appels vocaux entrants, des appels de fax et des appels de données vers un autre numéro. Pour plus de détails, contactez votre fournisseur de services.

° **Tous appels vocaux**

Transfère tous les appels vocaux, sans conditions.

° **Si occupé**

Transfère les appels vocaux lorsque le téléphone est en appel.

° **Si pas de réponse**

Transfère les appels vocaux auxquels vous ne répondez pas.

° **Si injoignable**

Transfère les appels vocaux lorsque le téléphone est éteint ou hors de la zone de couverture.

° **Tous appels données**

Transfère vers un numéro avec une connexion PC, sans conditions.

° **Tous les appels fax**

Transfère vers un numéro avec une connexion fax, sans conditions.

° **Tout annuler**

Annule tous les services de transfert d'appel.

#### **Sous-menus**

Les menus de Renvoi d'appel disposent des sousmenus suivants.

**- Activer**

Active le service correspondant.

#### **Vers centre de boite vocale**

Transmet les appels au centre de messagerie. Cette fonction n'apparaît pas dans les menus Tous les appels de données et Tous les appels de fax.

#### **Vers autre numéro**

Permet d'entrer le numéro vers lequel effectuer le transfert.

#### **Vers numéro favori**

Permet de consulter les 5 derniers numéros transférés.

**- Annuler**

Désactive le service correspondant.

**- Voir état**

Affiche l'état du service correspondant.

#### Envoyer mon numéro

(fonction dépendant du réseau et de l'abonnement)

#### ° **Définir par réseau**

Si vous sélectionnez ce menu, vous pouvez envoyer votre numéro de téléphone à l'une des deux lignes d'un correspondant disposant d'un abonnement deux lignes.

° **Activé**

Vous pouvez choisir d'envoyer votre numéro de téléphone à votre correspondant. Votre numéro apparaît alors sur le téléphone du correspondant.

#### ° **Désactivé**

Votre numéro n'apparaît pas sur le téléphone du correspondant.

#### Appel en attente

(fonction dépendante du réseau)

#### ° **Activer**

Si vous sélectionnez **Activer**, vous pouvez accepter un appel en attente (reçu).

#### ° **Annuler**

Si vous sélectionnez **Annuler**, vous ne pouvez pas reconnaître l'appel en attente (reçu).

#### ° **Voir état**

Affiche l'état de l'appel en attente.

#### Minuterie

Si vous sélectionnez **Activé**, vous pouvez contrôler la durée de l'appel via l'émission d'un bip toutes les minutes lors d'un appel.

#### Rappel auto

#### ° **Activé**

Si cette fonction est activée, le téléphone essaie automatiquement de recomposer le numéro en cas d'échec de la connexion d'un appel.

° **Désactivé**

Votre téléphone n'effectue aucune tentative de recomposition si l'appel d'origine n'a pas été connecté.

### Envoyer sons DTMF

Vous pouvez envoyer des tonalités de touche au cours d'un appel afin de contrôler votre boîte vocale ou tout autre service automatisé du téléphone.

#### **Informations**

**Sonnerie DTMF:** Dual Tones Multiple Frequency, multifréquence à deux tonalités.

#### Sélectionner la ligne (dépendant de la carte SIM)

Ce menu ne s'affiche que si la carte SIM prend en charge deux numéros d'abonnés, c'est-à-dire, deux lignes téléphoniques. Sélectionnez la ligne téléphonique (Ligne 1 ou Ligne 2) que vous souhaitez utiliser pour passer des appels et envoyer des messages courts. Vous pouvez répondre aux appels sur les deux lignes, quelle que soit la ligne sélectionnée.

# **Sécurité**

### Demander code PIN

Dans ce menu, vous pouvez paramétrer le téléphone afin qu'il demande le code PIN de votre carte SIM lorsque le téléphone est allumé. Lorsque cette fonction est activée, vous êtes invité à entrer le code PIN.

- **1.** Sélectionnez **Demander code PIN** dans le menu des réglages de sécurité.
- **2.** Sélectionnez **Activer/Désactiver.**
- **3.** Pour modifier ce paramètre, vous devez entrer votre code PIN lorsque vous allumez le téléphone.
- **4.** Si vous entrez un code PIN erroné plus de 3 fois de suite, le téléphone est verrouillé. Dans ce cas, vous devez entrer votre code PUK.
- **5.** Vous disposez de 10 tentatives maximum pour entrer votre code PUK. Si vous entrez un code PUK erroné plus de 10 fois de suite, votre téléphone ne peut plus être déverrouillé. Vous devez alors contacter votre fournisseur de services.

### Verr. clavier auto

Si vous activez cette fonction, les touches seront automatiquement verrouillées en mode veille sans qu'il soit nécessaire d'appuyer sur une touche.

### Verrouillage tél.

Pour éviter toute utilisation non autorisée du téléphone, vous pouvez utiliser un code de sécurité. À chaque fois que vous allumez votre téléphone, ce dernier vous invite à entrer le code de sécurité, si vous définissez le verrouillage du téléphone sur Lorsque le téléphone est allumé. Si vous définissez le verrouillage sur Quand SIM changée, le code de sécurité ne vous est demandé qu'en cas de changement de carte SIM.

### Interdiction appel

Le service d'interdiction d'appels empêche votre téléphone de passer ou de recevoir certaines catégories d'appels. Cette fonction requiert un mot de passe d'interdiction d'appels. Le menu correspondant comporte les sous-menus suivants.

° **Tous appels sortants**

Le service d'interdiction s'applique à tous les appels sortants.

° **Appels internationaux sortants**

Le service d'interdiction s'applique à tous les appels vers l'international.

- ° **Appels itinérants vers l' international** Le service d'interdiction s'applique à tous les appels vers l'international, à l'exception du réseau du pays d'origine.
- ° **Tous appels entrants**

Le service d'interdiction s'applique à tous les appels entrants.

#### ° **Appels itinérants de l'international**

Le service d'interdiction s'applique à tous les appels entrants lorsque l'utilisateur est itinérant.

#### ° **Tout annuler**

Ce sous-menu permet d'annuler tous les services d'interdiction.

#### ° **Changer mot de passe**

Ce sous-menu permet de modifier le mot de passe du service d'interdiction d'appels.

#### Sous-menus:

#### - **Activer**

Ce sous-menu permet de demander au réseau d'activer la restriction d'appels.

#### - **Annuler**

Ce sous-menu permet de désactiver la restriction d'appels sélectionnée.

#### - **Voir état**

Ce sous-menu permet de vérifier si les appels sont interdits ou non.

### Appels restreints

(fonction dépendante de la carte SIM)

Vous pouvez restreindre vos appels sortants à des numéros de téléphone sélectionnés. Les numéros sont protégés par votre code PIN2.

#### ° **Activé**

Vous pouvez restreindre vos appels sortants à des numéros de téléphone sélectionnés.

#### ° **Désactivé**

Vous pouvez désactiver la fonction de numéro fixe.

#### ° **Liste de numéros**

Vous pouvez visualiser la liste des numéros enregistrés en tant que numéros fixes.

**Le code de sécurité par défaut pour ce téléphone est 0000. Les codes PIN1 et PIN2 sont dépendant de votre opérateur.**

## Changer codes

PIN est l'abréviation de Personal Identification Number (numéro d'identification personnel) ce numéro permet d'empêcher l'utilisation du téléphone par une personne non autorisée. Vous pouvez modifier les codes d'accès: **Code de sécurité, Code PIN1, Code PIN2**.

#### **1.** Pour modifier le code de sécurité ou les codes PIN1/PIN2, entrez votre code d'origine, puis appuyez sur [OK].

**2.** Entrez votre nouveau code de sécurité, PIN2 et vérifiez-le.

# **Connectivité**

### Sélection du réseau

Vous pouvez sélectionner un type de réseau.

- ° **Automatique:** Si vous sélectionnez le mode automatique, le téléphone recherche et sélectionne automatiquement un réseau à votre place. Une fois le mode automatique sélectionné, le téléphone est défini sur "**Automatique**" même quand le téléphone est éteint et allumé.
- ° **Manuel:** Le téléphone va trouver une liste de réseaux disponibles et en afficher sur la liste. Vous pouvez alors sélectionner le réseau de votre choix, dans la mesure où ce dernier dispose d'une clause d'itinérance avec l'opérateur réseau de votre pays d'origine. Le téléphone vous invite à sélectionner un autre réseau s'il n'arrive pas à accéder au réseau sélectionné.
- ° **Préféré:** Vous pouvez dresser la liste de vos réseaux préférés; le téléphone tente alors de vous enregistrer auprès des réseaux de la liste avant de vous proposer d'autres réseaux. Vous créez cette liste à partir de la liste prédéfinie des réseaux connus de votre téléphone.

# Profil réseau

Un profil est constitué des informations réseau requises pour se connecter au WAP.

Des profils par défaut pour différents opérateurs sont enregistrés dans la mémoire du téléphone. Vous ne pouvez pas renommer les profils par défaut.

## Liaison GPRS

Vous pouvez définir différents modes d'utilisation du service GPRS.

#### ° **Activer**

Si vous sélectionnez cette option, le téléphone s'abonne automatiquement à un réseau GPRS lorsque vous l'allumez. Le lancement d'une application WAP ou PC établit la connexion entre le téléphone et le réseau et rend le transfert de données possible. Lorsque vous fermez l'application, la connexion GPRS est interrompue, mais l'abonnement au réseau GPRS est toujours valable.

#### ° **Si nécessaire**

Si vous sélectionnez cette option, la connexion GPRS est établie dès que vous vous connectez à un service WAP et est interrompue lorsque vous fermez ce service.

### Connecxion USB

Vous pouvez utiliser votre mobile comme une clé USB.

# **Mode Avion**

Si vous activez le mode avion, vous pouvez utiliser le téléphone sans vous connecter au réseau GSM sans fil. Avec le mode avion, vous ne pouvez passer aucun appel (y compris les appels d'urgence), ni utiliser les fonctionnalités faisant appel au réseau.

# **Réinitialiser paramètres**

Vous pouvez initialiser tous les paramètres d'usine par défaut. Pour activer cette fonction, le code de sécurité est nécessaire.

- ° **Restaurer paramètres par défaut:** Permet de rétablir la configuration par défaut du téléphone.
- ° **Effacer mémoire multimédia:** Permet de formater la mémoire multimédia et de créer un répertoire par défaut.
- ° **Effacer mémoire externe:** Permet de formater toutes les données stockées dans la mémoire externe.

# **État mémoire**

Vous pouvez vérifier la quantité d'espace disponible et l'utilisation de la mémoire de chaque dossier, ainsi que des mémoires interne, multimédia et externe. Vous pouvez accéder à chaque menu du dossier.

# **BLUETOOTH**

La fonctionnalité Bluetooth permet aux dispositifs, périphériques et ordinateurs compatibles qui se trouvent à proximité de communiquer entre eux sans fil. Ce téléphone dispose d'une connectivité Bluetooth intégrée qui vous permet de le connecter à des dispositifs Bluetooth compatibles.

- **Si vous utilisez pcsync via Bluetooth, vous pouvez uniquement échanger des données au sein du répertoire.**
- **Lorsque vous recevez des données d'un périphérique Bluetooth, une confirmation est requise. Une fois le transfert confirmé, le fichier est copié sur votre téléphone.**
- **Selon son type, le fichier est stocké dans l'un des dossiers suivants:**
	- **Fichier MP3 (.mp3, mp4, aac, wma): dossier Musique**
	- **Fichier vidéo (.3GP): dossier Vidéo**
	- **Contact du répertoire (.VCF): Répertoire**
	- **Texte (.txt): dossier Texte**
	- **Autre type de fichiers (.\*.\*): dossier de stockage de fichiers**
- **Logiciel Bluetooth (piles Bluetooth) pris en charge pour DUN: pilotes WidComm Bluetooth pour Windows 1.4 et 3.0 recommandés.**

# **Bluetooth activé/désactivé**

Permet d'activer ou de désactiver Bluetooth.

# **Liste périphériques**

Permet d'afficher tous les périphériques compatibles avec le téléphone Bluetooth.

**En raison d'un problème de compatibilité, certains périphériques peuvent ne pas prendre en charge cette fonction.**

# **Paramètres Bluetooth**

Permet d'enregistrer un nouveau périphérique compatible avec Bluetooth. Si vous avez déjà ajouté le périphérique, recherchez-le après avoir saisi votre mot de passe.

° **Ma visibilitè**

si vous activez cette fonction, votre téléphone sera visible à partir des périphériques Bluetooth des alentours.

° **Mon nom**

Permet de définir le nom du périphérique Bluetooth. Le nom par défaut est KE850.

° **Mon adresse**

Vous pouvez vérifier l'adresse du bluetooth que vous avez activé.

# **Services pris en charge**

Vous pouvez voir la liste des périphériques disponibles comme les kit oreillette compatibles avec votre mobile.

**Imprimer via Bluetooth: disponible sur les imprimantes prenant en charge le Profil impression de base. Vous pouvez imprimer avec le menu Imprimer via Bluetooth sur les imprimantes prenant en charge le Profil objet Push. Si la taille du fichier est supérieure à 500 Ko (fichier GIF animé) ou 200 Ko (autres), le message suivant s'affiche : "Non pris en charge".**

## **SERVICES SIM**

Ce menu dépend de la carte SIM et des services du réseau.

- **Si la carte SIM prend en charge les services SAT (SIM Application Toolkit), ce menu correspond au nom du service spécifique de l'opérateur enregistré sur la carte SIM.**
- **Si la carte SIM ne prend pas en charge les services SAT, ce menu correspond aux Profils.**

# **ACCESSOIRES**

Il existe divers accessoires pour votre téléphone portable. Vous pouvez choisir parmi ces options selon vos propres habitudes de communication.

# **Chargeur de batterie**

Ce chargeur vous accompagne lors de vos deplacements, et vous permet de charger la batterie loin de votre maison ou de votre bureau.

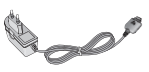

### **Kit piéton stéréo avec commande inclus**

**Casque stéréo Commande:** bouton réponse, fin, contrôle lecteur audio, volume, pause et micro.

**Chiffon LCD**

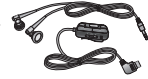

### **Batterie standard**

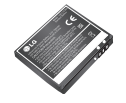

# **Pochette en cuir**

Une belle pochette en cuir PRADA pour protéger votre mobile.

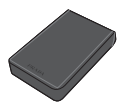

## **Carte mémoire**

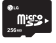

### **CD/Kit pour données**

Vous pouvez connecter votre téléphone au PC pour échanger les données.

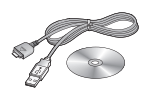
# **SERVICE RÉSEAU**

Le téléphone sans fil décrit dans ce guide est compatible avec les réseaux GSM 900, DCS 1800, PCS1900.

- ° La disponibilité de la fonction bibande dépend du réseau que vous utilisez. Vérifiez auprès de votre fournisseur de services local si vous pouvez vous abonner à cette fonction et l'utiliser.
- ° Certaines des fonctions décrites dans ce guide sont appelées services réseau. Il s'agit de fonctions spéciales que vous définissez avec votre fournisseur de services sans fil. Pour bénéficier des services réseau, vous devez vous y abonner par le biais de votre fournisseur de services et obtenir de ce dernier des instructions d'utilisation.

# **DÉPANNAGE**

Ce chapitre répertorie quelques-uns des problèmes que vous pouvez rencontrer en utilisant votre téléphone. Si certains problèmes requièrent l'assistance de l'opérateur, la plupart d'entre eux peuvent toutefois être facilement résolus par l'utilisateur.

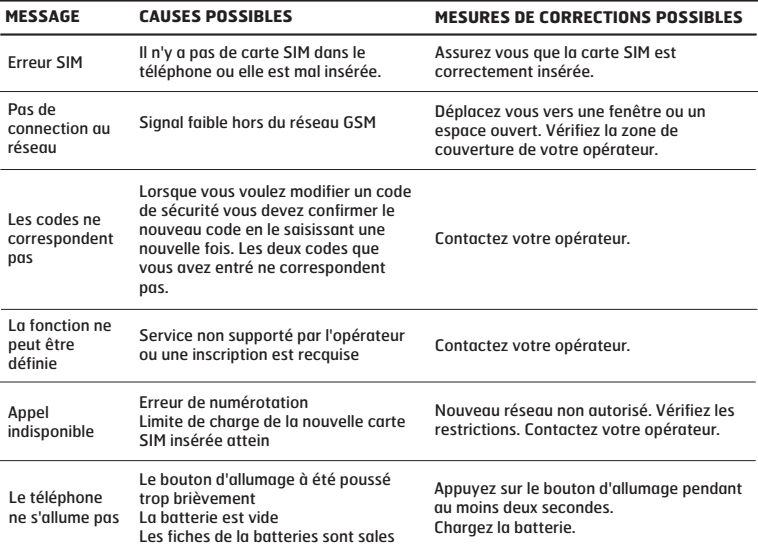

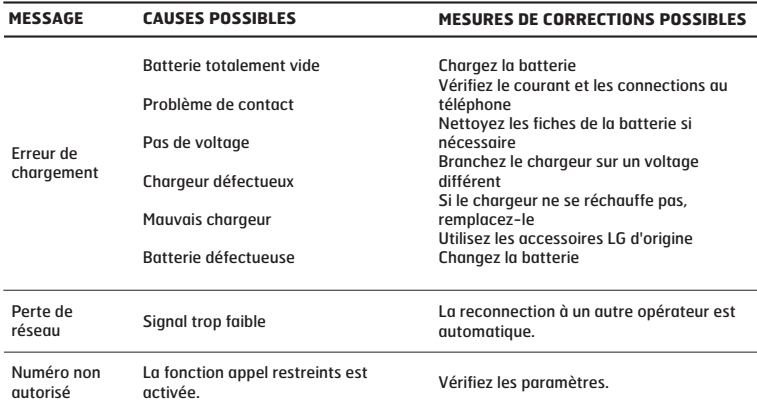

# **DONNÉES TECHNIQUES**

#### **Généralités**

**Code de produit :** KE850 **Système :** GSM 900 / DCS 1800 / PCS 1900

#### **Températures de fonctionnement**

**Max. :** +55°C (en décharge) +45°C (en charge) **Min :** -10°C

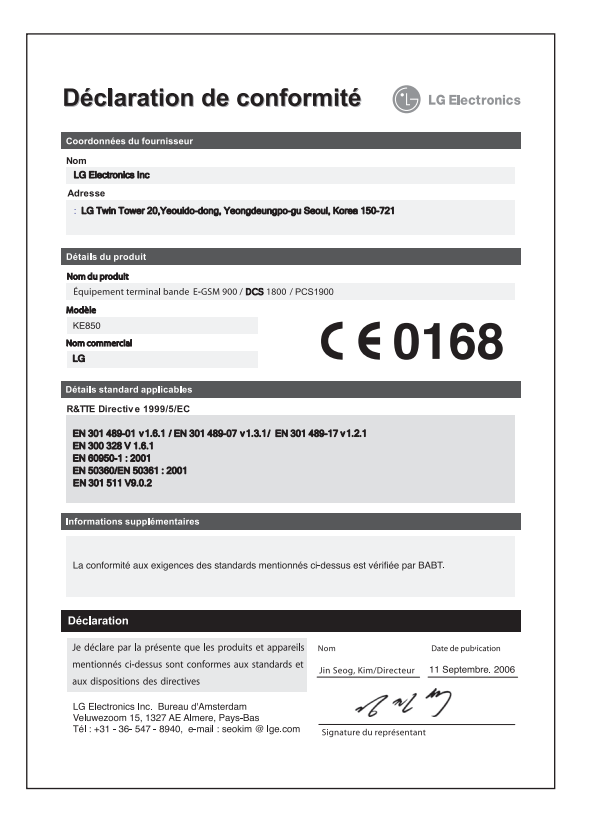

## **GETTING TO KNOW YOUR PHONE**

#### **FRONT VIEW**

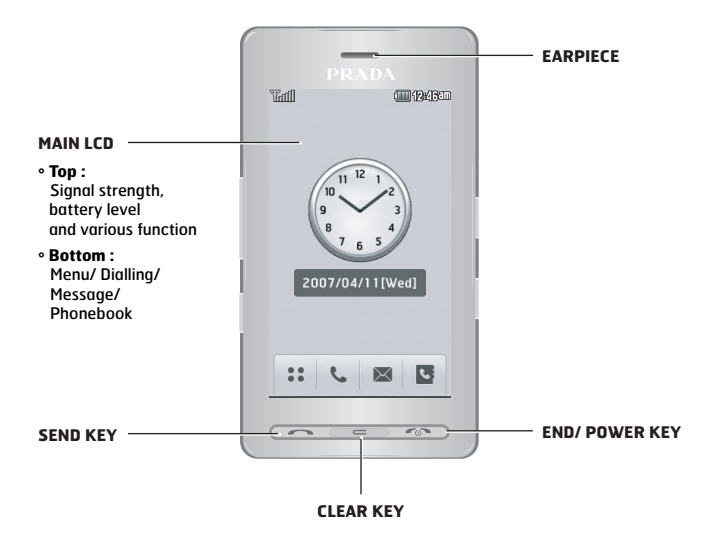

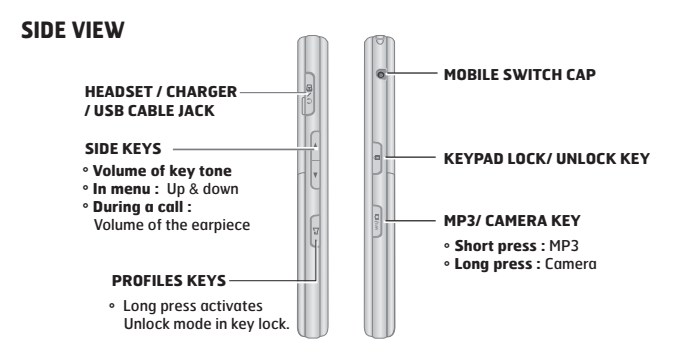

**REAR VIEW**

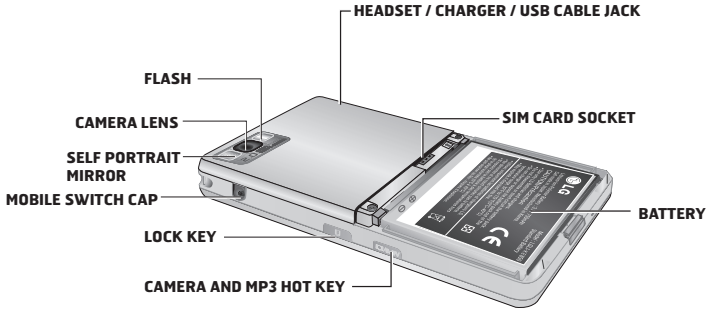

### **KEYPAD INFORMATION**

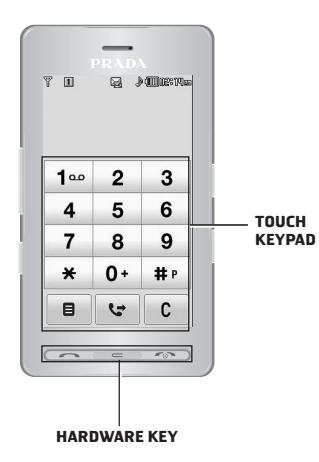

- **°** To wake up the touch keypad, Press end .
- **°** Press the touch keys softly with your finger tips. It may not work properly with metal, gloves, wet hands or very humid environment. (Severe impact can damage the keypad.)

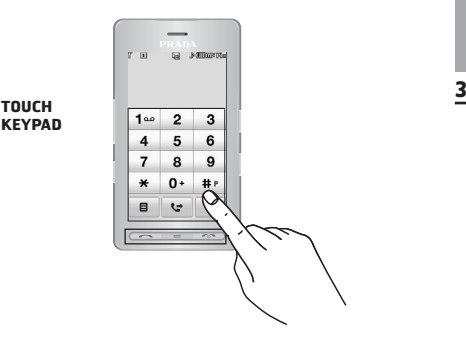

### **DISPLAY INFORMATION**

#### **HOME SCREEN MENU SCREEN**

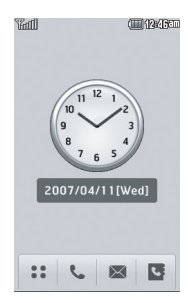

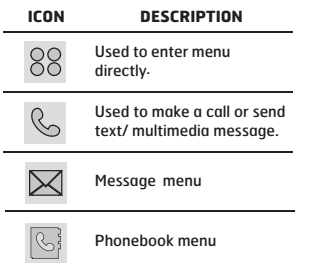

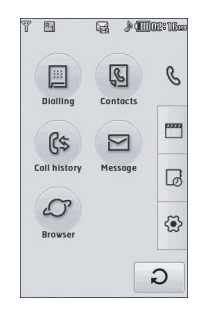

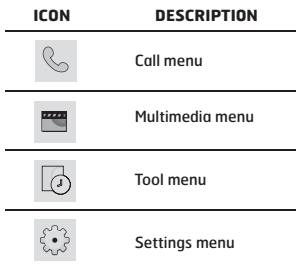

J.

l,

## **INSTALLING THE SIM CARD AND THE HANDSET BATTERY**

#### **1. REMOVE THE BATTERY COVER.**

Press the battery latch button, pull and remove the battery cover.

#### **2. REMOVE THE BATTERY.**

To remove the battery, hold the top and pull it towards you.

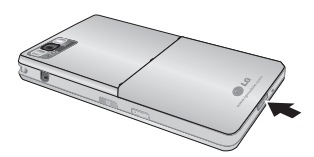

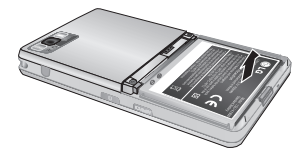

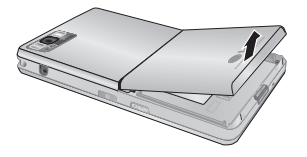

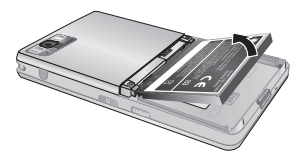

#### **3. INSTALL THE SIM CARD. 4. INSTALL THE BATTERY.**

Insert and slide SIM card into the SIM card holder with the gold contact part downwards. To remove SIM card, press down and pull it lightly in the reverse direction.

Insert the top end of the battery first into the top edge of the battery compartment. Push down the bottom end of the battery until it snaps into space.

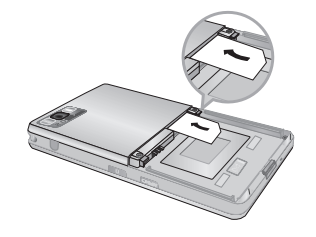

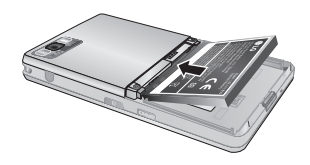

#### **5. REPLACE THE BATTERY COVER.**

Lay the battery cover in place of the phone and slide it until the latch clicks.

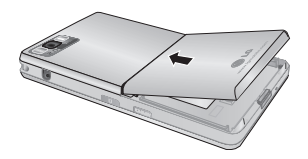

## **CHARGING THE BATTERY**

Before connecting the travel adapter to the phone you must first install the battery.

# **DISCONNECTING THE CHARGER**

Disconnect the travel adapter from the phone as shown in the diagram.

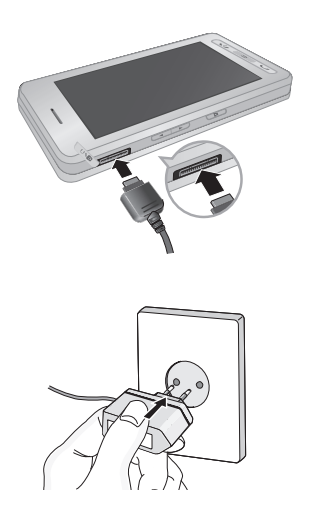

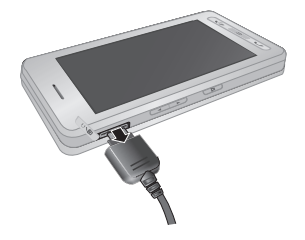

# **CAMERA**

To use the camera

- 1 Press the key for at least two seconds to enter the camera capture mode directly. Or, tap the Multimedia icon, and then select **Camera** menu. **1 23**
- 2 Focus on the subject to capture the image, and then press the  $\mathbb R$  key.
- 3 Your picture is saved automatically.

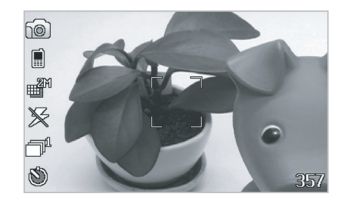

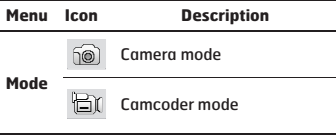

If you tap on the screen, you can view the menu as follow:

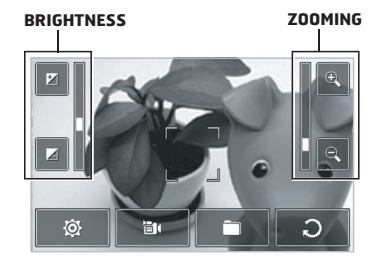

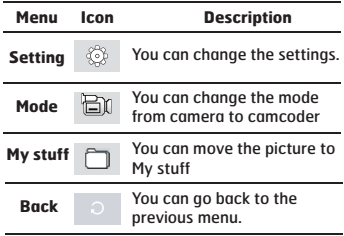

## **MP3 PLAYER**

**There are two ways of accessing the music player:**

- **1 Press the dedicated MP3 key on the side**
- **2 Select Menu > Multimedia > MP3 Player**

You can transfer your favourite tunes from your PC to your phone via :

- **°** Mass Storage Mode via the USB Cable (inc. in the box).
- **°** Bluetooth (must be enabled).

**Please make sure that your songs are placed directly in the 'Sounds' folder. The software is compatible with Windows 2000 & Windows XP operating systems.**

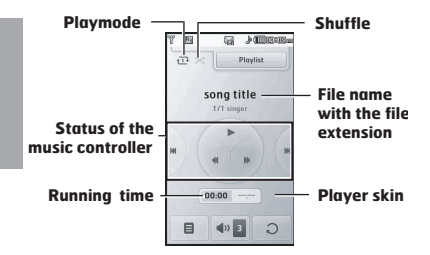

**PLAY MODES**

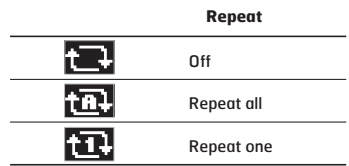

# **FM RADIO**

You can browse radio stations and enjoy listening to the radio.

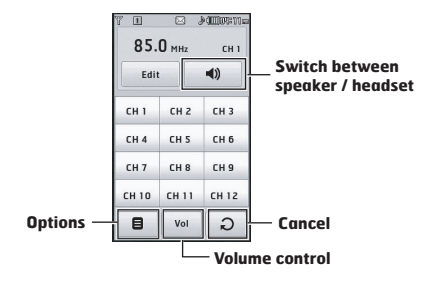

You can access the following options menu by pressing the left soft key  $\Box$  [Options].

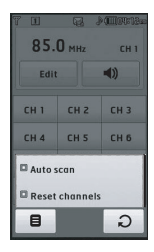

- **° Auto scan :** If you select "Auto Scan Now?" to On, it automatically sets the radio channels. When "Save this Station?" message appears, if you select Yes, the selected frequency will be stored.
- **° Reset channels :** You can reset all channels at 87.5Mhz.

**To improve the radio reception, extend the headset cord which functions as the FM antenna.**

Preset radio channels with each corresponding number

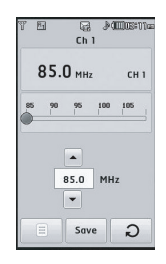

# LIMITED WARRANTY STATEMENT

#### 1. WHAT THIS WARRANTY COVERS :

LG offers you a limited warranty that the enclosed phone and its enclosed accessories will be free from defects in material and workmanship according to the following terms and conditions:

- (1) The limited warranty for the product remains in effect for a period of 24 months from the date of purchase of the product. The limited warranty for the batteries remains in effect for a period of 12 months from the date of purchase of the product. Accessories only have a 6 month warranty.
- (2) The limited warranty extends only to the original purchaser of the product and is not assignable or transferable to any subsequent purchaser/end user.
- (3) This warranty is good only to the original purchaser of the product during the warranty period, but limited to certain country if specified.
- (4) The external housing and cosmetic parts shall be free of defects at the time of shipment and, therefore, shall not be covered under these limited warranty terms.
- (5) Upon request from LG, the consumer must provide information to reasonably prove the date of purchase.
- (6) The customer shall bear the cost of shipping the product to the Customer Service Department of LG. LG shall bear the cost of shipping the product back to the consumer after the completion of service under this limited warranty.

#### 2. WHAT THIS WARRANTY DOES NOT COVER :

- (1) Defects or damages resulting from use of the product in other than its normal and customary manner.
- (2) Defects or damages from abnormal use, abnormal conditions, improper storage, exposure to moisture or dampness, unauthorized modifications, unauthorized connections, unauthorized repair, misuse, neglect, abuse, accident, alteration, improper installation, or other acts which are not the fault of LG, including damage caused by shipping, blown fuses, spills of food or liquid.
- (3) Breakage or damage to antennas unless caused directly by defects in material or workmanship.
- (4) That the Customer Service Department at LG was not notified by consumer of the alleged defect or malfunction of the product during the applicable limited warranty period.
- (5) Products which have had the serial number removed or made illegible.
- (6) This limited warranty is in lieu of all other warranties, express or implied either in fact or by operations of law, statutory or otherwise, including, but not limited to any implied warranty of marketability or fitness for a particular use.
- (7) Damage resulting from use of non-LG approved accessories.
- (8) All plastic surfaces and all other externally exposed parts that are scratched or damaged due to normal customer use.
- (9) Products operated outside published maximum ratings.
- (10) Products used or obtained in a rental program.
- (11) Consumables (such as fuses).

### 3. CONDITIONS :

No other express warranty is applicable to this product.

DURATION OF ANY IMPLIED WARRANTIES, INCLUDING THE IMPLIED WARRANTY OF MARKETABILITY, IS LIMITED TO THE DURATION OF THE EXPRESS WARRANTY HEREIN. LG ELECTRONICS INC. SHALL NOT BE LIABLE FOR THE LOSS OF THE USE OF THE PRODUCT, INCONVENIENCE, LOSS OR ANY OTHER DAMAGES, DIRECT OR CONSEQUENTIAL, ARISING OUT OF THE USE OF, OR INABILITY TO USE, THIS PRODUCT OR FOR ANY BREACH OF ANY EXPRESS OR IMPLIED WARRANTY, INCLUDING THE IMPLIED WARRANTY OF MARKETABILITY APPLICABLE TO THIS PRODUCT.

Some do not allow the exclusive of limitation of incidental or consequential damages or limitations on how long an implied warranty lasts; so these limitations or exclusions may not apply to you. This warranty gives you specific legal rights and you may also have other rights which vary from country to country.

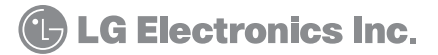